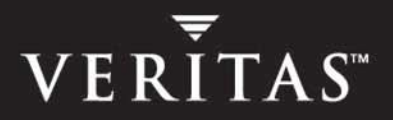

# **VERITAS File System 4.1**

# **Administrator's Guide**

**Solaris x64 Platform Edition**

N16899F

November 2005

#### **Disclaimer**

The information contained in this publication is subject to change without notice. VERITAS Software Corporation makes no warranty of any kind with regard to this manual, including, but not limited to, the implied warranties of merchantability and fitness for a particular purpose. VERITAS Software Corporation shall not be liable for errors contained herein or for incidental or consequential damages in connection with the furnishing, performance, or use of this manual.

#### **VERITAS Legal Notice**

Copyright © 2005 VERITAS Software Corporation. All rights reserved. VERITAS, the VERITAS Logo, and Storage Foundation are trademarks or registered trademarks of VERITAS Software Corporation or its affiliates in the U.S. and other countries. Other names may be trademarks of their respective owners.

VERITAS Software Corporation 350 Ellis Street Mountain View, CA 94043 **USA** Phone 650–527–8000 Fax 650–527–2908 [www.veritas.com](http://www.veritas.com)

#### **Third-Party Legal Notices**

#### **Data Encryption Standard (DES) Copyright**

Copyright © 1990 Dennis Ferguson. All rights reserved.

Commercial use is permitted only if products that are derived from or include this software are made available for purchase and/or use in Canada. Otherwise, redistribution and use in source and binary forms are permitted.

Copyright 1985, 1986, 1987, 1988, 1990 by the Massachusetts Institute of Technology. All rights reserved.

Export of this software from the United States of America may require a specific license from the United States Government. It is the responsibility of any person or organization contemplating export to obtain such a license before exporting.

WITHIN THAT CONSTRAINT, permission to use, copy, modify, and distribute this software and its documentation for any purpose and without fee is hereby granted, provided that the above copyright notice appear in all copies and that both that copyright notice and this permission notice appear in supporting documentation, and that the name of M.I.T. not be used in advertising or publicity pertaining to distribution of the software without specific, written prior permission. M.I.T. makes no representations about the suitability of this software for any purpose. It is provided as is without express or implied warranty.

#### **Sun Microsystems Trademarks**

Sun, Solaris, SunOS, Java, Sun Java System Cluster, Sun StorEdge, Solstice DiskSuite, Sun Fire, Sun Enterprise, Online: Backup, and Netra are trademarks or registered trademarks of Sun Microsystems, Inc. in the United States and other countries.

All SPARC trademarks are used under license and are trademarks or registered trademarks of SPARC International, SPARC trademarks are based upon an architecture developed by Sun Microsystems, Inc.

# **Contents**

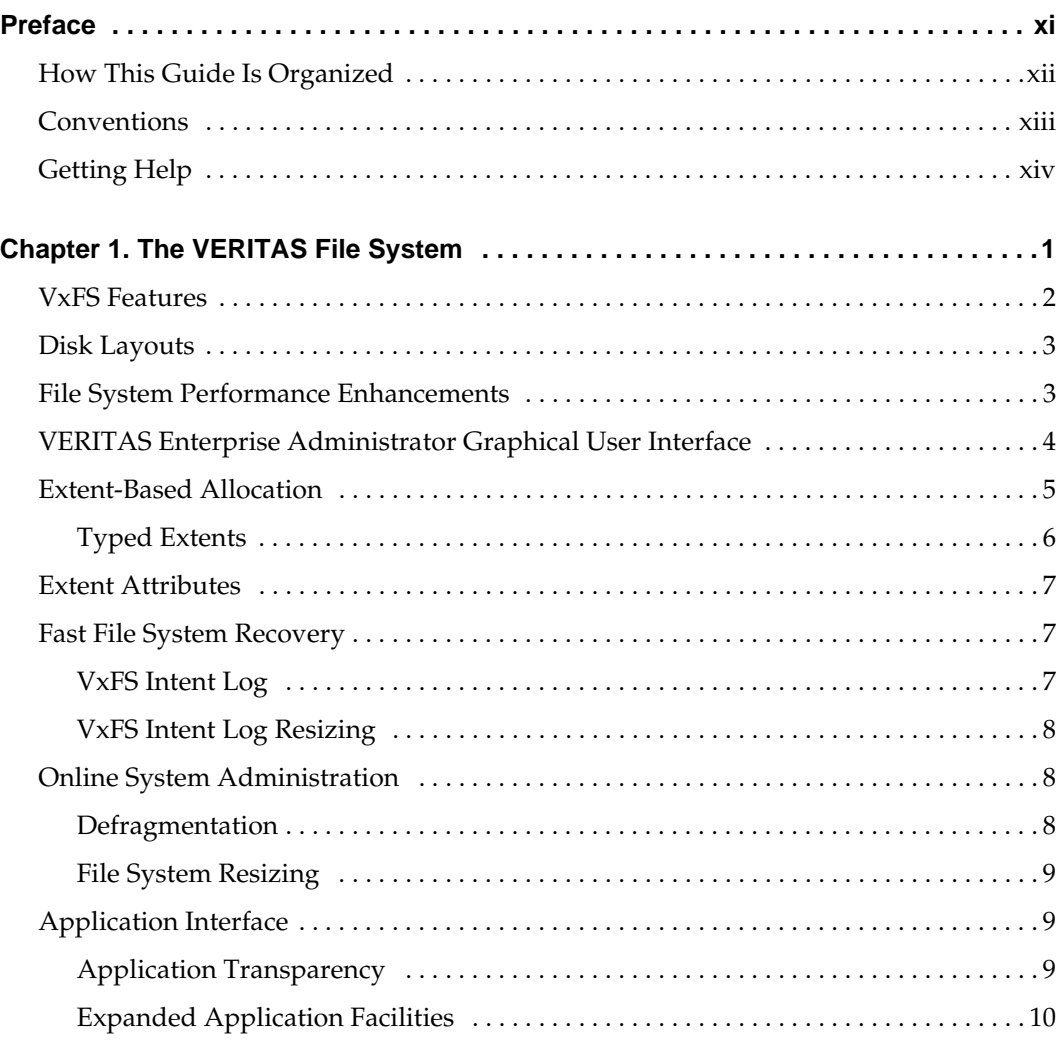

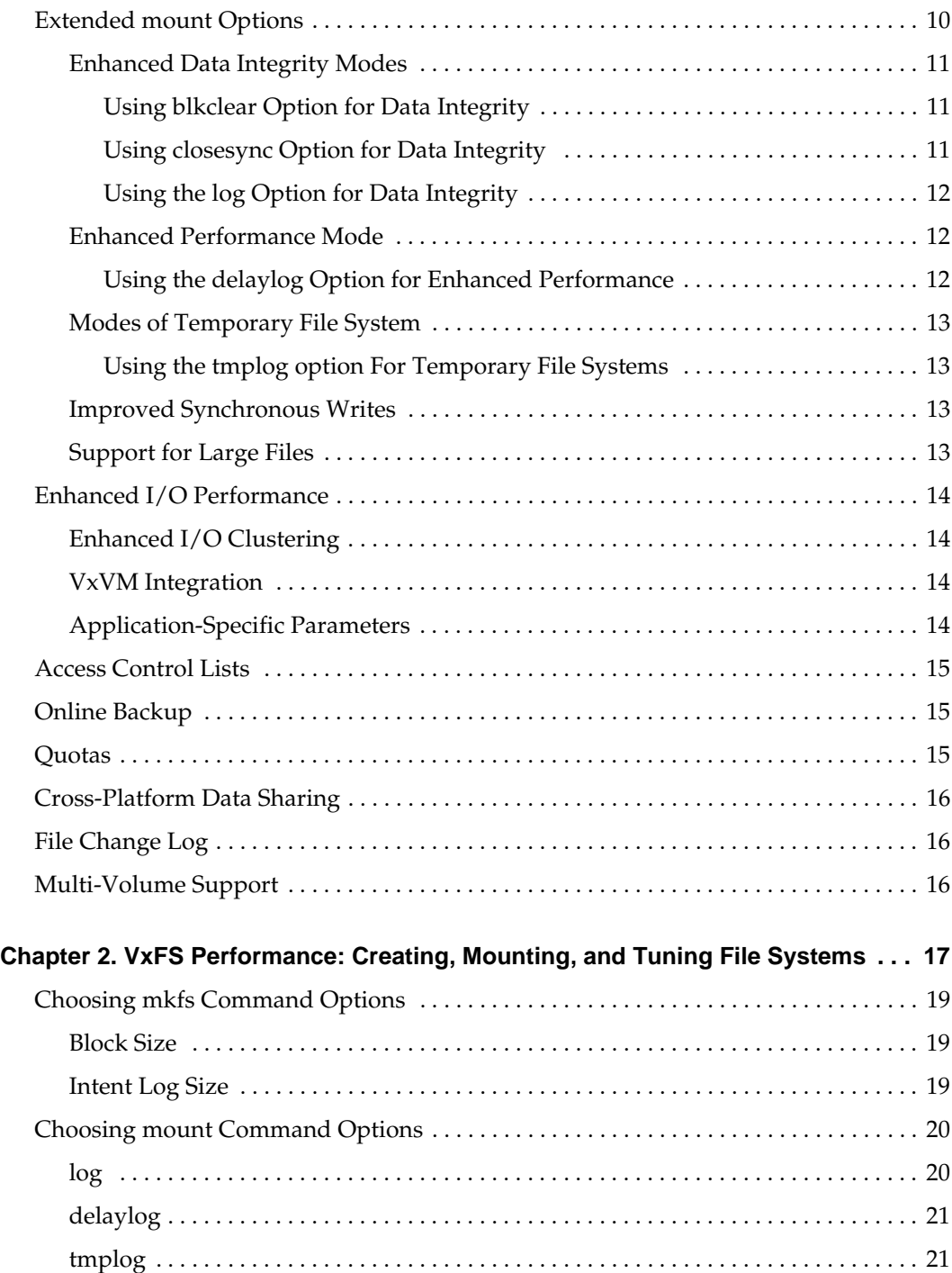

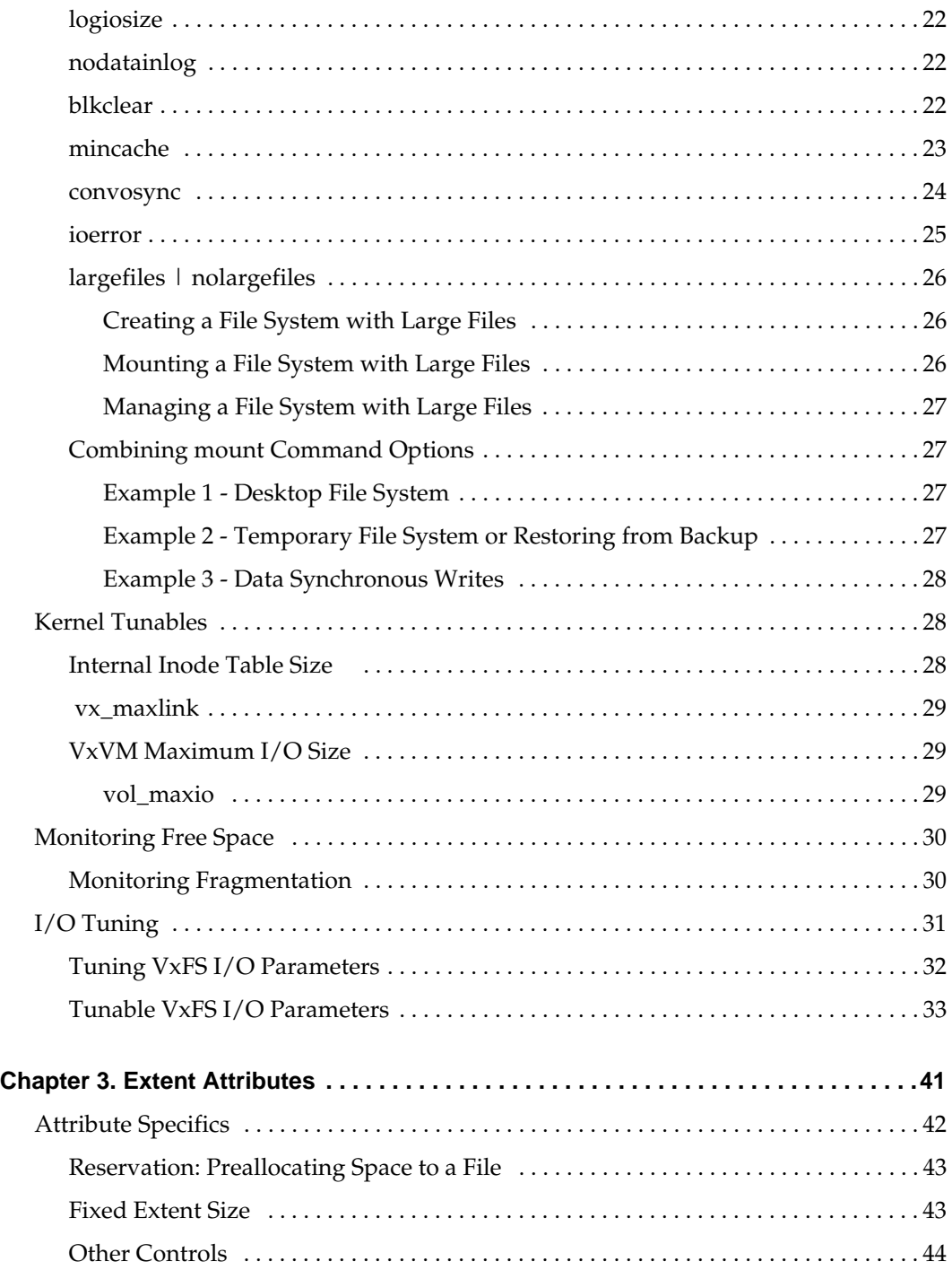

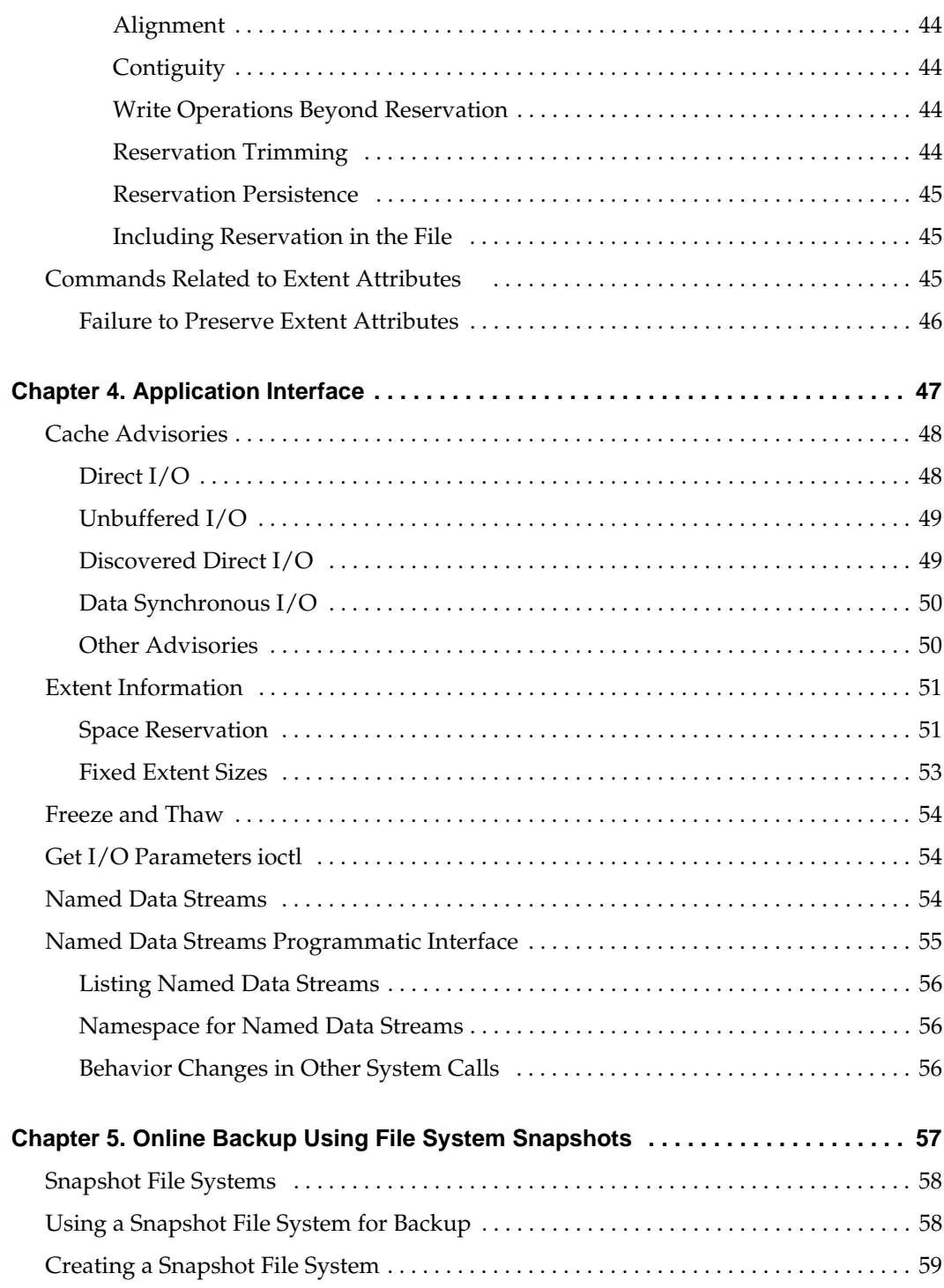

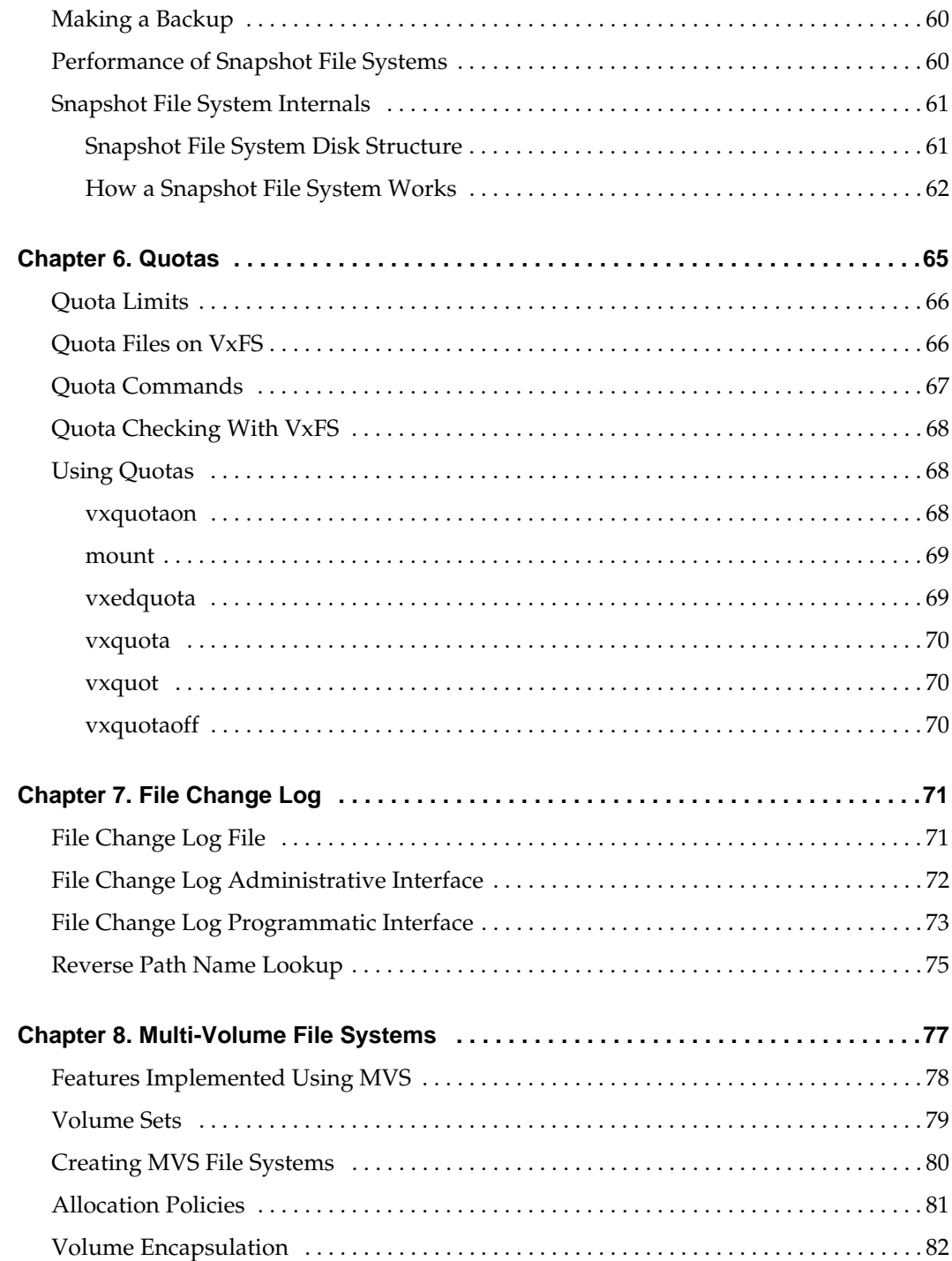

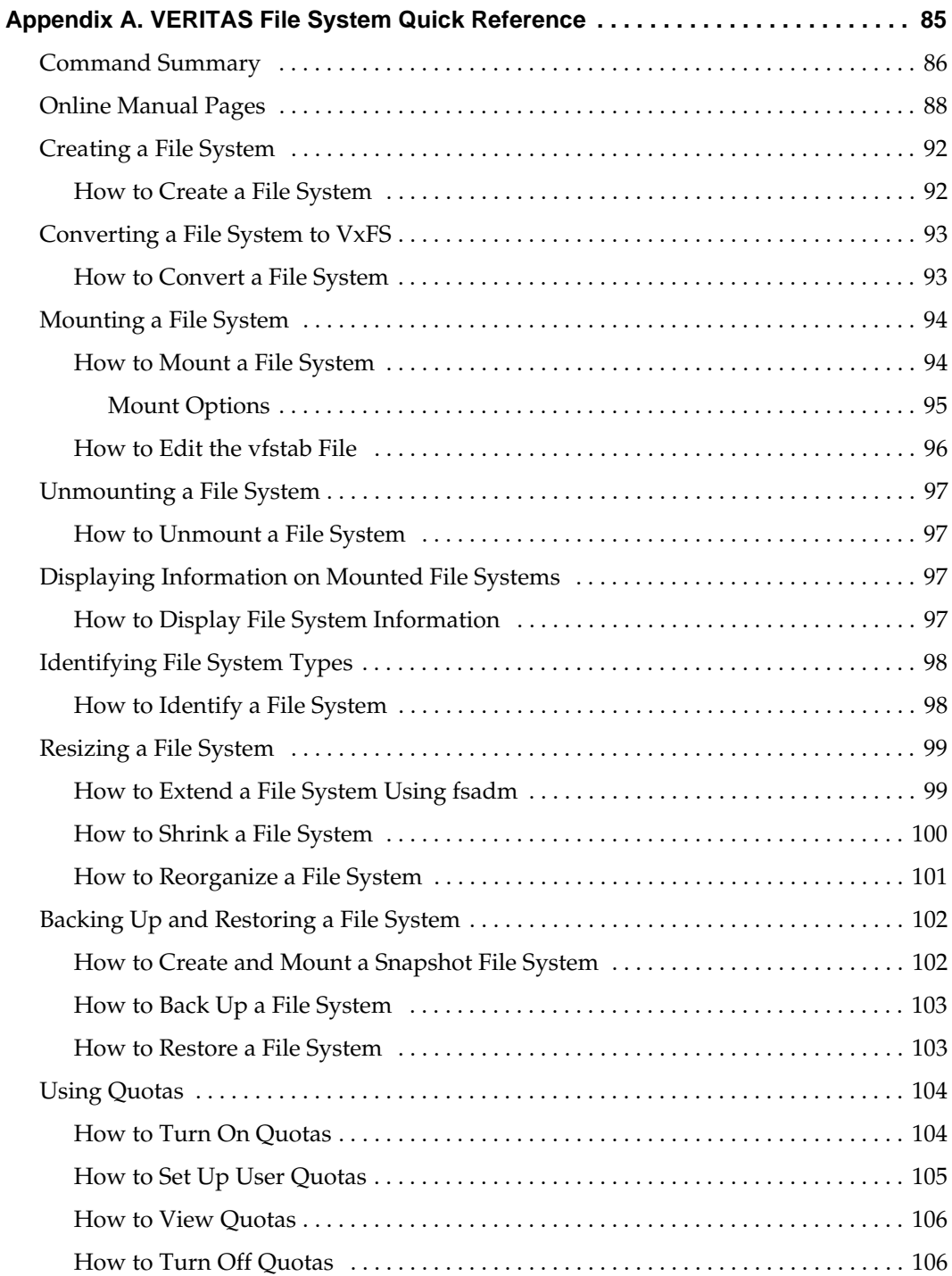

 $\overline{\phantom{0}}$ 

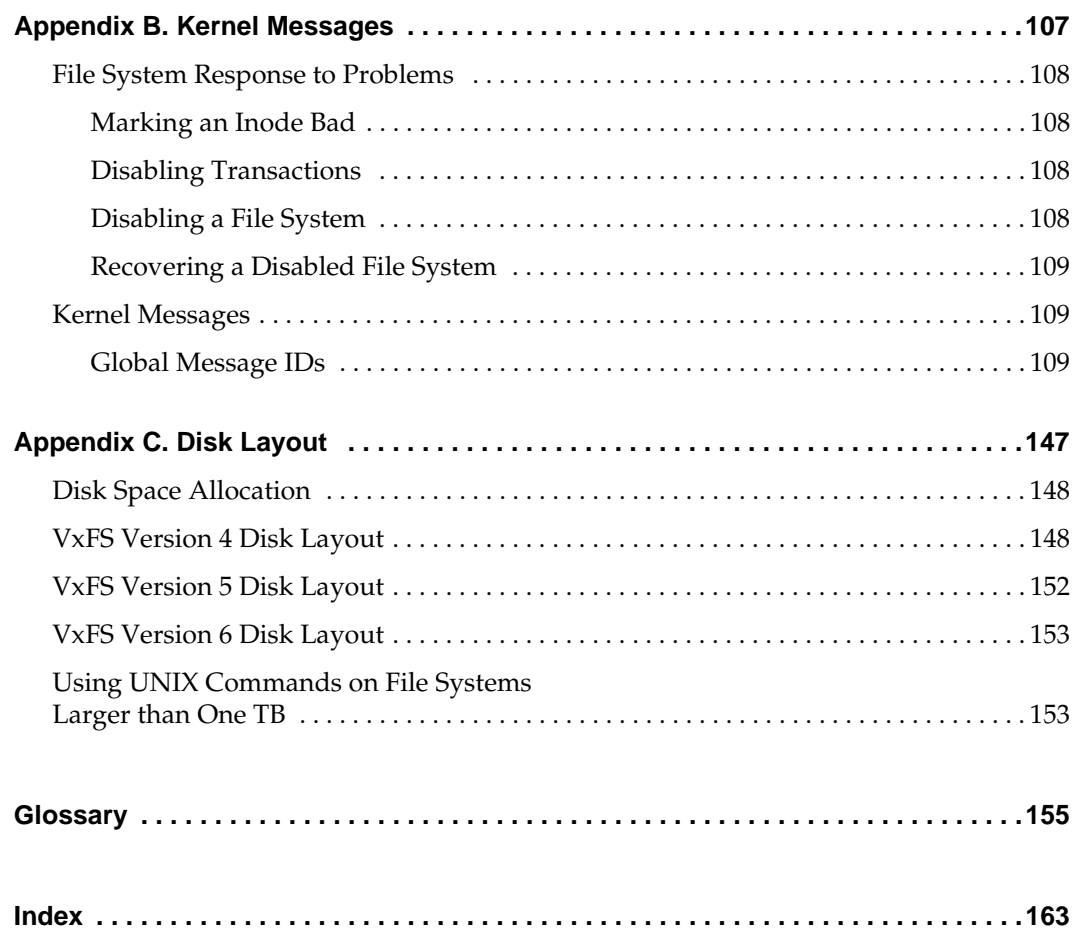

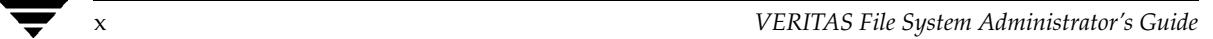

## <span id="page-10-0"></span>**Preface**

The *VERITAS File System Administrator's Guide* provides information on the most important aspects of VERITAS File System (VxFS) administration. This guide is for system administrators who configure and maintain UNIX systems with the VERITAS File System, and assumes that you have a:

- ◆ Basic understanding of system administration
- Working knowledge of the UNIX operating system
- General understanding of file systems

### <span id="page-11-0"></span>**How This Guide Is Organized**

[Chapter 1. "The VERITAS File System" on page 1](#page-14-1) introduces the major features and characteristics of VxFS.

[Chapter 2. "VxFS Performance: Creating, Mounting, and Tuning File Systems" on page 17](#page-30-1) describes VxFS tools that optimize file system performance. This section includes information on mount options.

[Chapter 3. "Extent Attributes" on page 41](#page-54-1) describes the policies associated with allocation of disk space.

[Chapter 4. "Application Interface" on page 47](#page-60-1) describes ways to optimize an application for use with VxFS. This chapter includes details on cache advisories, extent sizes, and reservation of file space.

[Chapter 5. "Online Backup Using File System Snapshots" on page 57](#page-70-1) describes the snapshot backup feature of VxFS.

[Chapter 6. "Quotas" on page 65](#page-78-1) describes VxFS methods to limit user access to file and data resources.

[Chapter 7. "File Change Log" on page 71](#page-84-2) describes the File Change Log and Reverse Name Lookup feature of VxFS.

[Chapter 8. "Multi-Volume File Systems" on page 77](#page-90-1) describes the multi-volume support feature that allows several volumes to be represented by a single logical object in a volume set.

[Appendix A. "VERITAS File System Quick Reference" on page 85](#page-98-1) provides information on common file system tasks and examples of typical VxFS operations.

[Appendix B. "Kernel Messages" on page 107](#page-120-1) lists VxFS kernel error messages in numerical order and provides explanations and suggestions for dealing with these problems.

[Appendix C. "Disk Layout" on page 147](#page-160-1) describes and illustrates the major components of VxFS disk layouts.

The ["Glossary"](#page-168-1) contains a list of terms and definitions relevant to VxFS.

# <span id="page-12-0"></span>**Conventions**

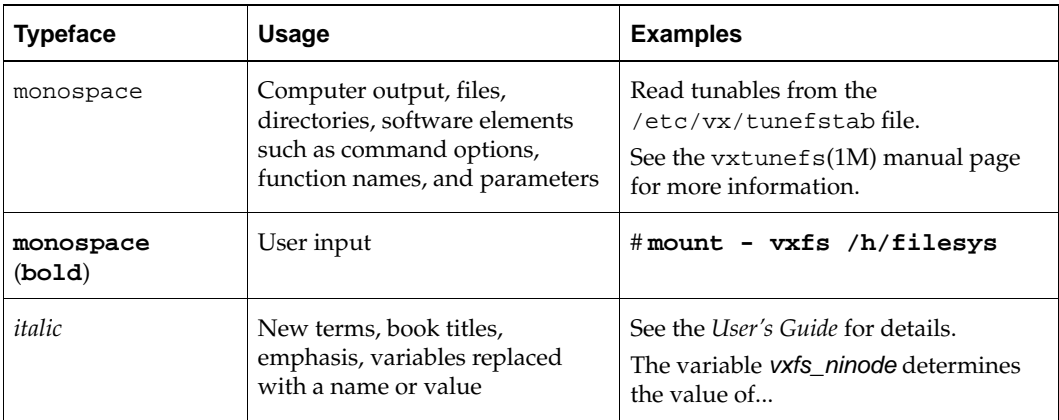

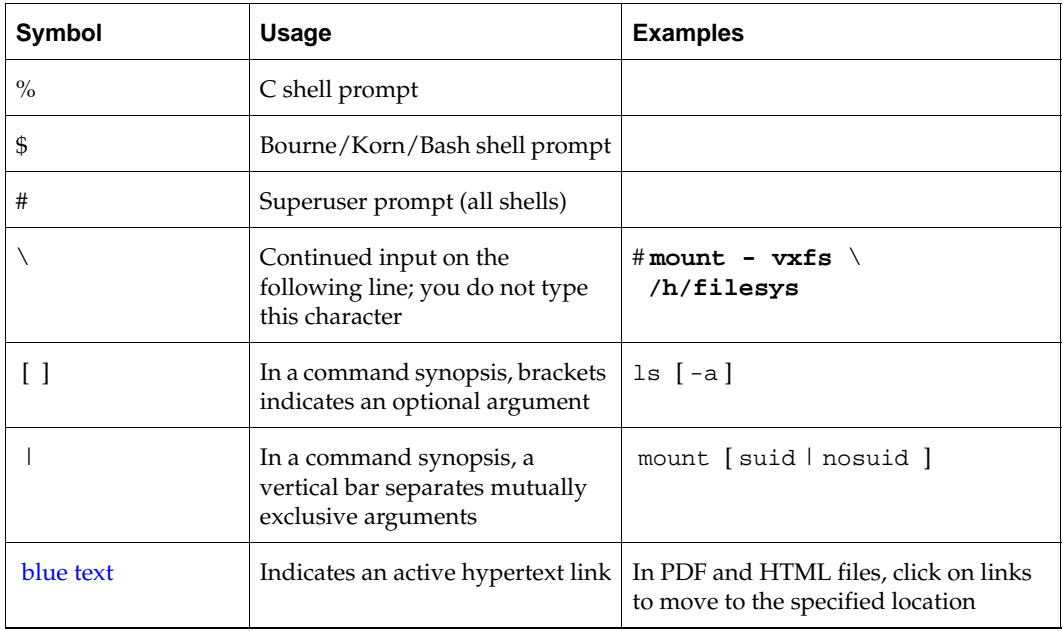

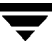

### <span id="page-13-0"></span>**Getting Help**

For technical assistance, visit <http://support.veritas.com> and select phone or email support. This site also provides access to resources such as TechNotes, product alerts, software downloads, hardware compatibility lists, and the VERITAS customer email notification service. Use the Knowledge Base Search feature to access additional product information, including current and past releases of product documentation.

Diagnostic tools are also available to assist in troubleshooting problems associated with the product. These tools are available on disc or can be downloaded from the VERITAS FTP site. See the README.VRTSspt file in the /support directory for details.

For license information, software updates and sales contacts, visit [https://my.veritas.com/productcenter/ContactVeritas.jsp.](https://my.veritas.com/productcenter/ContactVeritas.jsp) For information on purchasing product documentation, visit [http://webstore.veritas.com.](http://webstore.veritas.com)

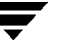

# <span id="page-14-1"></span><span id="page-14-0"></span>**The VERITAS File System 1**

VxFS is an extent-based, intent logging file system. VxFS is designed for use in UNIX environments that require high performance and availability and deal with large amounts of data.

This chapter provides an overview of major VxFS features that are described in detail in later chapters. The following topics are introduced in this chapter:

- **VxFS** Features
- [Disk Layouts](#page-16-0)
- ◆ [File System Performance Enhancements](#page-16-1)
- **[VERITAS Enterprise Administrator Graphical User Interface](#page-17-0)**
- **[Extent-Based Allocation](#page-18-0)**
- **[Extent Attributes](#page-20-0)**
- ◆ [Fast File System Recovery](#page-20-1)
- **[Online System Administration](#page-21-1)**
- **[Application Interface](#page-22-1)**
- ◆ [Extended mount Options](#page-23-1)
- ◆ [Enhanced I/O Performance](#page-27-0)
- ◆ **[Access Control Lists](#page-28-0)**
- ◆ [Online Backup](#page-28-1)
- ◆ [Quotas](#page-28-2)
- ◆ [Cross-Platform Data Sharing](#page-29-0)
- ◆ [File Change Log](#page-29-1)
- ◆ [Multi-Volume Support](#page-29-2)

### <span id="page-15-0"></span>**VxFS Features**

Basic features include:

- Extent-based allocation
- **Extent attributes**
- Fast file system recovery
- Access control lists (ACLs)
- Online administration
- Online backup
- Enhanced application interface
- Enhanced mount options
- Improved synchronous write performance
- Support for files and file systems up to 256 terabytes
- Enhanced I/O performance
- **Quotas**
- Improved database performance
- Cross-platform data sharing
- File Change Log
- Multi-volume support

**Note** VxFS supports all UFS file system features and facilities except for linking, removing, or renaming "**.**" and "**..**" directory entries. These operations may disrupt file system operations.

### <span id="page-16-0"></span>**Disk Layouts**

The disk layout is the way file system information is stored on disk. On VxFS, six disk layout versions, numbered 1 through 6, were created to support various new features and specific UNIX environments. Currently, only Version 6 disk layout can be created and mounted.

See ["Disk Layout" on page 147](#page-160-1) for a description of the disk layouts.

## <span id="page-16-1"></span>**File System Performance Enhancements**

Traditional file systems employ block-based allocation schemes that provide adequate random access and latency for small files, but which limit throughput for larger files. As a result, they are less than optimal for commercial environments.

VxFS addresses this file system performance issue through an alternative allocation method and increased user control over allocation, I/O, and caching policies. An overview of the VxFS allocation policy is provided in the section ["Extent-Based](#page-18-0)  [Allocation" on page 5](#page-18-0).

VxFS provides the following performance enhancements:

- Extent-based allocation
- Enhanced mount options
- Data synchronous  $I/O$
- Direct I/O and discovered direct I/O
- Caching advisories
- Enhanced directory features
- Explicit file alignment, extent size, and preallocation controls
- Tunable I/O parameters
- Tunable indirect data extent size
- $\blacklozenge$  Integration with VERITAS Volume Manager<sup>™</sup> (VxVM<sup>®</sup>)
- Support for improved database performance

The rest of this chapter, as well as ["VxFS Performance: Creating, Mounting, and Tuning](#page-30-1)  [File Systems" on page 17](#page-30-1) and ["Application Interface" on page 47](#page-60-1) provide details on many of these features.

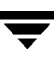

### <span id="page-17-0"></span>**VERITAS Enterprise Administrator Graphical User Interface**

The VERITAS Enterprise Administrator (VEA) is a GUI based on the Java<sup>™</sup> technology that consists of a server and a client. The server runs on a UNIX system that is running the VERITAS Volume Manager and VxFS. The client runs on any platform that supports the Java Runtime Environment. You can use VEA to perform a subset of VxFS administrative functions on a local or remote system. These functions include:

- Creating a New File System on a Volume
- Creating a New File System on a Volume Set
- Removing a File System from the File System Table
- Mounting/Unmounting a File System
- Defragmenting a File System
- Monitoring File System Capacity
- Creating a Snapshot Copy of a File System
- Checking a File System
- Viewing File System Properties
- Maintaining the File Change Log
- Using Multi-Volume File Systems
- **Setting Intent Log Options**

Details on how to use the VERITAS Enterprise Administrator (VEA) can be found in the *VERITAS Enterprise Administrator Getting Started* manual and VEA online help. This manual is available in the /opt/VRTS/docs directory after you install the VRTSvmdoc package.

### <span id="page-18-0"></span>**Extent-Based Allocation**

Disk space is allocated in 512-byte sectors to form logical blocks. VxFS supports logical block sizes of 1024, 2048, 4096, and 8192 bytes. The default block size is 1K.

An *extent* is defined as one or more adjacent blocks of data within the file system. An extent is presented as an *address-length* pair, which identifies the starting block address and the length of the extent (in file system or logical blocks). VxFS allocates storage in groups of extents rather than a block at a time.

Extents allow disk I/O to take place in units of multiple blocks if storage is allocated in consecutive blocks. For sequential I/O, multiple block operations are considerably faster than block-at-a-time operations; almost all disk drives accept I/O operations of multiple blocks.

Extent allocation only slightly alters the interpretation of addressed blocks from the inode structure compared to block based inodes. A VxFS inode references 10 direct extents, each of which are pairs of starting block addresses and lengths in blocks. The VxFS inode also points to two indirect address extents, which contain the addresses of other extents:

- The first indirect address extent is used for single indirection; each entry in the extent indicates the starting block number of an indirect data extent.
- The second indirect address extent is used for double indirection; each entry in the extent indicates the starting block number of a single indirect address extent.

Each indirect address extent is 8K long and contains 2048 entries. All indirect data extents for a file must be the same size; this size is set when the first indirect data extent is allocated and stored in the inode. Directory inodes always use an 8K indirect data extent size. By default, regular file inodes also use an 8K indirect data extent size that can be altered with vxtunefs (see ["Tuning VxFS I/O Parameters" on page 32](#page-45-1)); these inodes allocate the indirect data extents in clusters to simulate larger extents.

:

### <span id="page-19-0"></span>**Typed Extents**

VxFS has an inode block map organization for indirect extents known as *typed extents*. Each entry in the block map has a typed descriptor record containing a type, offset, starting block, and number of blocks.

Indirect and data extents use this format to identify logical file offsets and physical disk locations of any given extent. The extent descriptor fields are defined as follows:

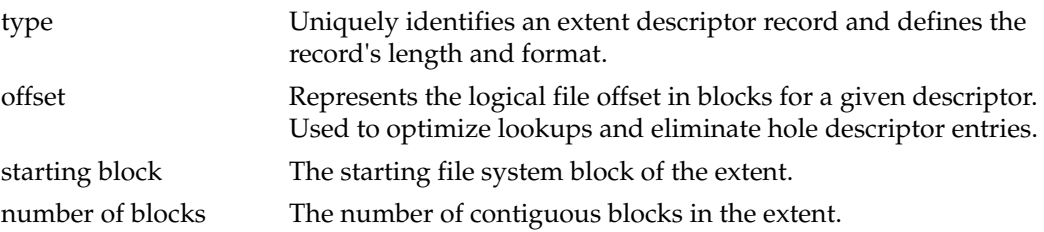

- ◆ Indirect address blocks are fully typed and may have variable lengths up to a maximum and optimum size of 8K. On a fragmented file system, indirect extents may be smaller than 8K depending on space availability. VxFS always tries to obtain 8K indirect extents but resorts to smaller indirects if necessary.
- Indirect Data extents are variable in size to allow files to allocate large, contiguous extents and take full advantage of VxFS's optimized I/O.
- Holes in sparse files require no storage and are eliminated by typed records. A hole is determined by adding the offset and length of a descriptor and comparing the result with the offset of the next record.
- While there are no limits on the levels of indirection, lower levels are expected in this format since data extents have variable lengths.
- This format uses a type indicator that determines its record format and content and accommodates new requirements and functionality for future types.

The current typed format is used on regular files and directories only when indirection is needed. Typed records are longer than the previous format and require less direct entries in the inode. Newly created files start out using the old format which allows for ten direct extents in the inode. The inode's block map is converted to the typed format when indirection is needed to offer the advantages of both formats.

### <span id="page-20-0"></span>**Extent Attributes**

VxFS allocates disk space to files in groups of one or more extents. VxFS also allows applications to control some aspects of the extent allocation. *Extent attributes* are the extent allocation policies associated with a file.

The setext and getext commands allow the administrator to set or view extent attributes associated with a file, as well as to preallocate space for a file. Refer to ["Extent](#page-54-1)  [Attributes" on page 41](#page-54-1), ["Application Interface" on page 47,](#page-60-1) and the setext(1) and getext(1) manual pages for discussions on how to use extent attributes.

The vxtunefs command allows the administrator to set or view the default indirect data extent size. Refer to ["VxFS Performance: Creating, Mounting, and Tuning File Systems"](#page-30-1)  [on page 17](#page-30-1) and the vxtunefs(1M) manual page for discussions on how to use the indirect data extent size feature.

## <span id="page-20-1"></span>**Fast File System Recovery**

Most file systems rely on full structural verification by the fsck utility as the only means to recover from a system failure. For large disk configurations, this involves a time-consuming process of checking the entire structure, verifying that the file system is intact, and correcting any inconsistencies. VxFS provides fast recovery for more information, see ["VxFS Intent Log"](#page-20-2) and ["VxFS Intent Log Resizing".](#page-21-0)

### <span id="page-20-2"></span>**VxFS Intent Log**

VxFS reduces system failure recovery times by tracking file system activity in the VxFS *intent log*. This feature records pending changes to the file system structure in a circular *intent log.* The intent log recovery feature is not readily apparent to users or a system administrator except during a system failure. During system failure recovery, the VxFS fsck utility performs an intent log replay, which scans the intent log and nullifies or completes file system operations that were active when the system failed. The file system can then be mounted without completing a full structural check of the entire file system. See ["Using the log Option for Data Integrity"](#page-25-0) for more information on using the mount option. Replaying the intent log may not completely recover the damaged file system structure if there was a disk hardware failure; hardware problems may require a complete system check using the fsck utility provided with VxFS.

### <span id="page-21-0"></span>**VxFS Intent Log Resizing**

The VxFS intent log is allocated when the file system is first created. The size of the intent log is based on the size of the file system—the larger the file system, the larger the intent log. The maximum default intent log size for disk layout Version 6 is 64 megabytes.

With the Version 6 disk layout, you can dynamically increase or decrease the intent log size using the logsize option of the fsadm command. Increasing the size of the intent log can improve system performance because it reduces the number of times the log wraps around. However, increasing the intent log size can lead to greater times required for a log replay if there is a system failure.

**Note** Inappropriate sizing of the intent log can have a negative impact on system performance.

See the  $\mathfrak{m}$ kfs\_vxfs(1M) and the fsadm\_vxfs(1M) manual pages for more information on intent log size.

## <span id="page-21-1"></span>**Online System Administration**

A VxFS file system can be defragmented and resized while it remains online and accessible to users. The following sections provide an overview of these features.

### <span id="page-21-2"></span>**Defragmentation**

Free resources are initially aligned and allocated to files in an order that provides optimal performance. On an active file system, the original order of free resources is lost over time as files are created, removed, and resized. The file system is spread farther along the disk, leaving unused gaps or *fragments* between areas that are in use. This process is known as *fragmentation* and leads to degraded performance because the file system has fewer options when assigning a free extent to a file (a group of contiguous data blocks).

VxFS provides the online administration utility fsadm to resolve the problem of fragmentation. The fsadm utility defragments a mounted file system by:

- Removing unused space from directories.
- Making all small files contiguous.
- Consolidating free blocks for file system use.

This utility can run on demand and should be scheduled regularly as a cron job.

### <span id="page-22-0"></span>**File System Resizing**

A file system is assigned a specific size as soon as it is created; the file system may become too small or too large as changes in file system usage take place over time.

VxFS is capable of changing the file system size up or down while in use. Many competing file systems can not do this. The VxFS utility fsadm can expand or shrink a file system without unmounting the file system or interrupting user productivity. However, to expand a file system, the underlying device on which it is mounted must be expandable.

VxVM facilitates expansion using virtual disks that can be increased in size while in use. The VxFS and VxVM packages complement each other to provide online expansion capability. Use the vxresize command when resizing both the volume and the file system. The vxresize command guarantees that the file system will shrink or grow along with the volume. Do not use the vxassist and fsadm\_vxfs commands for this purpose. See the vxresize(1M) manual page and the *VERITAS Volume Manager Administrator's Guide* for more information.

### <span id="page-22-1"></span>**Application Interface**

VxFS conforms to the System V Interface Definition (SVID) requirements and supports user access through the Network File System (NFS). Applications that require performance features not available with other file systems can take advantage of VxFS enhancements that are introduced in this section and covered in detail in ["Application](#page-60-1)  [Interface" on page 47.](#page-60-1)

### <span id="page-22-2"></span>**Application Transparency**

In most cases, any application designed to run on native file systems will run transparently on VxFS.

### <span id="page-23-0"></span>**Expanded Application Facilities**

VxFS provides some facilities frequently associated with commercial applications that make it possible to:

- Preallocate space for a file.
- Specify a fixed extent size for a file.
- Bypass the system buffer cache for file  $I/O$ .
- Specify the expected access pattern for a file.

Because these facilities are provided using VxFS-specific ioctl system calls, most existing UNIX system applications do not use them. The VxFS-specific cp, cpio, and mv utilities use the facilities to preserve extent attributes and allocate space more efficiently. The current attributes of a file can be listed using the getext command or ls command. The facilities can also improve performance for custom applications. For portability reasons, these applications must check which file system type they are using before using these interfaces.

## <span id="page-23-1"></span>**Extended mount Options**

The VxFS file system supports extended mount options to specify:

- Enhanced data integrity modes.
- Enhanced performance modes.
- Temporary file system modes.
- Improved synchronous writes.
- Large file sizes.

See ["VxFS Performance: Creating, Mounting, and Tuning File Systems" on page 17](#page-30-1) and the mount\_vxfs(1M) manual page for details on the VxFS mount options.

### <span id="page-24-0"></span>**Enhanced Data Integrity Modes**

**Note** There are performance advantages and disadvantages associated with the use of these mount options.

For most UNIX file systems, including VxFS, the default mode for writing to a file is delayed, or buffered, meaning that the data to be written is copied to the file system cache and later flushed to disk in a lazy fashion.

This provides much better performance than synchronously writing the data to disk. However, in the event of a system failure, data written shortly before the failure may be lost since it was not flushed to disk. In addition, if space was allocated to the file as part of the write request, and the corresponding data was not flushed to disk before the system failure occurred, uninitialized data can appear in the file.

For the most common type of write, delayed extending writes (a delayed write that increases the file size), VxFS avoids the problem of uninitialized data appearing in the file by waiting until the data has been flushed to disk before updating the new file size to disk. If a system failure occurs before the data has been flushed to disk, the file size has not yet been updated to be uninitialized data, thus no uninitialized data appears in the file. The unused blocks that were allocated are reclaimed.

#### <span id="page-24-1"></span>**Using blkclear Option for Data Integrity**

In environments where performance is more important than absolute data integrity, the preceding situation is not of great concern. However, VxFS supports environments that emphasize data integrity by providing the mount -o blkclear option that ensures uninitialized data does not appear in a file.

#### <span id="page-24-2"></span>**Using closesync Option for Data Integrity**

VxFS provides the mount -o mincache=closesync option, which is useful in desktop environments with users who are likely to shut off the power on machines without halting them first. In closesync mode, only files that are written during the system crash or shutdown can lose data. Any changes to a file are flushed to disk when the file is closed.

#### <span id="page-25-0"></span>**Using the log Option for Data Integrity**

File systems are typically asynchronous in that structural changes to the file system are not immediately written to disk, which provides better performance. However, recent changes made to a system can be lost if a system failure occurs. Specifically, attribute changes to files and recently created files may disappear.

The mount -o log intent logging option guarantees that all structural changes to the file system are logged to disk before the system call returns to the application. With this option, the rename(2) system call flushes the source file to disk to guarantee the persistence of the file data before renaming it. The rename() call is also guaranteed to be persistent when the system call returns. The changes to file system data and metadata caused by the fsync(2) and fdatasync(2) system calls are guaranteed to be persistent once the calls return.

### <span id="page-25-1"></span>**Enhanced Performance Mode**

VxFS has several mount options that improve performance, such as delaylog.

#### <span id="page-25-2"></span>**Using the delaylog Option for Enhanced Performance**

The default VxFS logging mode, mount -o delaylog, increases performance by delaying the logging of some structural changes, but does not provide the equivalent data integrity as the previously described modes. That is because recent changes may be lost during a system failure. This option provides at least the same level of data accuracy that traditional UNIX file systems provide for system failures, along with fast file system recovery. delaylog is the default mount option.

### <span id="page-26-0"></span>**Modes of Temporary File System**

On most UNIX systems, temporary file system directories (such as  $/\text{tmp}$  and  $/\text{usr}/\text{tmp}$ ) often hold files that do not need to be retained when the system reboots. The underlying file system does not need to maintain a high degree of structural integrity for these temporary directories.

#### <span id="page-26-1"></span>**Using the tmplog option For Temporary File Systems**

VxFS provides a mount -o tmplog option, which allows the user to achieve higher performance on temporary file systems by delaying the logging of most operations.

### <span id="page-26-2"></span>**Improved Synchronous Writes**

VxFS provides superior performance for synchronous write applications. The default mount -o datainlog option greatly improves the performance of small synchronous writes.

The mount -o convosync=dsync option improves the performance of applications that require synchronous data writes but not synchronous inode time updates.

**Caution** The use of the -o convosync=dsync option violates POSIX semantics.

### <span id="page-26-3"></span>**Support for Large Files**

VxFS can support files larger than two terabytes. See ["largefiles | nolargefiles" on page 26](#page-39-3)  for information on how to create, mount, and manage file systems containing large files.

**Caution** Some applications and utilities may not work on large files.

### <span id="page-27-0"></span>**Enhanced I/O Performance**

VxFS provides enhanced I/O performance by applying an aggressive I/O clustering policy, integrating with VxVM, and allowing application specific parameters to be set on a per-file system basis.

### <span id="page-27-1"></span>**Enhanced I/O Clustering**

I/O clustering is a technique of grouping multiple I/O operations together for improved performance. VxFS I/O policies provide more aggressive clustering processes than other file systems and offer higher I/O throughput when using large files. The resulting performance is comparable to that provided by raw disk.

### <span id="page-27-2"></span>**VxVM Integration**

VxFS interfaces with VxVMto determine the I/O characteristics of the underlying volume and perform I/O accordingly. VxFS also uses this information when using  $mkf s$  to perform proper allocation unit alignments for efficient I/O operations from the kernel.

As part of VxFS/VxVM integration, VxVM exports a set of I/O parameters to achieve better I/O performance. This interface can enhance performance for different volume configurations such as RAID-5, striped, and mirrored volumes. Full stripe writes are important in a RAID-5 volume for strong I/O performance. VxFS uses these parameters to issue appropriate I/O requests to VxVM.

### <span id="page-27-3"></span>**Application-Specific Parameters**

You can also set application specific parameters on a per-file system basis to improve I/O performance.

Discovered Direct I/O

All sizes above this value would be performed as direct I/O.

Maximum Direct I/O Size

This value defines the maximum size of a single direct I/O.

For a discussion on VxVM integration and performance benefits, refer to ["VxFS](#page-30-1)  [Performance: Creating, Mounting, and Tuning File Systems" on page 17](#page-30-1), ["Application](#page-60-1)  [Interface" on page 47,](#page-60-1) and the vxtunefs(1M) and tunefstab(1M) manual pages.

### <span id="page-28-0"></span>**Access Control Lists**

An Access Control List (ACL) stores a series of entries that identify specific users or groups and their access privileges for a directory or file. A file may have its own ACL or may share an ACL with other files. ACLs have the advantage of specifying detailed access permissions for multiple users and groups. Refer to the  $getfac1(1)$  and  $setfac1(1)$ manual pages for information on viewing and setting ACLs.

### <span id="page-28-1"></span>**Online Backup**

VxFS provides online data backup using the *snapshot* feature. An image of a mounted file system instantly becomes an exact read-only copy of the file system at a specific point in time. The original file system is called the *snapped* file system, the copy is called the *snapshot*.

When changes are made to the snapped file system, the old data is copied to the snapshot. When the snapshot is read, data that has not changed is read from the snapped file system, changed data is read from the snapshot.

Backups require one of the following methods:

- Copying selected files from the snapshot file system (using  $\text{find}$  and  $\text{cpio}$ )
- Backing up the entire file system (using fscat)
- Initiating a full or incremental backup (using vxdump)

 See ["Online Backup Using File System Snapshots" on page 57](#page-70-1) for information on doing backups using the snapshot feature.

### <span id="page-28-2"></span>**Quotas**

VxFS supports quotas, which allocate per-user and per-group quotas and limit the use of two principal resources: files and data blocks. You can assign quotas for each of these resources. Each quota consists of two limits for each resource:

*hard limitsoft limit*The *hard limit* represents an absolute limit on data blocks or files. A user can never exceed the hard limit under any circumstances.

The *soft limit* is lower than the hard limit and can be exceeded for a limited amount of time. This allows users to exceed limits temporarily as long as they fall under those limits before the allotted time expires.

See ["Quota Limits" on page 66](#page-79-2) for details on using VxFS quotas.

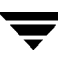

### <span id="page-29-0"></span>**Cross-Platform Data Sharing**

Cross-platform data sharing allows data to be *serially* shared among heterogeneous systems where each system has direct access to the physical devices that hold the data. This feature can be used only in conjunction with VERITAS Volume Manager. See the *VERITAS Storage Foundation Cross-Platform Data Sharing Administrator's Guide* for more information.

## <span id="page-29-1"></span>**File Change Log**

The VxFS File Change Log (FCL) tracks changes to files and directories in a file system. The File Change Log can be used by applications such as backup products, webcrawlers, search and indexing engines, and replication software that typically scan an entire file system searching for modifications since a previous scan. FCL functionality is a separately licensable feature. See ["File Change Log" on page 71](#page-84-2) for more information.

## <span id="page-29-2"></span>**Multi-Volume Support**

The multi-volume support (MVS) feature allows several volumes to be represented by a single logical object. All I/O to and from an underlying logical volume is directed by way of *volume sets.* This feature can be used only in conjunction with VERITAS Volume Manager. MVS functionality is a separately licensable feature. See ["Multi-Volume File](#page-90-1)  [Systems" on page 77](#page-90-1) for more information.

# <span id="page-30-1"></span><span id="page-30-0"></span>**VxFS Performance: Creating, Mounting, and Tuning File Systems 2**

For any file system, the ability to provide peak performance is important. Adjusting the available VERITAS File System (VxFS) options provides a way to increase system performance. This chapter describes the commands and practices you can use to optimize VxFS. For information on optimizing an application for use with VxFS, see ["Application](#page-60-1)  [Interface" on page 47.](#page-60-1)

The following topics are covered in this chapter:

- **[Choosing mkfs Command Options](#page-32-0)** 
	- ◆ [Block Size](#page-32-1)
	- **[Intent Log Size](#page-32-2)**
- **[Choosing mount Command Options](#page-33-0)** 
	- $log$
	- [delaylog](#page-34-0)
	- [tmplog](#page-34-1)
	- [logiosize](#page-35-0)
	- [nodatainlog](#page-35-1)
	- **[blkclear](#page-35-2)**
	- [mincache](#page-36-0)
	- [convosync](#page-37-0)
	- [ioerror](#page-38-0)
	- [largefiles | nolargefiles](#page-39-0)
	- **[Combining mount Command Options](#page-40-1)**
- **[Kernel Tunables](#page-41-1)** 
	- **[Internal Inode Table Size](#page-41-2)**
	- [vx\\_maxlink](#page-42-0)
	- [VxVM Maximum I/O Size](#page-42-1)
- ◆ [Monitoring Free Space](#page-43-0)
	- ◆ [Monitoring Fragmentation](#page-43-1)
- ◆ [I/O Tuning](#page-44-0)
	- ◆ [Tuning VxFS I/O Parameters](#page-45-0)
	- ◆ [Tunable VxFS I/O Parameters](#page-46-0)

## <span id="page-32-0"></span>**Choosing mkfs Command Options**

There are several characteristics that you can select when you create a file system. The most important options pertaining to system performance are the block size and intent log size.

### <span id="page-32-1"></span>**Block Size**

The unit of allocation in VxFS is a block. Unlike some other UNIX file systems, VxFS does not make use of block *fragments* for allocation because storage is allocated in extents that consist of one or more blocks.

You specify the block size when creating a file system by using the mkfs -o bsize option. The block size cannot be altered after the file system is created. The smallest available block size for VxFS is 1K, which is also the default block size.

Choose a block size based on the type of application being run. For example, if there are many small files, a 1K block size may save space. For large file systems, with relatively few files, a larger block size is more appropriate. Larger block sizes use less disk space in file system overhead, but consume more space for files that are not a multiple of the block size. The easiest way to judge which block sizes provide the greatest system efficiency is to try representative system loads against various sizes and pick the fastest. For most applications, it is best to use the default values.

For 64-bit kernels, which support 32 terabyte file systems, the block size determines the maximum size of the file system you can create. File systems up to 4 TB require a 1K block size. For 4 to 8 TB file systems, the block size is 2K, For file systems between 8 and 16 TB, block size is 4K, and for greater than 16 TB, the block size is 8K. If you specify the file system size when creating a file system, the block size defaults to these values (see " $VxFS$ [Version 6 Disk Layout" on page 153](#page-166-2) for more information).

### <span id="page-32-2"></span>**Intent Log Size**

You specify the intent log size when creating a file system by using the mkfs -o logsize option. With the Version 6 disk layout, you can dynamically increase or decrease the intent log size using the log option of the fsadm command. The mkfs utility uses a default intent log size of 16 megabytes for disk layout Versions 4 and 5, and 64 megabytes for disk layout Version 6. The default size is sufficient for most workloads. If the system is used as an NFS server or for intensive synchronous write workloads, performance may be improved using a larger log size.

With larger intent log sizes, recovery time is proportionately longer and the file system may consume more system resources (such as memory) during normal operation.

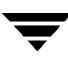

There are several system performance benchmark suites for which VxFS performs better with larger log sizes. As with block sizes, the best way to pick the log size is to try representative system loads against various sizes and pick the fastest.

## <span id="page-33-0"></span>**Choosing mount Command Options**

In addition to the standard mount mode (delaylog mode), VxFS provides blkclear, log, tmplog, and nodatainlog modes of operation. Caching behavior can be altered with the mincache option, and the behavior of  $O\_SYNC$  and  $D\_SYNC$  (see the  $fcnt1(2)$ ) manual page) writes can be altered with the convosync option.

The delaylog and tmplog modes can significantly improve performance. The improvement over log mode is typically about 15 to 20 percent with delaylog; with tmplog, the improvement is even higher. Performance improvement varies, depending on the operations being performed and the workload. Read/write intensive loads should show less improvement, while file system structure intensive loads (such as mkdir, create, and rename) may show over 100 percent improvement. The best way to select a mode is to test representative system loads against the logging modes and compare the performance results.

Most of the modes can be used in combination. For example, a desktop machine might use both the blkclear and mincache=closesync modes.

Additional information on mount options can be found in the mount  $_vxfs(1M)$  manual page.

In the following descriptions, the term "effects of system calls" refers to changes to file system data and metadata caused by the system call, excluding changes to st\_atime (see the stat(2) manual page).

### <span id="page-33-1"></span>**log**

In log mode, all system calls other than write(2), writev(2), and pwrite(2) are guaranteed to be persistent once the system call returns to the application.

The rename(2) system call flushes the source file to disk to guarantee the persistence of the file data before renaming it. The rename is also guaranteed to be persistent when the system call returns. This benefits shell scripts and programs that try to update a file atomically by writing the new file contents to a temporary file and then renaming it on top of the target file.

### <span id="page-34-0"></span>**delaylog**

The default logging mode is delaylog. In delaylog mode, the effects of most system calls other than  $write(2)$ ,  $write(v(2)$ , and  $pwrite(2)$  are guaranteed to be persistent approximately 3 seconds after the system call returns to the application. Contrast this with the behavior of most other file systems in which most system calls are not persistent until approximately 30 seconds or more after the call has returned. Fast file system recovery works with this mode.

The rename(2) system call flushes the source file to disk to guarantee the persistence of the file data before renaming it. The rename is also guaranteed to be persistent when the system call returns. This benefits shell scripts and programs that try to update a file atomically by writing the new file contents to a temporary file and then renaming it on top of the target file.

## <span id="page-34-1"></span>**tmplog**

In tmplog mode, the effects of system calls have persistence guarantees that are similar to those in delaylog mode. In addition, enhanced flushing of delayed extending writes is disabled, which results in better performance but increases the chances of data being lost or uninitialized data appearing in a file that was being actively written at the time of a system failure. This mode is only recommended for temporary file systems. Fast file system recovery works with this mode.

**Note** In all logging modes, VxFS is fully POSIX compliant. The effects of the fsync(2) and fdatasync(2) system calls are guaranteed to be persistent once the calls return. The persistence guarantees for data or metadata modified by  $write(2)$ ,  $writev(2)$ , or  $pwrite(2)$  are not affected by the logging mount options. The effects of these system calls are guaranteed to be persistent only if the O\_SYNC, O\_DSYNC, VX\_DSYNC, or VX\_DIRECT flag, as modified by the convosync= mount option, has been specified for the file descriptor.

The behavior of NFS servers on a VxFS file system is unaffected by the log and tmplog mount options, but not delaylog. In all cases except with delaylog, VxFS complies with the persistency requirements of the NFS v2 and NFS v3 standard.

Unless a UNIX application has been developed specifically for the VxFS file system in log mode, it will expect the persistence guarantees offered by most other file systems and will experience improved robustness when used with a VxFS file system mounted in delaylog mode. Applications that expect better persistence guarantees than that offered by most other file systems can benefit from the log, mincache=, and closesync mount options. However, most commercially available applications will work well with the default VxFS mount options, including the delaylog mode.

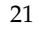

### <span id="page-35-0"></span>**logiosize**

The logiosize=size option is provided to enhance the performance of storage devices that employ a *read-modify-write* feature. If you specify logiosize when you mount a file system, VxFS writes the intent log in at least  $size$  bytes to obtain the maximum performance from such devices. The values for size can be 512, 1024, 2048, 4096, or 8192.

### <span id="page-35-1"></span>**nodatainlog**

Use the nodatainlog mode on systems with disks that do not support bad block revectoring. Usually, a VxFS file system uses the intent log for synchronous writes. The inode update and the data are both logged in the transaction, so a synchronous write only requires one disk write instead of two. When the synchronous write returns to the application, the file system has told the application that the data is already written. If a disk error causes the metadata update to fail, then the file must be marked bad and the entire file is lost.

If a disk supports bad block revectoring, then a failure on the data update is unlikely, so logging synchronous writes should be allowed. If the disk does not support bad block revectoring, then a failure is more likely, so the nodatainlog mode should be used.

A nodatainlog mode file system is approximately 50 percent slower than a standard mode VxFS file system for synchronous writes. Other operations are not affected.

### <span id="page-35-2"></span>**blkclear**

The blkclear mode is used in increased data security environments. The blkclear mode guarantees that uninitialized storage never appears in files. The increased integrity is provided by clearing extents on disk when they are allocated within a file. Extending writes are not affected by this mode. A blkclear mode file system is approximately 10 percent slower than a standard mode VxFS file system, depending on the workload.
### **mincache**

The mincache mode has five suboptions:

- mincache=closesync
- mincache=direct
- mincache=dsync
- ◆ mincache=unbuffered
- mincache=tmpcache

The mincache=closesync mode is useful in desktop environments where users are likely to shut off the power on the machine without halting it first. In this mode, any changes to the file are flushed to disk when the file is closed.

To improve performance, most file systems do not synchronously update data and inode changes to disk. If the system crashes, files that have been updated within the past minute are in danger of losing data. With the mincache=closesync mode, if the system crashes or is switched off, only files that are currently open can lose data. A mincache=closesync mode file system should be approximately 15 percent slower than a standard mode VxFS file system, depending on the workload.

The mincache=direct, mincache=unbuffered, and mincache=dsync modes are used in environments where applications are experiencing reliability problems caused by the kernel buffering of I/O and delayed flushing of non-synchronous I/O. The mincache=direct and mincache=unbuffered modes guarantee that all non-synchronous I/O requests to files will be handled as if the VX\_DIRECT or VX\_UNBUFFERED caching advisories had been specified. The mincache=dsync mode guarantees that all non-synchronous I/O requests to files will be handled as if the VX\_DSYNC caching advisory had been specified. Refer to the vxfsio(7) manual page for explanations of VX\_DIRECT, VX\_UNBUFFERED, and VX\_DSYNC, as well as for the requirements for direct I/O. The mincache=direct, mincache=unbuffered, and mincache=dsync modes also flush file data on close as mincache=closesync does.

Because the mincache=direct, mincache=unbuffered, and mincache=dsync modes change non-synchronous I/O to synchronous I/O, there can be a substantial degradation in throughput for small to medium size files for most applications. Since the VX\_DIRECT and VX\_UNBUFFERED advisories do not allow any caching of data, applications that would normally benefit from caching for reads will usually experience less degradation with the mincache=dsync mode. mincache=direct and mincache=unbuffered require significantly less CPU time than buffered I/O.

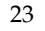

If performance is more important than data integrity, you can use the mincache=tmpcache mode. The mincache=tmpcache mode disables special delayed extending write handling, trading off less integrity for better performance. Unlike the other mincache modes, tmpcache does not flush the file to disk when it is closed. When the mincache=tmpcache option is used, bad data can appear in a file that was being extended when a crash occurred.

#### **convosync**

**Note** Use of the convosync=dsync option violates POSIX guarantees for synchronous  $I/O$ .

The convosync (convert osync) mode has five suboptions:

- ◆ convosync=closesync
- convosync=delay
- ◆ convosync=direct
- ◆ convosync=dsync
- convosync=unbuffered

The convosync=closesync mode converts synchronous and data synchronous writes to non-synchronous writes and flushes the changes to the file to disk when the file is closed.

The convosync=delay mode causes synchronous and data synchronous writes to be delayed rather than to take effect immediately. No special action is performed when closing a file. This option effectively cancels any data integrity guarantees normally provided by opening a file with  $O$ \_SYNC. See the open(2), fcntl(2), and  $vxfsio(7)$ manual pages for more information on O\_SYNC.

**Caution** Be very careful when using the convosync=closesync or convosync=delay mode because they actually change synchronous I/O into non-synchronous I/O. This may cause applications that use synchronous I/O for data reliability to fail if the system crashes and synchronously written data is lost.

The convosync=direct and convosync=unbuffered mode convert synchronous and data synchronous reads and writes to direct reads and writes.

The convosync=dsync mode converts synchronous writes to data synchronous writes.

As with closesync, the direct, unbuffered, and dsync modes flush changes to the file to disk when it is closed. These modes can be used to speed up applications that use synchronous I/O. Many applications that are concerned with data integrity specify the O\_SYNC fcntl in order to write the file data synchronously. However, this has the undesirable side effect of updating inode times and therefore slowing down performance. The convosync=dsync, convosync=unbuffered, and convosync=direct modes alleviate this problem by allowing applications to take advantage of synchronous writes without modifying inode times as well.

**Caution** Before using convosync=dsync, convosync=unbuffered, or convosync=direct, make sure that all applications that use the file system do not require synchronous inode time updates for O\_SYNC writes.

#### **ioerror**

Sets the policy for handling I/O errors on a mounted file system. I/O errors can occur while reading or writing file data, or while reading or writing metadata. The file system can respond to these I/O errors either by halting or by gradually degrading. The ioerror option provides four policies that determine how the file system responds to the various errors. All four policies limit data corruption, either by stopping the file system or by marking a corrupted inode as bad. The four policies are disable, nodisable, wdisable, and mwdisable.

If disable is selected, VxFS disables the file system after detecting any I/O error. You must then unmount the file system and correct the condition causing the I/O error. After the problem is repaired, run fsck and mount the file system again. In most cases, replaying fsck is sufficient to repair the file system. A full fsck is required only in cases of structural damage to the file system's metadata. Select disable in environments where the underlying storage is redundant, such as RAID-5 or mirrored disks.

If nodisable is selected, when VxFS detects an I/O error, it sets the appropriate error flags to contain the error, but continues running. Note that the "degraded" condition indicates possible data or metadata corruption, not the overall performance of the file system.

For file data read and write errors, VxFS sets the VX\_DATAIOERR flag in the super-block. For metadata read errors, VxFS sets the VX\_FULLFSCK flag in the super-block. For metadata write errors, VxFS sets the VX\_FULLFSCK and VX\_METAIOERR flags in the super-block and may mark associated metadata as bad on disk. VxFS then prints the appropriate error messages to the console (see ["Kernel Messages" on page 107](#page-120-0) for information on actions to take for specific errors).

You should stop the file system as soon as possible and repair the condition causing the I/O error. After the problem is repaired, run fsck and mount the file system again. Select nodisable if you want to implement the policy that most closely resembles the error handling policy of the previous VxFS release.

If wdisable (write disable) or mwdisable (metadata-write disable) is selected, the file system is disabled or degraded, depending on the type of error encountered. Select wdisable or mwdisable for environments where read errors are more likely to persist than write errors, such as when using non-redundant storage. mwdisable is the default ioerror mount option for local mounts. See the mount  $_vxfs(1M)$  manual page for more information.

## **largefiles | nolargefiles**

VxFS supports files larger than two gigabytes. Files larger than 32 terabytes can be created only on 64-bit kernel operating systems and on a VERITAS Volume Manager volume.

**Note** Applications and utilities such as backup may experience problems if they are not aware of large files. In such a case, create your file system without large file capability.

#### **Creating a File System with Large Files**

You can create a file system with large file capability by entering the following command:

```
# mkfs -F vxfs -o largefiles special_device size
```
Specifying largefiles sets the largefiles flag, which allows the file system to hold files that are two gigabytes or larger in size. The default option is largefiles. Conversely, the nolargefiles option clears the flag and prevents large files from being created:

```
# mkfs -F vxfs -o nolargefiles special_device size
```
**Note** The largefiles flag is persistent and stored on disk.

#### **Mounting a File System with Large Files**

If a mount succeeds and nolargefiles is specified, the file system cannot contain or create any large files. If a mount succeeds and largefiles is specified, the file system may contain and create large files.

The mount command fails if the specified largefiles|nolargefiles option does not match the on-disk flag.

The mount command defaults to match the current setting of the on-disk flag if specified without the largefiles or nolargefiles option, so it's best not to specify either option. After a file system is mounted, you can use the fsadm utility to change the large files option.

#### **Managing a File System with Large Files**

You can determine the current status of the largefiles flag using the fsadm fsadm or mkfs command:

```
# mkfs -F vxfs -m special_device
# fsadm -F vxfs mount_point | special_device
```
You can switch capabilities on a mounted file system using the fsadm command:

# **fsadm -F vxfs -o** [**no**]**largefiles** mount\_point

You can also switch capabilities on an unmounted file system:

```
# fsadm -F vxfs -o [no]largefiles special_device
```
You cannot change a file system to nolargefiles if it holds large files.

See the mount\_vxfs(1M), fsadm\_vxfs(1M), and mkfs\_vxfs(1M) manual pages.

### **Combining mount Command Options**

Although mount options can be combined arbitrarily, some combinations do not make sense. The following examples provide some common and reasonable mount option combinations.

#### **Example 1 - Desktop File System**

# **mount -F vxfs -o log,mincache=closesync /dev/dsk/c1t3d0s1 /mnt**

This guarantees that when a file is closed, its data is synchronized to disk and cannot be lost. Thus, once an application is exited and its files are closed, no data will be lost even if the system is immediately turned off.

#### **Example 2 - Temporary File System or Restoring from Backup**

```
# mount -F vxfs -o tmplog,convosync=delay,mincache=tmpcache \
 /dev/dsk/c1t3d0s1 /mnt
```
This combination might be used for a temporary file system where performance is more important than absolute data integrity. Any O\_SYNC writes are performed as delayed writes and delayed extending writes are not handled specially (which could result in a file that contains garbage if the system crashes at the wrong time). Any file written 30 seconds or so before a crash may contain garbage or be missing if this mount combination is in effect. However, such a file system will do significantly less disk writes than a log file system, and should have significantly better performance, depending on the application.

#### **Example 3 - Data Synchronous Writes**

```
# mount -F vxfs -o log,convosync=dsync /dev/dsk/c1t3d0s1 /mnt
```
This combination would be used to improve the performance of applications that perform O\_SYNC writes, but only require data synchronous write semantics. Their performance can be significantly improved if the file system is mounted using convosync=dsync without any loss of data integrity.

## **Kernel Tunables**

This section describes the kernel tunable parameters in VxFS.

### **Internal Inode Table Size**

VxFS caches inodes in an *inode table*. The tunable for VxFS to determine the number of entries in its inode table is vxfs\_ninode.

VxFS uses the value of vxfs\_ninode in /etc/system as the number of entries in the VxFS inode table. By default, the file system uses a value of vxfs\_ninode, which is computed based on system memory size. To increase the value, make the following change in /etc/system and reboot:

```
set vxfs: vxfs_ninode = new_value
```
It may be necessary to tune the *dnlc* (directory name lookup cache) size to keep the value within an acceptable range relative to  $vxfs}_i$  indepting the within 80% of vxfs\_ninode to avoid spurious ENFILE errors or excessive CPU consumption, but must be more than 50% of vxfs\_ninode to maintain good performance. The variable *ncsize* determines the size of dnlc. The default value of ncsize is based on the kernel variable maxusers. It is computed at system boot time. This value can be changed by making an entry in the /etc/system file:

set ncsize = new\_value

The new *ncsize* is effective after you reboot the system.

### **vx\_maxlink**

The VxFS vx\_maxlink tunable determines the number of sub-directories that can be created under a directory.

A VxFS file system obtains the value of vx\_maxlink from the system configuration file /etc/system. By default, vx\_maxlink is 32K. To change the computed value of vx\_maxlink, you can add an entry to the system configuration file. For example:

```
set vxfs:vx_maxlink = 65534
```
sets vx\_maxlink to the maximum number of sub-directories. Valid values are 1 to 65534 (FFFE hexadecimal). Changes to vx\_maxlink take effect after rebooting.

## **VxVM Maximum I/O Size**

When using VxFS with the VERITAS Volume Manager (VxVM), VxVM by default breaks up I/O requests larger than 256K. When using striping, to optimize performance, the file system issues I/O requests that are up to a full stripe in size. If the stripe size is larger than 256K, those requests are broken up.

To avoid undesirable I/O breakup, you can increase the maximum I/O size by changing the value of the vol\_maxio parameter in the /etc/system file.

#### **vol\_maxio**

The vol\_maxio parameter controls the maximum size of logical I/O operations that can be performed without breaking up a request. Logical I/O requests larger than this value are broken up and performed synchronously. Physical I/Os are broken up based on the capabilities of the disk device and are unaffected by changes to the vol\_maxio logical request limit.

Raising the vol\_maxio limit can cause problems if the size of an I/O requires more memory or kernel mapping space than exists. The recommended maximum for vol\_maxio is 20% of the smaller of physical memory or kernel virtual memory. It is not advisable to go over this limit. Within this limit, you can generally obtain the best results by setting vol\_maxio to the size of your largest stripe. This applies to both RAID-0 striping and RAID-5 striping.

To increase the value of vol\_maxio, add an entry to /etc/system (after the entry forceload:drv/vxio) and reboot for the change to take effect. For example, the following line sets the maximum  $I/O$  size to 16 MB:

```
set vxio: vol maxio=32768
```
This parameter is in 512-byte sectors and is stored as a 16-bit number, so it cannot be larger than 65535.

See the *VERITAS Volume Manager Administrator's Guide* for more information on avoiding I/O breakup by setting the maximum I/O tunable parameter.

## **Monitoring Free Space**

In general, VxFS works best if the percentage of free space in the file system does not get below 10 percent. This is because file systems with 10 percent or more free space have less fragmentation and better extent allocation. Regular use of the df command (see the df\_vxfs(1M) manual page) to monitor free space is desirable. Full file systems may have an adverse effect on file system performance. Full file systems should therefore have some files removed, or should be expanded (see the fsadm\_vxfs(1M) manual page for a description of online file system expansion).

### **Monitoring Fragmentation**

Fragmentation reduces performance and availability. Regular use of fsadm's fragmentation reporting and reorganization facilities is therefore advisable.

The easiest way to ensure that fragmentation does not become a problem is to schedule regular defragmentation runs using the cron command.

Defragmentation scheduling should range from weekly (for frequently used file systems) to monthly (for infrequently used file systems). Extent fragmentation should be monitored with fsadm or the df  $-$ o s commands. There are three factors which can be used to determine the degree of fragmentation:

- Percentage of free space in extents of less than 8 blocks in length
- Percentage of free space in extents of less than 64 blocks in length
- Percentage of free space in extents of length 64 blocks or greater

An unfragmented file system will have the following characteristics:

- Less than 1 percent of free space in extents of less than 8 blocks in length
- Less than 5 percent of free space in extents of less than 64 blocks in length
- More than 5 percent of the total file system size available as free extents in lengths of 64 or more blocks

A badly fragmented file system will have one or more of the following characteristics:

- Greater than 5 percent of free space in extents of less than 8 blocks in length
- More than 50 percent of free space in extents of less than 64 blocks in length
- Less than 5 percent of the total file system size available as free extents in lengths of 64 or more blocks

The optimal period for scheduling of extent reorganization runs can be determined by choosing a reasonable interval, scheduling fsadm runs at the initial interval, and running the extent fragmentation report feature of fsadm before and after the reorganization.

The "before" result is the degree of fragmentation prior to the reorganization. If the degree of fragmentation is approaching the figures for bad fragmentation, reduce the interval between fsadm runs. If the degree of fragmentation is low, increase the interval between fsadm runs.

The "after" result is an indication of how well the reorganizer has performed. The degree of fragmentation should be close to the characteristics of an unfragmented file system. If not, it may be a good idea to resize the file system; full file systems tend to fragment and are difficult to defragment. It is also possible that the reorganization is not being performed at a time during which the file system in question is relatively idle.

Directory reorganization is not nearly as critical as extent reorganization, but regular directory reorganization will improve performance. It is advisable to schedule directory reorganization for file systems when the extent reorganization is scheduled. The following is a sample script that is run periodically at 3:00 A.M. from cron for a number of file systems:

```
outfile=/usr/spool/fsadm/out.'/bin/date +'%m%d''
for i in /home /home2 /project /db
do
 /bin/echo "Reorganizing $i"
 /bin/timex fsadm -F vxfs -e -E -s $i
 /bin/timex fsadm -F vxfs -s -d -D $i
done > $outfile 2>&1
```
# <span id="page-44-0"></span>**I/O Tuning**

**Note** The tunables and the techniques described in this section work on a per file system basis. Use them judiciously based on the underlying device properties and characteristics of the applications that use the file system.

Performance of a file system can be enhanced by a suitable choice of I/O sizes and proper alignment of the I/O requests based on the requirements of the underlying special device. VxFS provides tools to tune the file systems.

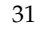

## **Tuning VxFS I/O Parameters**

VxFS provides a set of tunable I/O parameters that control some of its behavior. These I/O parameters are useful to help the file system adjust to striped or RAID-5 volumes that could yield performance superior to a single disk. Typically, data streaming applications that access large files see the largest benefit from tuning the file system.

The file system queries VxVM to determine the geometry of the underlying volume and automatically sets the I/O parameters. VxVM is queried by  $mkf s$  when the file system is created to align automatically the file system to the volume geometry. If the default alignment from mkfs is not acceptable, the -o align=n option can be used to override alignment information obtained from VxVM. The mount command also queries VxVM when the file system is mounted and downloads the I/O parameters.

If the default parameters are not acceptable or the file system is being used without VxVM, then the /etc/vx/tunefstab file can be used to set values for I/O parameters. The mount command reads the /etc/vx/tunefstab file and downloads any parameters specified for a file system. The tunefstab file overrides any values obtained from VxVM. While the file system is mounted, any I/O parameters can be changed using the vxtunefs command which can have tunables specified on the command line or can read them from the /etc/vx/tunefstab file. For more details, see the vxtunefs(1M) and tunefstab(4) manual pages. The vxtunefs command can be used to print the current values of the I/O parameters:

#### # **vxtunefs -p mount\_point**

The following is an example tunefstab file:

```
/dev/vx/dsk/userdg/netbackup
read_pref_io=128k,write_pref_io=128k,read_nstream=4,write_nstream=4
/dev/vx/dsk/userdg/metasave
read_pref_io=128k,write_pref_io=128k,read_nstream=4,write_nstream=4
/dev/vx/dsk/userdg/solbuild
read_pref_io=64k,write_pref_io=64k,read_nstream=4,write_nstream=4
/dev/vx/dsk/userdg/solrelease
read_pref_io=64k,write_pref_io=64k,read_nstream=4,write_nstream=4
/dev/vx/dsk/userdg/solpatch
read_pref_io=128k,write_pref_io=128k,read_nstream=4,write_nstream=4
```
## **Tunable VxFS I/O Parameters**

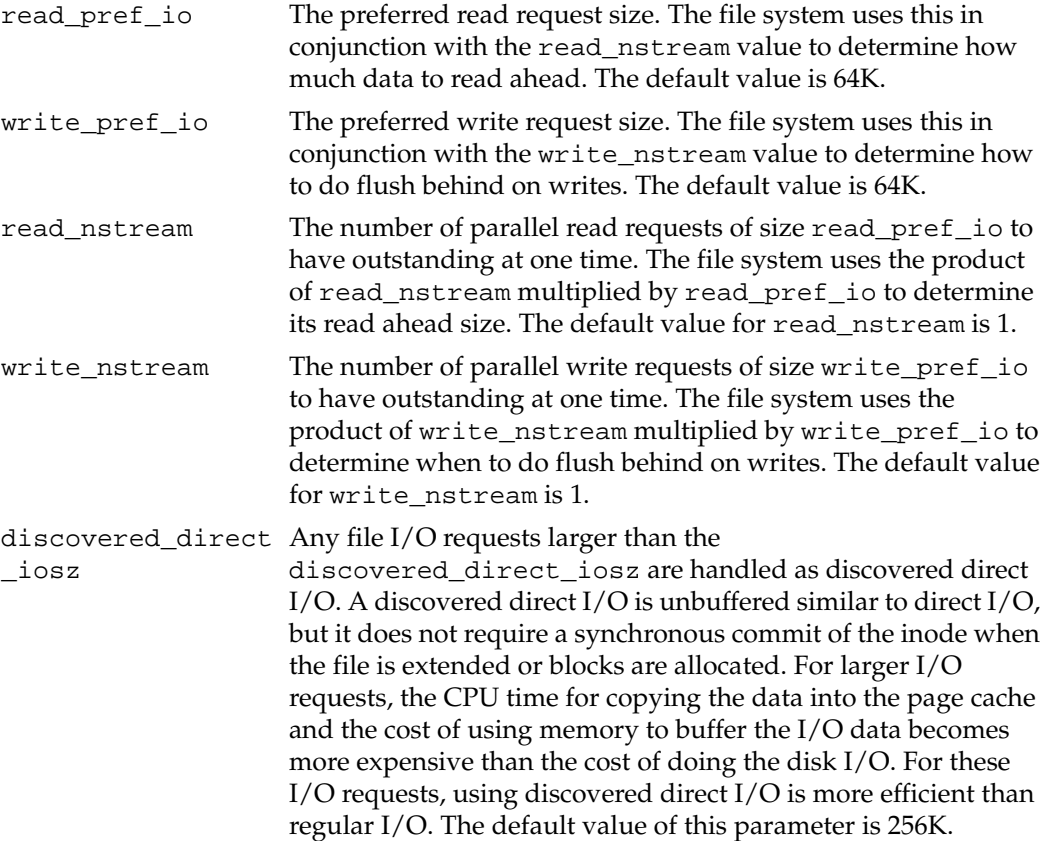

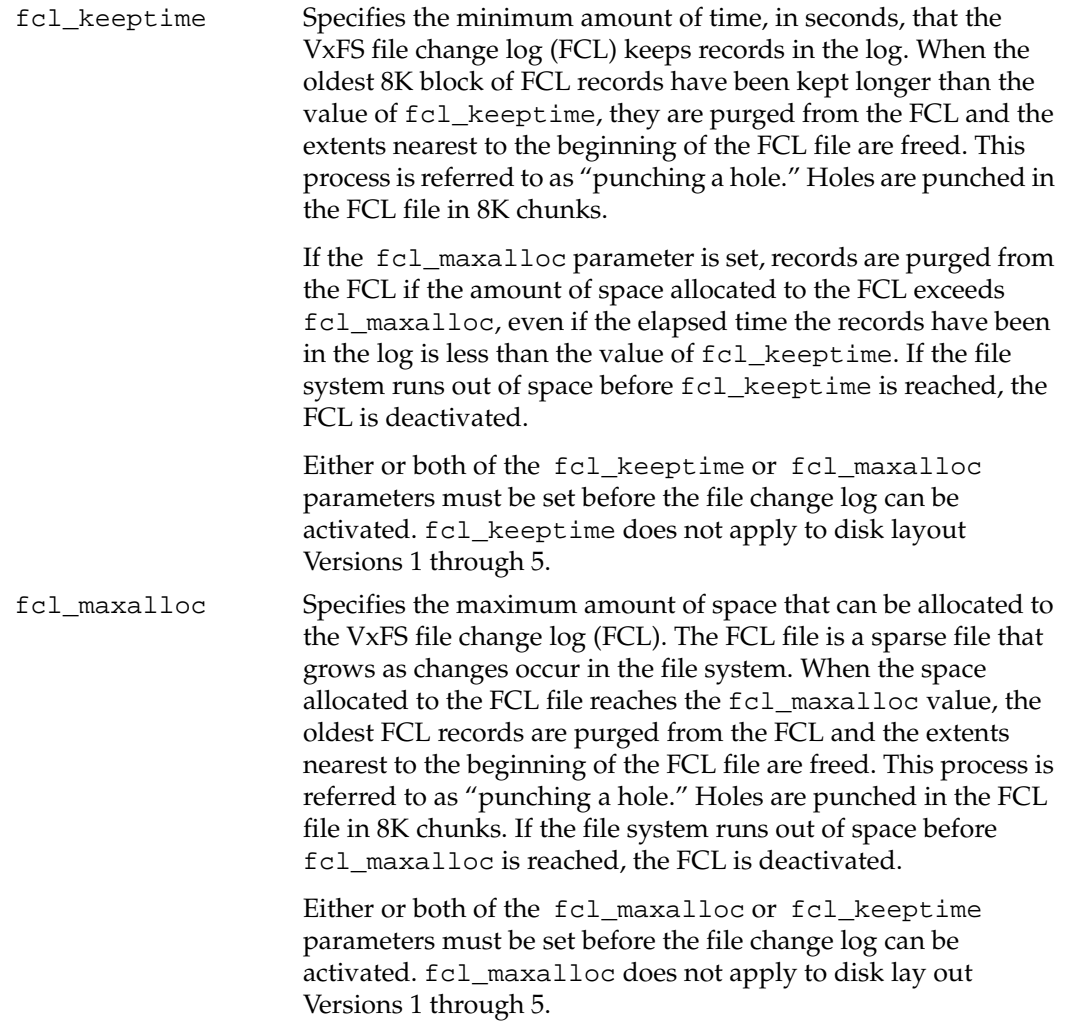

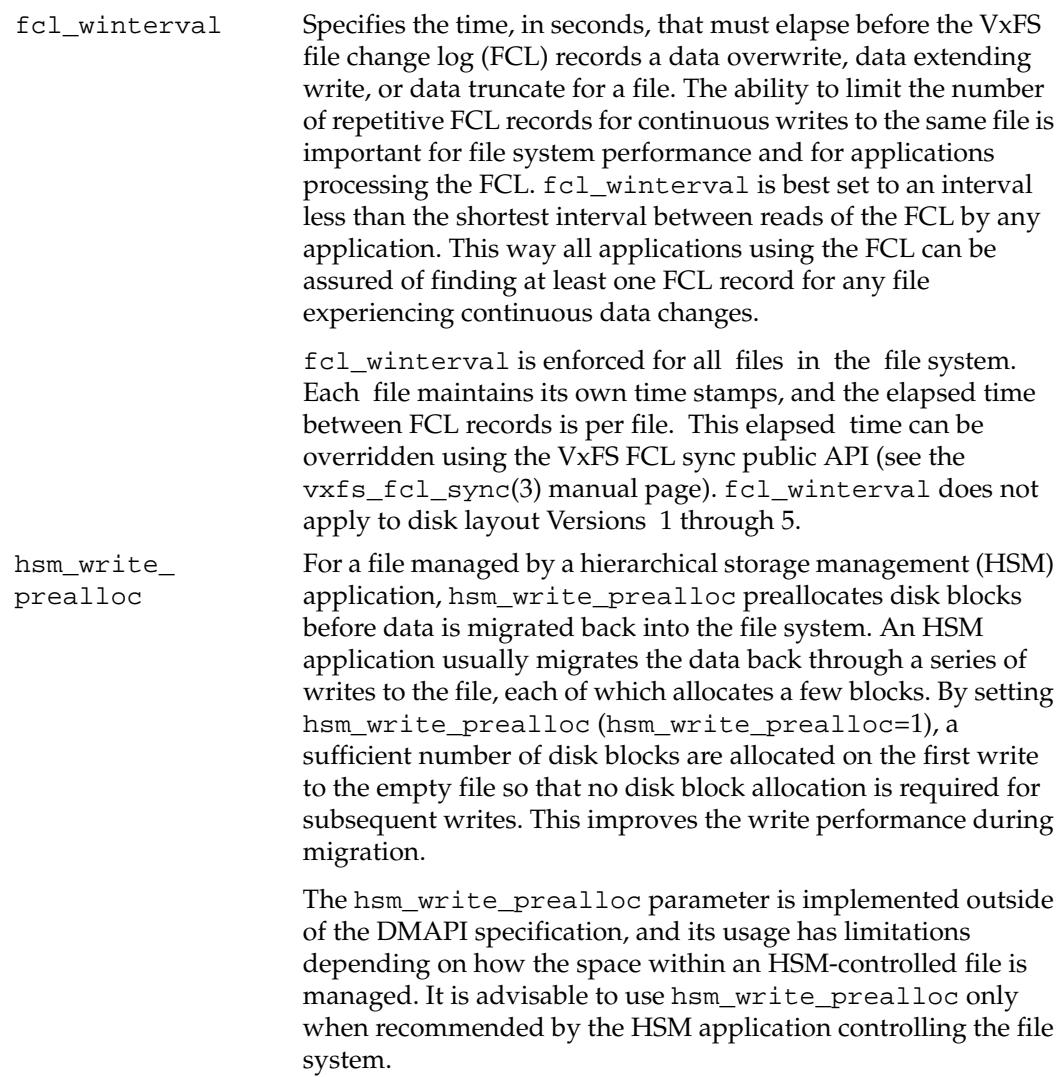

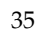

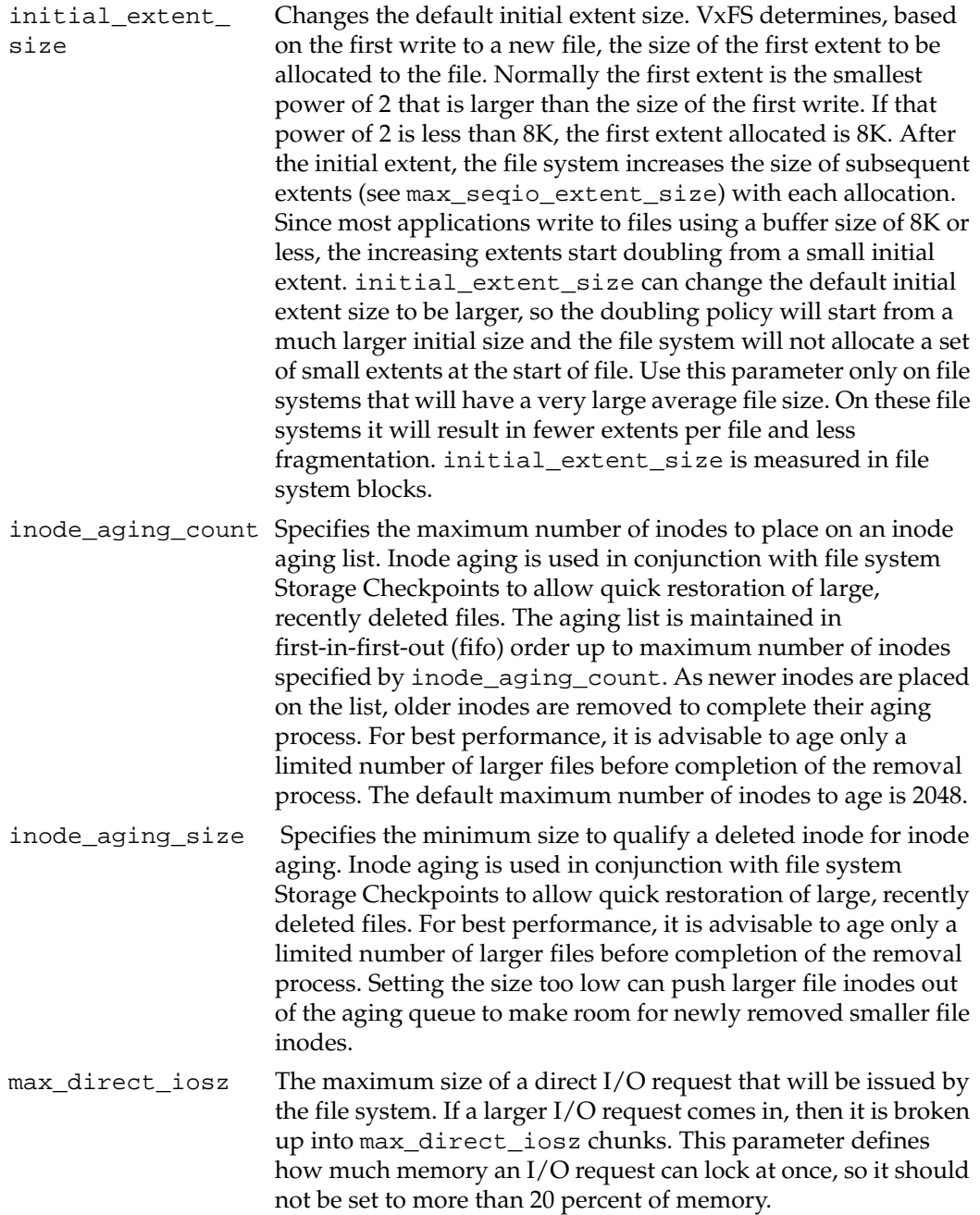

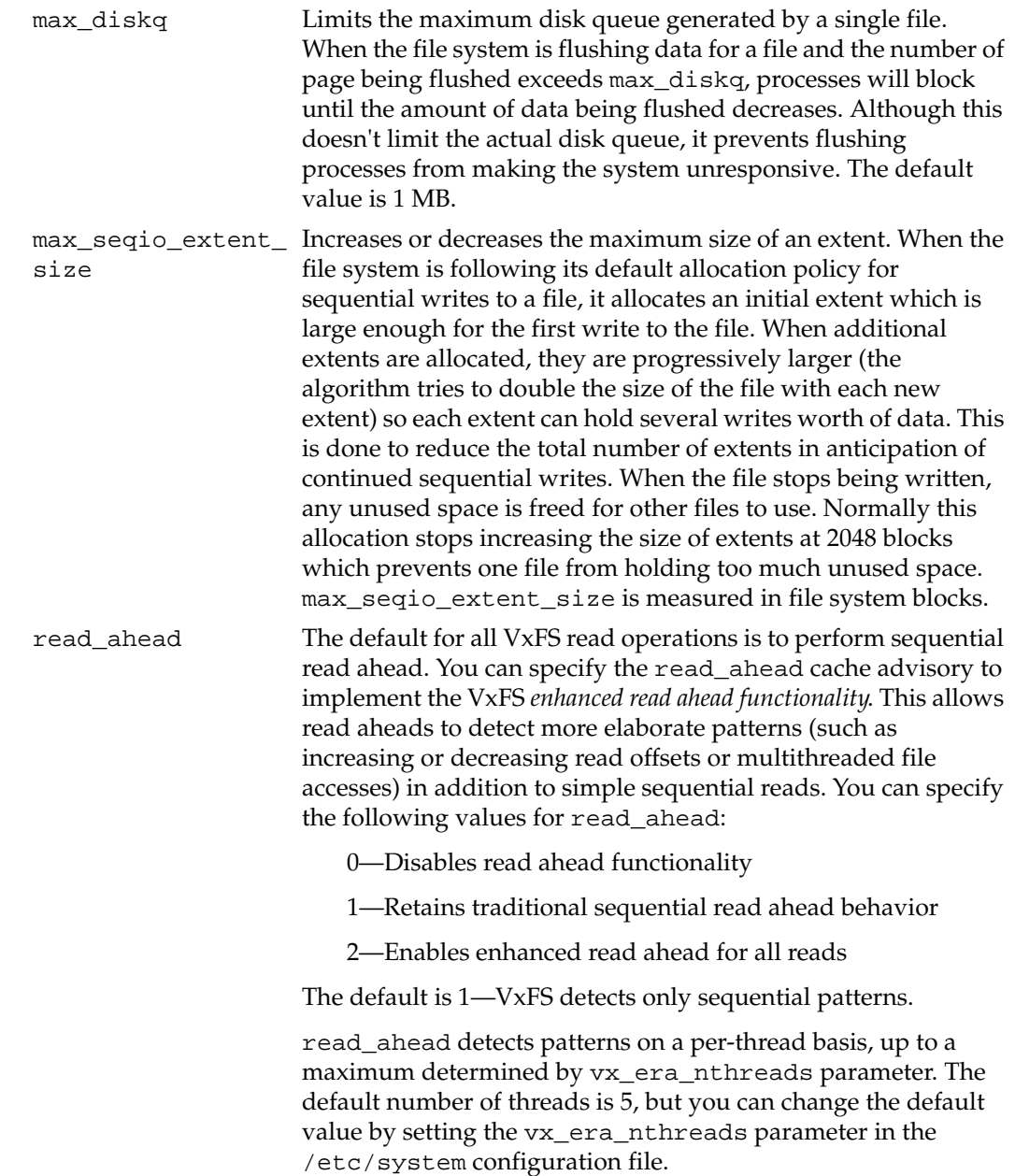

 $\overline{\overline{\overline{v}}}$ 

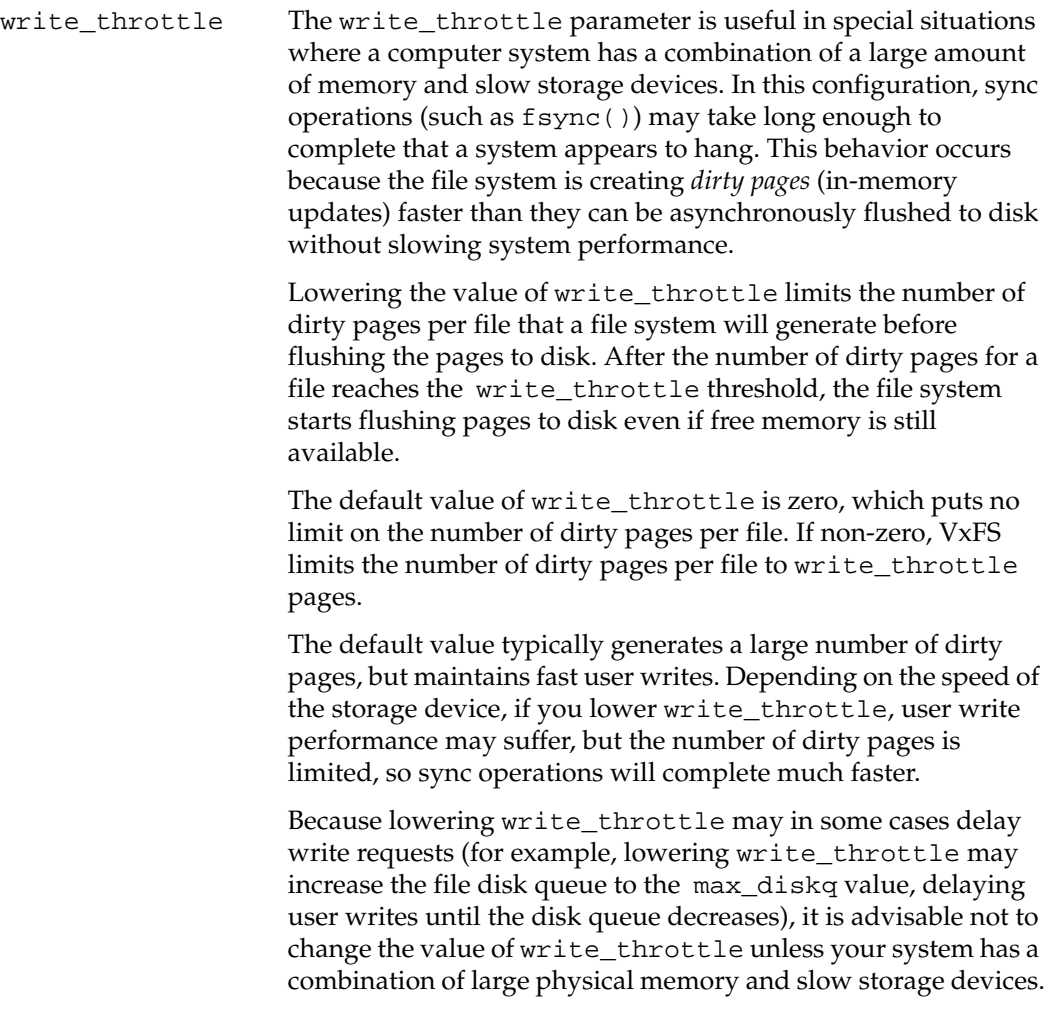

▼

If the file system is being used with VxVM, it is advisable to let the VxFS I/O parameters get set to default values based on the volume geometry.

If the file system is being used with a hardware disk array or volume manager other than VxVM, try to align the parameters to match the geometry of the logical disk. With striping or RAID-5, it is common to set read\_pref\_io to the stripe unit size and read\_nstream to the number of columns in the stripe. For striped arrays, use the same values for write\_pref\_io and write\_nstream, but for RAID-5 arrays, set write\_pref\_io to the full stripe size and write\_nstream to 1.

For an application to do efficient disk I/O, it should issue read requests that are equal to the product of read\_nstream multiplied by read\_pref\_io. Generally, any multiple or factor of read\_nstream multiplied by read\_pref\_io should be a good size for performance. For writing, the same rule of thumb applies to the write\_pref\_io and write\_nstream parameters. When tuning a file system, the best thing to do is try out the tuning parameters under a real life workload.

If an application is doing sequential I/O to large files, it should try to issue requests larger than the discovered\_direct\_iosz. This causes the I/O requests to be performed as discovered direct I/O requests, which are unbuffered like direct I/O but do not require synchronous inode updates when extending the file. If the file is larger than can fit in the cache, using unbuffered I/O avoids removing useful data out of the cache and lessens CPU overhead.

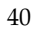

▼

# **Extent Attributes 3**

The VERITAS File System (VxFS) allocates disk space to files in groups of one or more adjacent blocks called *extents*. VxFS defines an application interface that allows programs to control various aspects of the extent allocation for a given file (see ["Extent Information"](#page-64-0)  [on page 51\)](#page-64-0). The extent allocation policies associated with a file are referred to as *extent attributes*.

The VxFS getext and setext commands let you view or manipulate file extent attributes. In addition, the vxdump, vxrestore, mv, cp, and cpio commands preserve extent attributes when a file is backed up, moved, copied, or archived.

The following topics are covered in this chapter:

- **[Attribute Specifics](#page-55-0)** 
	- [Reservation: Preallocating Space to a File](#page-56-0)
	- **[Fixed Extent Size](#page-56-1)**
	- **[Other Controls](#page-57-0)**
- [Commands Related to Extent Attributes](#page-58-0)
	- **[Failure to Preserve Extent Attributes](#page-59-0)**

## <span id="page-55-0"></span>**Attribute Specifics**

The two basic extent attributes associated with a file are its *reservation* and its *fixed extent size*. You can preallocate space to the file by manipulating a file's reservation, or override the default allocation policy of the file system by setting a fixed extent size.

Other policies determine the way these attributes are expressed during the allocation process. You can specify that:

- The space reserved for a file must be contiguous
- No allocations are made for a file beyond the current reservation
- An unused reservation is released when the file is closed
- Space is allocated, but no reservation is assigned
- The file size is changed to immediately incorporate the allocated space

Some of the extent attributes are persistent and become part of the on-disk information about the file, while other attributes are temporary and are lost after the file is closed or the system is rebooted. The persistent attributes are similar to the file's permissions and are written in the inode for the file. When a file is copied, moved, or archived, only the persistent attributes of the source file are preserved in the new file (see ["Other Controls"](#page-57-0)  [on page 44](#page-57-0) for more information).

In general, the user will only set extent attributes for reservation. Many of the attributes are designed for applications that are tuned to a particular pattern of I/O or disk alignment (see the mkfs\_vxfs(1M) manual page and ["Application Interface" on page 47](#page-60-0)  for more information).

### <span id="page-56-0"></span>**Reservation: Preallocating Space to a File**

VxFS makes it possible to preallocate space to a file at the time of the request rather than when data is written into the file. This space cannot be allocated to other files in the file system. VxFS prevents any unexpected out-of-space condition on the file system by ensuring that a file's required space will be associated with the file before it is required.

A persistent reservation is not released when a file is truncated. The reservation must be cleared or the file must be removed to free the reserved space.

## <span id="page-56-1"></span>**Fixed Extent Size**

The VxFS default allocation policy uses a variety of methods to determine how to make an allocation to a file when a write requires additional space. The policy attempts to balance the two goals of optimum I/O performance through large allocations and minimal file system fragmentation through allocation from space available in the file system that best fits the data.

Setting a fixed extent size overrides the default allocation policies for a file and always serves as a persistent attribute. Be careful to choose an extent size appropriate to the application when using fixed extents. An advantage of VxFS's extent-based allocation policies is that they rarely use indirect blocks compared to block based file systems; VxFS eliminates many instances of disk access that stem from indirect references. However, a small extent size can eliminate this advantage.

Files with aggressive allocation sizes tend to be more contiguous and have better I/O characteristics. However, the overall performance of the file system degrades because the unused space fragments free space by breaking large extents into smaller pieces. By erring on the side of minimizing fragmentation for the file system, files may become so non-contiguous that their I/O characteristics would degrade.

Fixed extent sizes are particularly appropriate in the following situations:

- If a file is large and sparse and its write size is fixed, a fixed extent size that is a multiple of the write size can minimize space wasted by blocks that do not contain user data as a result of misalignment of write and extent sizes. (The default extent size for a sparse file is 8K.)
- If a file is large and contiguous, a large fixed extent size can minimize the number of extents in the file.

Custom applications may also use fixed extent sizes for specific reasons, such as the need to align extents to cylinder or striping boundaries on disk.

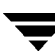

### <span id="page-57-0"></span>**Other Controls**

The auxiliary controls on extent attributes determine:

- Whether allocations are aligned
- Whether allocations are contiguous
- Whether the file can be written beyond its reservation
- Whether an unused reservation is released when the file is closed
- Whether the reservation is a persistent attribute of the file
- When the space reserved for a file will actually become part of the file

#### **Alignment**

Specific alignment restrictions coordinate a file's allocations with a particular I/O pattern or disk alignment (see the mkfs\_vxfs(1M) manual page and ["Application Interface" on](#page-60-0)  [page 47](#page-60-0) for details). Alignment can only be specified if a fixed extent size has also been set. Setting alignment restrictions on allocations is best left to well designed applications.

#### **Contiguity**

A reservation request can specify that its allocation remain contiguous (all one extent). Maximum contiguity of a file optimizes its I/O characteristics.

**Note** Fixed extent sizes or alignment cause a file system to return an error message reporting insufficient space if no suitably sized (or aligned) extent is available. This can happen even if the file system has sufficient free space and the fixed extent size is large.

#### **Write Operations Beyond Reservation**

A reservation request can specify that no allocations can take place after a write operation fills up the last available block in the reservation. This specification can be used in a similar way to ulimit to prevent a file's uncontrolled growth.

#### **Reservation Trimming**

A reservation request can specify that any unused reservation be released when the file is closed. The file is not completely closed until all processes open against the file have closed it.

#### **Reservation Persistence**

A reservation request can ensure that the reservation does not become a persistent attribute of the file. The unused reservation is discarded when the file is closed.

#### **Including Reservation in the File**

A reservation request can make sure the size of the file is adjusted to include the reservation. Normally, the space of the reservation is not included in the file until an extending write operation requires it. A reservation that immediately changes the file size can generate large temporary files. Unlike a ftruncate operation that increases the size of a file, this type of reservation does not perform zeroing of the blocks included in the file and limits this facility to users with appropriate privileges. The data that appears in the file may have been previously contained in another file.

## <span id="page-58-0"></span>**Commands Related to Extent Attributes**

The VxFS commands for manipulating extent attributes are setext and getext; they allow the user to set up files with a given set of extent attributes or view any attributes that are already associated with a file. See the  $setext(1)$  and  $getext(1)$  manual pages for details on using these commands.

The VxFS-specific commands vxdump, vxrestore, mv\_vxfs, cp\_vxfs, and cpio\_vxfs preserve extent attributes when backing up, restoring, moving, or copying files. Make sure to modify your PATH when using the VxFS versions of mv, cp, and cpio.

Most of these commands include a command line option (-e) for maintaining extent attributes on files. This option specifies dealing with a VxFS file that has extent attribute information including reserved space, a fixed extent size, and extent alignment. The extent attribute information may be lost if the destination file system does not support extent attributes, has a different block size than the source file system, or lacks free extents appropriate to satisfy the extent attribute requirements.

The -e option takes any of the following keywords as an argument:

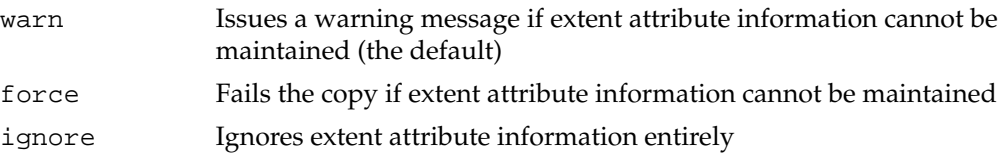

## <span id="page-59-0"></span>**Failure to Preserve Extent Attributes**

Whenever a file is copied, moved, or archived using commands that preserve extent attributes, there is nevertheless the possibility of losing the attributes. Such a failure might occur for three reasons:

- The file system receiving a copied, moved, or restored file from an archive is not a VxFS type. Since other file system types do not support the extent attributes of the VxFS file system, the attributes of the source file are lost during the migration.
- The file system receiving a copied, moved, or restored file is a VxFS type but does not have enough free space to satisfy the extent attributes. For example, consider a 50K file and a reservation of 1 MB. If the target file system has 500K free, it could easily hold the file but fail to satisfy the reservation.
- The file system receiving a copied, moved, or restored file from an archive is a VxFS type but the different block sizes of the source and target file system make extent attributes impossible to maintain. For example, consider a source file system of block size 1024, a target file system of block size 4096, and a file that has a fixed extent size of 3 blocks (3072 bytes). This fixed extent size adapts to the source file system but cannot translate onto the target file system.

The same source and target file systems in the preceding example with a file carrying a fixed extent size of 4 could preserve the attribute; a 4 block (4096 byte) extent on the source file system would translate into a 1 block extent on the target.

On a system with mixed block sizes, a copy, move, or restoration operation may or may not succeed in preserving attributes. It is recommended that the same block size be used for all file systems on a given system.

# <span id="page-60-0"></span>**Application Interface 4**

The VERITAS File System (VxFS) provides enhancements that can be used by applications that require certain performance features. This chapter describes cache advisories and provides information about fixed extent sizes and reservation of space for a file.

If you are writing applications, you can optimize them for use with the VxFS. To optimize VxFS for use with applications, see ["VxFS Performance: Creating, Mounting, and Tuning](#page-30-0)  [File Systems" on page 17.](#page-30-0)

The following topics are covered in this chapter:

- **[Cache Advisories](#page-61-0)** 
	- [Direct I/O](#page-61-1)
	- [Unbuffered I/O](#page-62-0)
	- [Discovered Direct I/O](#page-62-1)
	- [Data Synchronous I/O](#page-63-0)
	- **[Other Advisories](#page-63-1)**
- **[Extent Information](#page-64-1)** 
	- **[Space Reservation](#page-64-2)**
	- **[Fixed Extent Sizes](#page-66-0)**
- **[Freeze and Thaw](#page-67-1)**
- [Get I/O Parameters ioctl](#page-67-2)
- **[Named Data Streams](#page-67-0)**
- [Named Data Streams Programmatic Interface](#page-68-0)
	- **[Listing Named Data Streams](#page-69-0)**
	- [Namespace for Named Data Streams](#page-69-1)
	- [Behavior Changes in Other System Calls](#page-69-2)

## <span id="page-61-0"></span>**Cache Advisories**

VxFS allows an application to set cache advisories for use when accessing files. These advisories are in memory only and they do not persist across reboots. Some advisories are currently maintained on a per-file, not a per-file-descriptor, basis. This means that only one set of advisories can be in effect for all accesses to the file. If two conflicting applications set different advisories, both use the last advisories that were set.

All advisories are set using the VX\_SETCACHE ioctl command. The current set of advisories can be obtained with the VX\_GETCACHE ioctl command. For details on the use of these ioctl commands, see the vxfsio(7) manual page.

## <span id="page-61-1"></span>**Direct I/O**

Direct I/O is an unbuffered form of I/O. If the VX\_DIRECT advisory is set, the user is requesting direct data transfer between the disk and the user-supplied buffer for reads and writes. This bypasses the kernel buffering of data, and reduces the CPU overhead associated with I/O by eliminating the data copy between the kernel buffer and the user's buffer. This also avoids taking up space in the buffer cache that might be better used for something else. The direct I/O feature can provide significant performance gains for some applications.

For an I/O operation to be performed as direct I/O, it must meet certain alignment criteria. The alignment constraints are usually determined by the disk driver, the disk controller, and the system memory management hardware and software. The requirements for direct I/O are as follows:

- The starting file offset must be aligned to a 512-byte boundary.
- The ending file offset must be aligned to a 512-byte boundary, or the length must be a multiple of 512 bytes.
- The memory buffer must start on an 8-byte boundary.

If the I/O is performed using the  $readv(2)$  and  $writev(2)$  system calls, these restrictions apply to each element of the array of struct iovec.

The requirements to perform direct I/O on a given platform and operating system release may be less restrictive than above, but these requirements are met, then direct I/O will work on any platform. In particular, Solaris and HP-UX do not require any alignment of the memory buffer.

Also note that on HP-UX, direct I/O will be the most efficient if the starting and ending file offsets are aligned on file system block boundaries, as reported in the field f\_frsize of statvfs(2).

If a request fails to meet the alignment constraints for direct I/O, the request is performed as data synchronous I/O. If the file is currently being accessed by using memory mapped I/O, any direct I/O accesses are done as data synchronous I/O.

Because direct I/O maintains the same data integrity as synchronous I/O, it can be used in many applications that currently use synchronous I/O. If a direct I/O request does not allocate storage or extend the file, the inode is not immediately written.

The CPU cost of direct I/O is about the same as a raw disk transfer. For sequential I/O to very large files, using direct I/O with large transfer sizes can provide the same speed as buffered I/O with much less CPU overhead.

If the file is being extended or storage is being allocated, direct I/O must write the inode change before returning to the application. This eliminates some of the performance advantages of direct I/O.

The direct I/O and VX\_DIRECT advisories are maintained on a per-file-descriptor basis.

## <span id="page-62-0"></span>**Unbuffered I/O**

If the VX\_UNBUFFERED advisory is set, I/O behavior is the same as direct I/O with the VX\_DIRECT advisory set, so the alignment constraints that apply to direct I/O also apply to unbuffered I/O. For unbuffered I/O, however, if the file is being extended, or storage is being allocated to the file, inode changes are not updated synchronously before the write returns to the user. The VX\_UNBUFFERED advisory is maintained on a per-file-descriptor basis.

## <span id="page-62-1"></span>**Discovered Direct I/O**

Discovered Direct I/O is a file system tunable you can set using the vxtunefs command. When the file system gets an I/O request larger than the discovered\_direct\_iosz, it tries to use direct I/O on the request. For large I/O sizes, Discovered Direct I/O can perform much better than buffered I/O.

Discovered Direct I/O behavior is similar to direct I/O and has the same alignment constraints, except writes that allocate storage or extend the file size do not require writing the inode changes before returning to the application.

For information on how to set the discovered\_direct\_iosz, see ["I/O Tuning" on](#page-44-0)  [page 31.](#page-44-0)

### <span id="page-63-0"></span>**Data Synchronous I/O**

If the VX\_DSYNC advisory is set, the user is requesting data synchronous I/O. In synchronous I/O, the data is written, and the inode is written with updated times and (if necessary) an increased file size. In data synchronous I/O, the data is transferred to disk synchronously before the write returns to the user. If the file is not extended by the write, the times are updated in memory, and the call returns to the user. If the file is extended by the operation, the inode is written before the write returns.

Like direct I/O, the data synchronous I/O feature can provide significant application performance gains. Because data synchronous I/O maintains the same data integrity as synchronous I/O, it can be used in many applications that currently use synchronous I/O. If the data synchronous I/O does not allocate storage or extend the file, the inode is not immediately written. The data synchronous I/O does not have any alignment constraints, so applications that find it difficult to meet the alignment constraints of direct I/O should use data synchronous I/O.

If the file is being extended or storage is allocated, data synchronous I/O must write the inode change before returning to the application. This case eliminates the performance advantage of data synchronous I/O.

The direct I/O and VX\_DSYNC advisories are maintained on a per-file-descriptor basis.

### <span id="page-63-1"></span>**Other Advisories**

The VX\_SEQ advisory indicates that the file is being accessed sequentially. When the file is being read, the maximum read-ahead is always performed. When the file is written, instead of trying to determine whether the I/O is sequential or random by examining the write offset, sequential  $I/O$  is assumed. The pages for the write are not immediately flushed. Instead, pages are flushed some distance behind the current write point.

The VX\_RANDOM advisory indicates that the file is being accessed randomly. For reads, this disables read-ahead. For writes, this disables the flush-behind. The data is flushed by the pager, at a rate based on memory contention.

The VX\_NOREUSE advisory is used as a modifier. If both VX\_RANDOM and VX\_NOREUSE are set, VxFS notifies the operating system that the pages are free and may be reclaimed. If VX\_NOREUSE is set when doing sequential  $I/O$ , pages are also freed when they are flushed to disk. The VX\_NOREUSE advisory may slow down access to the file, but it can reduce the cached data held by the system. This can allow more data to be cached for other files and may speed up those accesses.

## <span id="page-64-1"></span><span id="page-64-0"></span>**Extent Information**

The VX\_SETEXT ioctl command allows an application to reserve space for a file, and set fixed extent sizes and file allocation flags. Applications can obtain status information on VxFS files by using the VX\_GETEXT ioctl. The getext command also provides access to this information. See the  $setext{(1)}$ ,  $getext{(1)}$ , and  $vxfsi(7)$  manual pages for more information.

Each invocation of the VX\_SETEXT ioctl affects all the elements in the vx\_ext structure. When using VX\_SETEXT, always use the following procedure:

#### To use VX SETEXT

- **1.** Use VX\_GETEXT to read the current settings.
- **2.** Modify the values to be changed.
- **3.** Call VX\_SETEXT to set the values.

**Caution** Follow this procedure carefully. A fixed extent size may be inadvertently cleared when the reservation is changed.

## <span id="page-64-2"></span>**Space Reservation**

Storage can be reserved for a file at any time. When a VX\_SETEXT ioctl is issued, the reservation value is set in the inode on disk. If the file size is less than the reservation amount, the kernel allocates space to the file from the current file size up to the reservation amount. When the file is truncated, space below the reserved amount is not freed. The VX\_TRIM, VX\_NOEXTEND, VX\_CHGSIZE, VX\_NORESERVE and VX\_CONTIGUOUS flags can be used to modify reservation requests.

**Note** VX\_NOEXTEND is the only one of these flags that is persistent; the other flags may have persistent effects, but they are not returned by the VX\_GETEXT ioctl.

If the VX\_TRIM flag is set, when the last close occurs on the inode, the reservation is trimmed to match the file size and the VX\_TRIM flag is cleared. Any unused space is freed. This can be useful if an application needs enough space for a file, but it is not known how large the file will become. Enough space can be reserved to hold the largest expected file, and when the file has been written and closed, any extra space will be released.

If the VX\_NOEXTEND flag is set, an attempt to write beyond the current reservation, which requires the allocation of new space for the file, fails instead. To allocate new space to the file, the space reservation must be increased. This can be used like ulimit to prevent a file from using too much space.

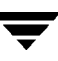

If the VX\_CONTIGUOUS flag is set, any space allocated to satisfy the current reservation request is allocated in one extent. If there is not one extent large enough to satisfy the request, the request fails. For example, if a file is created and a 1 MB contiguous reservation is requested, the file size is set to zero and the reservation to 1 MB. The file will have one extent that is 1 MB long. If another reservation request is made for a 3 MB contiguous reservation, the new request will find that the first 1 MB is already allocated and allocate a 2 MB extent to satisfy the request. If there are no 2 MB extents available, the request fails. Extents are, by definition, contiguous.

**Note** Because VX\_CONTIGUOUS is not a persistent flag, space will not be allocated contiguously after doing a file system restore.

If the VX\_NORESERVE flag is set, the reservation value in the inode is not changed. This flag is used by applications to do temporary reservation. Any space past the end of the file is given up when the file is closed. For example, if the cp command is copying a file that is 1 MB long, it can request a 1 MB reservation with the VX\_NORESERVE flag set. The space is allocated, but the reservation in the file is left at 0. If the program aborts for any reason or the system crashes, the unused space past the end of the file is released. When the program finishes, there is no cleanup because the reservation was never recorded on disk.

If the VX\_CHGSIZE flag is set, the file size is increased to match the reservation amount. This flag can be used to create files with uninitialized data. Because this allows uninitialized data in files, it is restricted to users with appropriate privileges.

It is possible to use these flags in combination. For example, using VX\_CHGSIZE and VX\_NORESERVE changes the file size but does not set any reservation. When the file is truncated, the space is freed. If the VX\_NORESERVE flag had not been used, the reservation would have been set on disk along with the file size.

Space reservation is used to make sure applications do not fail because the file system is out of space. An application can preallocate space for all the files it needs before starting to do any work. By allocating space in advance, the file is optimally allocated for performance, and file accesses are not slowed down by the need to allocate storage. This allocation of resources can be important in applications that require a guaranteed response time.

With very large files, use of space reservation can avoid the need to use indirect extents. It can also improve performance and reduce fragmentation by guaranteeing that the file consists of large contiguous extents. Sometimes when critical file systems run out of space, cron jobs, mail, or printer requests fail. These failures are harder to track if the logs kept by the application cannot be written due to a lack of space on the file system.

By reserving space for key log files, the logs will not fail when the system runs out of space. Process accounting files can also have space reserved so accounting records will not be lost if the file system runs out of space. In addition, by using the VX\_NOEXTEND flag for log files, the maximum size of these files can be limited. This can prevent a runaway failure in one component of the system from filling the file system with error messages and causing other failures. If the VX\_NOEXTEND flag is used for log files, the logs should be cleaned up before they reach the size limit in order to avoid losing information.

### <span id="page-66-0"></span>**Fixed Extent Sizes**

VxFS uses the I/O size of write requests, and a default policy, when allocating space to a file. For some applications, this may not work out well. These applications can set a fixed extent size, so that all new extents allocated to the file are of the fixed extent size.

By using a fixed extent size, an application can reduce allocations and guarantee good extent sizes for a file. An application can reserve most of the space a file needs, and then set a relatively large fixed extent size. If the file grows beyond the reservation, any new extents are allocated in the fixed extent size.

Another use of a fixed extent size occurs with sparse files. The file system usually does I/O in page size multiples. When allocating to a sparse file, the file system allocates pages as the smallest default unit. If the application always does sub-page I/O, it can request a fixed extent size to match its I/O size and avoid wasting extra space.

When setting a fixed extent size, an application should not select too large a size. When all extents of the required size have been used, attempts to allocate new extents fail: this failure can happen even though there are blocks free in smaller extents.

Fixed extent sizes can be modified by the VX\_ALIGN flag. If the VX\_ALIGN flag is set, then any future extents allocated to the file are aligned on a fixed extent size boundary relative to the start of the allocation unit. This can be used to align extents to disk striping boundaries or physical disk boundaries.

The VX\_ALIGN flag is persistent and is returned by the VX\_GETEXT ioctl.

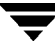

## <span id="page-67-1"></span>**Freeze and Thaw**

The VX\_FREEZE ioctl command is used to freeze a file system. Freezing a file system temporarily blocks all I/O operations to a file system and then performs a sync on the file system. When the VX\_FREEZE ioctl is issued, all access to the file system is blocked at the system call level. Current operations are completed and the file system is synchronized to disk. Freezing provides a stable, consistent file system.

When the file system is frozen, any attempt to use the frozen file system, except for a VX\_THAW ioctl command, is blocked until a process executes the VX\_THAW ioctl command or the time-out on the freeze expires.

## <span id="page-67-2"></span>**Get I/O Parameters ioctl**

VxFS provides the VX\_GET\_IOPARAMETERS ioctl to get the recommended I/O sizes to use on a file system. This ioctl can be used by the application to make decisions about the I/O sizes issued to VxFS for a file or file device. For more details on this ioctl, refer to the vxfsio(7) manual page. For a discussion on various I/O parameters, refer to ["VxFS](#page-30-0)  [Performance: Creating, Mounting, and Tuning File Systems" on page 17](#page-30-0) and the vxtunefs(1M) manual page.

## <span id="page-67-0"></span>**Named Data Streams**

Named data streams associate multiple data streams with a file. Access to the named data stream can be done through a file descriptor using the named data stream library functions. Applications can open the named data stream to obtain a file descriptor and perform read(), write(), and mmap() operations using the file descriptor. These system calls would work as though they are operating on a regular file. The named data streams of a file are stored in a hidden named data stream directory inode associated with the file. The hidden directory inode for the file can be accessed only through the named data stream application programming interface.

**Note** Named data streams are also known as named attributes.

## <span id="page-68-0"></span>**Named Data Streams Programmatic Interface**

VxFS named data stream functionality is available only through the following application programming interface (API) functions:

vxfs\_nattr\_link Links to a named data stream. vxfs\_nattr\_open Open a named data stream. vxfs\_nattr\_rename Renames a named data stream. vxfs\_nattr\_unlink Removes a named data stream.

The vxfs\_nattr\_open() function works similarly to the open() system call, except that the path is interpreted as a named data stream to a file descriptor. If the vxfs\_nattr\_open() operation completes successfully, the return value is the file descriptor associated with the named data stream. The file descriptor can be used by other input/output functions to refer to that named data stream. If the path of the named data stream is set to "**.**" the file descriptor returned points to the named data stream directory vnode.

The vxfs\_nattr\_link() function creates a new directory entry for the existing named data stream and increments its link count by one. There is a pointer to an existing named data stream in the named data stream namespace and a pointer to the new directory entry created in the named data stream namespace.

The vxfs\_nattr\_unlink() function removes the named data stream at a specified path. The calling function must have write permission to remove the directory entry for the named data stream.

The vxfs\_nattr\_rename() function changes a specified namespace entry at path1 to a second specified namespace at path2. The specified paths are resolved relative to a pointer to the named data stream directory vnodes.

See the vxfs\_nattr\_open(3), vxfs\_nattr\_link(3), vxfs\_nattr\_unlink(3), and vxfs\_nattr\_rename(3) manual pages for more information.

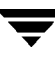

## <span id="page-69-0"></span>**Listing Named Data Streams**

The named data streams for a file can be listed by calling getdents() on the named data stream directory inode. For example:

```
fd = open("foo", O_RDWR); /* open file foo */
afd = vxfs_nattr_open(fd, "attribute1",
             O_RDWR|O_CREAT, 0777); /* create attribute
                                    attribute1 for file foo */
write(afd, buf, 1024); \overline{\hspace{1cm}} /* writes to attribute file */
read(afd, buf, 1024); /* reads from attribute file */
dfd = vxfs_nattr_open(fd, ".", O_RDONLY);/* opens attribute
                                       directory for file foo */
getdents(dfd, buf, 1024); /* reads directory entries for
                                    attribute directory */
```
### <span id="page-69-1"></span>**Namespace for Named Data Streams**

Names starting with "\$vxfs:" are reserved for future use. Creating a data stream where the name starts with "\$vxfs:" fail with an EINVAL error.

## <span id="page-69-2"></span>**Behavior Changes in Other System Calls**

Though the named data stream directory is hidden from the namespace, it is possible to open the name data stream directory inode with a  $fchdir()$  or  $fchroot()$  call. Some of the attributes (such as "**..**") are not defined for a named data streams directory. Any operation that accesses these fields can fail. Attempts to create directories, symbolic links, or device files on a named data stream directory will fail. VOP\_SETATTR() done on a named data stream directory or named data stream inode will also fail.

# **Online Backup Using File System Snapshots 5**

This chapter describes the online backup facility provided with the VERITAS File System (VxFS). The snapshot feature of VxFS can be used to create a snapshot image of a mounted file system, which becomes a duplicate read-only copy of the mounted file system. This chapter also provides a description of how to create a snapshot file system and some examples of backing up all or part of a file system using the snapshot mechanism.

The following topics are covered in this chapter:

- **[Snapshot File Systems](#page-71-0)**
- [Using a Snapshot File System for Backup](#page-71-1)
- **[Creating a Snapshot File System](#page-72-0)**
- [Making a Backup](#page-73-0)
- [Performance of Snapshot File Systems](#page-73-1)[Snapshot File System Internals](#page-74-0)
- **[Snapshot File System Internals](#page-74-0)** 
	- **[Snapshot File System Disk Structure](#page-74-1)**
	- [How a Snapshot File System Works](#page-75-0)

## <span id="page-71-0"></span>**Snapshot File Systems**

A *snapshot file system* is an exact image of a VxFS file system, referred to as the *snapped file system*, that provides a mechanism for making backups. The snapshot is a consistent view of the file system "snapped" at the point in time the snapshot is made. You can select files to back up from the snapshot (using a standard utility such as cpio or cp), or back up the entire file system image (using the vxdump or fscat utilities).

You use the mount command to create a snapshot file system (the mkfs command is not required). A snapshot file system is always read-only. A snapshot file system exists only as long as it and the snapped file system are mounted and ceases to exist when unmounted. A snapped file system cannot be unmounted until all of its snapshots are unmounted. Although it is possible to have multiple snapshots of a file system made at different times, it is not possible to make a snapshot of a snapshot.

**Note** A snapshot file system ceases to exist when unmounted. If mounted again, it is actually a fresh snapshot of the snapped file system.

A snapshot file system must be unmounted before its dependent snapped file system can be unmounted. Neither the fuser command nor the mount command will indicate that a snapped file system cannot be unmounted because a snapshot of it exists.

## <span id="page-71-1"></span>**Using a Snapshot File System for Backup**

After a snapshot file system is created, the snapshot maintains a consistent backup of data in the snapped file system.

Backup programs (such as cpio) that back up a standard file system tree can be used without modification on a snapshot file system because the snapshot presents the same data as the snapped file system. Backup programs (such as vxdump) that access the disk structures of a file system require some modifications to handle a snapshot file system.

VxFS utilities recognize snapshot file systems and modify their behavior so that they operate the same way on snapshots as they do on standard file systems. Other backup programs that typically read the raw disk image cannot work on snapshots without altering the backup procedure.
These other backup programs can use the fscat command to obtain a raw image of the entire file system that is identical to an image obtainable by running a dd command on the disk device containing the snapped file system at the exact moment the snapshot was created. The snapread ioctl takes arguments similar to those of the read system call and returns the same results that are obtainable by performing a read on the disk device containing the snapped file system at the exact time the snapshot was created. In both cases, however, the snapshot file system provides a consistent image of the snapped file system with all activity complete—it is an instantaneous read of the entire file system. This is much different than the results that would be obtained by a dd or read command on the disk device of an active file system.

If you create a complete backup of a snapshot file system using a utility such as vxdump and later restore it, you must run the fsck command on the restored file system because the snapshot file system is consistent, but not clean. That is, the file system may have some extended inode operations to complete, but there should be no other changes. Because a snapshot file system is not writable, it cannot be fully checked, but the fsck -n command can be used to report any inconsistencies.

## **Creating a Snapshot File System**

You create a snapshot file system by using the  $-\circ$  snapof = option of the mount command. The -o snapsize= option may also be required if the device you are mounting does not identify the device size in its disk label, or if you want a size smaller than the entire device. Use the following syntax to create a snapshot file system:

#### # **mount -F vxfs -o snapof=special,snapsize=snapshot\_size \ snapshot\_special snapshot\_mount\_point**

You must make the snapshot file system large enough to hold any blocks on the snapped file system that may be written to while the snapshot file system exists. If a snapshot runs out of blocks to hold copied data, it is disabled and further attempts to access the snapshot file system fail.

During periods of low activity (such as nights and weekends), a snapshot typically requires about two to six percent of the blocks of the snapped file system. During a period of high activity, the snapshot of a typical file system may require 15 percent of the blocks of the snapped file system. Most file systems do not turn over 15 percent of data in a single day. These approximate percentages tend to be lower for larger file systems and higher for smaller file systems. You can allocate blocks to a snapshot based on characteristics such as file system usage and duration of backups.

**Caution** Any existing data on the device used for the snapshot is overwritten.

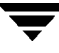

## **Making a Backup**

Here are some typical examples of making a backup of a 300,000 block file system named /home using a snapshot file system on /dev/vx/dsk/fsvol/vol1 with a snapshot mount point of /backup/home:

To back up files changed within the last week using cpio:

```
# mount -F vxfs –o snapof=/home,snapsize=100000 \
 /dev/vx/dsk/fsvol/vol1 /backup/home
# cd /backup
# find home –ctime –7 –depth –print | cpio –oc > /dev/rmt/c0s0 
# umount /backup/home
```
To do a full backup of /home, which exists on disk /dev/vx/dsk/fsvol/vol1, and use dd to control blocking of output onto tape device using vxdump:

```
# vxdump f – /dev/vx/dsk/fsvol/vol1 | dd bs=128k > /dev/rmt/c0s0
```
To do a level 3 backup of  $/$ dev/vx/dsk/fsvol/vol1 and collect those files that have changed in the current directory:

```
# vxdump 3f – /dev/vx/dsk/fsvol/vol1 | vxrestore –xf –
```
To do a full backup of a snapshot file system:

```
# mount –F vxfs –o snapof=/home,snapsize=100000 \
 /dev/vx/dsk/fsvol/vol1 /backup/home
# vxdump f – /dev/vx/dsk/fsvol/vol1 | dd bs=128k > /dev/rmt/c0s0
```
The vxdump utility ascertains whether /dev/vx/dsk/fsvol/vol1 is a snapshot mounted as /backup/home and do the appropriate work to get the snapshot data through the mount point.

# **Performance of Snapshot File Systems**

Snapshot file systems maximize the performance of the snapshot at the expense of writes to the snapped file system. Reads from a snapshot file system typically perform at nearly the throughput rates of reads from a standard VxFS file system.

The performance of reads from the snapped file system are generally not affected. However, writes to the snapped file system, typically average two to three times as long as without a snapshot. This is because the initial write to a data block requires reading the old data, writing the data to the snapshot, and then writing the new data to the snapped file system. If there are multiple snapshots of the same snapped file system, writes are even slower. Only the initial write to a block experiences this delay, so operations such as writes to the intent log or inode updates proceed at normal speed after the initial write.

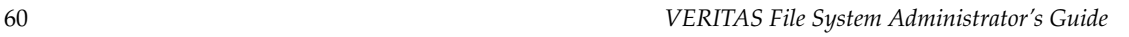

Reads from the snapshot file system are impacted if the snapped file system is busy because the snapshot reads are slowed by the disk I/O associated with the snapped file system.

The overall impact of the snapshot is dependent on the read to write ratio of an application and the mixing of the I/O operations. For example, a database application running an online transaction processing (OLTP) workload on a snapped file system was measured at about 15 to 20 percent slower than a file system that was not snapped.

## **Snapshot File System Internals**

The following sections describe the internal structure of a snapshot file system and how it copies changed data blocks from the original snapped file system.

#### **Snapshot File System Disk Structure**

A snapshot file system consists of:

- A super-block
- A bitmap
- A blockmap
- Data blocks copied from the snapped file system

The following figure shows the disk structure of a snapshot file system:

The Snapshot Disk Structure

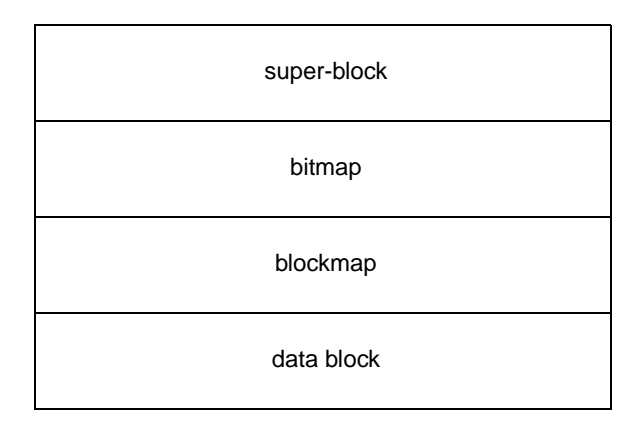

The super-block is similar to the super-block of a standard VxFS file system, but the magic number is different and many of the fields are not applicable.

The bitmap contains one bit for every block on the snapped file system. Initially, all bitmap entries are zero. A set bit indicates that the appropriate block was copied from the snapped file system to the snapshot. In this case, the appropriate position in the blockmap references the copied block.

The blockmap contains one entry for each block on the snapped file system. Initially, all entries are zero. When a block is copied from the snapped file system to the snapshot, the appropriate entry in the blockmap is changed to contain the block number on the snapshot file system that holds the data from the snapped file system.

The data blocks are filled by data copied from the snapped file system, starting from the beginning of the data block area.

#### **How a Snapshot File System Works**

A snapshot file system is created by mounting an empty disk slice as a snapshot of a currently mounted file system. The bitmap, blockmap and super-block are initialized and then the currently mounted file system is frozen (see ["Freeze and Thaw" on page 54,](#page-67-0) for a description of the VX\_FREEZE ioctl). After the file system to be snapped is frozen, the snapshot is enabled and mounted and the snapped file system is thawed. The snapshot appears as an exact image of the snapped file system at the time the snapshot was made.

Initially, the snapshot file system satisfies read requests by finding the data on the snapped file system and returning it to the requesting process. When an inode update or a write changes the data in block  $n$  of the snapped file system, the old data is first read and copied to the snapshot before the snapped file system is updated. The bitmap entry for block *n* is changed from 0 to 1 (indicating that the data for block *n* can be found on the snapped file system). The blockmap entry for block  $n$  is changed from 0 to the block number on the snapshot file system containing the old data.

A subsequent read request for block n on the snapshot file system will be satisfied by checking the bitmap entry for block  $n$  and reading the data from the indicated block on the snapshot file system, instead of from block n on the snapped file system. This technique is called *copy-on-write*. Subsequent writes to block n on the snapped file system do not result in additional copies to the snapshot file system, since the old data only needs to be saved once.

All updates to the snapped file system for inodes, directories, data in files, extent maps, and so forth, are handled in this fashion so that the snapshot can present a consistent view of all file system structures on the snapped file system for the time when the snapshot was created. As data blocks are changed on the snapped file system, the snapshot gradually fills with data copied from the snapped file system.

The amount of disk space required for the snapshot depends on the rate of change of the snapped file system and the amount of time the snapshot is maintained. In the worst case, the snapped file system is completely full and every file is removed and rewritten. The snapshot file system would need enough blocks to hold a copy of every block on the snapped file system, plus additional blocks for the data structures that make up the snapshot file system. This is approximately 101 percent of the size of the snapped file system. Normally, most file systems do not undergo changes at this extreme rate. During periods of low activity, the snapshot should only require two to six percent of the blocks of the snapped file system. During periods of high activity, the snapshot might require 15 percent of the blocks of the snapped file system. These percentages tend to be lower for larger file systems and higher for smaller ones.

**Caution** If a snapshot file system runs out of space for changed data blocks, it is disabled and all further access to it fails. This does not affect the snapped file system.

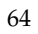

# **Quotas 6**

The VERITAS File System (VxFS) supports user and group quotas. The quota system limits the use of two principal resources of a file system: files and data blocks. For each of these resources, you can assign quotas to individual users and groups to limit their usage.

The following topics are covered in this chapter:

- [Quota Limits](#page-79-0)
- [Quota Files on VxFS](#page-79-1)
- [Quota Commands](#page-80-0)
- ◆ [Quota Checking With VxFS](#page-81-0)
- ◆ [Using Quotas](#page-81-1)

#### <span id="page-79-0"></span>**Quota Limits**

You can set limits for individual users and groups to file and data block usage on a file system. You can set two kinds of limits for each of the two resources:

- The *hard limit* is an absolute limit that cannot be exceeded under any circumstances.
- The *soft limit*, which must be lower than the hard limit, can be exceeded, but only for a limited time. The time limit can be configured on a per-file system basis only. The VxFS default limit is seven days.

A typical use of soft limits is when a user must run an application that could generate large temporary files. In this case, you can allow the user to exceed the quota limit for a limited time. No allocations are allowed after the expiration of the time limit. Use the vxedquota command to set limits (see ["Using Quotas" on page 68](#page-81-1) for an example).

Although file and data block limits can be set individually for each user and group, the time limits apply to the file system as a whole. The quota limit information is associated with user and group IDs and is stored in a user or group quota file (see "Quota Files on [VxFS"](#page-79-1) below).

The quota soft limit can be exceeded when VxFS preallocates space to a file. See ["Attribute](#page-55-0)  [Specifics" on page 42](#page-55-0) for information on extent allocation policies.

#### <span id="page-79-1"></span>**Quota Files on VxFS**

A quotas file (named quotas) must exist in the root directory of a file system for any of the quota commands to work. For group quotas to work, there must be a quotas.grp file.The files in the file system's mount point are referred to as the *external* quotas file. VxFS also maintains an *internal* quotas file for its own use.

The quota administration commands read and write to the external quotas file to obtain or change usage limits. VxFS uses the internal file to maintain counts of data blocks and inodes used by each user. When quotas are turned on, the quota limits are copied from the external quotas file into the internal quotas file. While quotas are on, all the changes in the usage information and changes to quotas are registered in the internal quotas file. When quotas are turned off, the contents of the internal quotas file are copied into the external quotas file so that all data between the two files is synchronized.

VxFS supports *group* quotas in addition to user quotas. Just as user quotas limit file system resource (disk blocks and the number of inodes) usage on individual users, group quotas specify and limit resource usage on a group basis. As with user quotas, group quotas provide a soft and hard limit for file system resources. If both user and group quotas are enabled, resource utilization is based on the most restrictive of the two limits for a given user.

To distinguish between group and user quotas, VxFS quota commands use a –g and –u option. The default is user quotas if neither option is specified. One exception to this rule is when quotas are specified as a mount command option. In this case, both user and group quotas are enabled. Support for group quotas also requires a separate group quotas file. The VxFS group quota file is named quotas.grp. The VxFS user quotas file is named quotas. This name was used to distinguish it from the quotas . user file used by other file systems under Solaris.

#### <span id="page-80-0"></span>**Quota Commands**

**Note** Most of the quota commands in VxFS are similar to BSD quota commands. However, the quotacheck command is an exception—VxFS does not support an equivalent command. This is discussed in more detail in ["Quota Checking With](#page-81-0)  [VxFS" on page 68](#page-81-0).

In general, quota administration for VxFS is performed using commands similar to UFS quota commands. On Solaris, the available quota commands are UFS specific (that is, these commands work only on UFS file systems). For this reason, VxFS supports a similar set of commands that work only for VxFS file systems.

VxFS supports the following quota-related commands:

- vxedquota—used to edit quota limits for users and groups. The limit changes made by vxedquota are reflected both in the internal quotas file and the external quotas file.
- vxrepquota—provides a summary of quotas and disk usage.
- vxquot—provides file ownership and usage summaries.
- vxquota—used to view quota limits and usage.
- vxquotaon—used to turn quotas on for a mounted VxFS file system.
- vxquotaoff—used to turn quotas off for a mounted VxFS file system.

Besides these commands, the VxFS mount command supports a special mount option (–o quota), which can be used to turn on quotas at mount time.

For additional information on the quota commands, see the corresponding manual pages.

**Note** When VxFS file systems are exported via NFS, the VxFS quota commands on the NFS client cannot query or edit quotas. You can use the VxFS quota commands on the server to query or edit quotas.

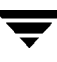

## <span id="page-81-0"></span>**Quota Checking With VxFS**

The standard practice with most quota implementations is to mount all file systems and then run a quota check on each one. The quota check reads all the inodes on disk and calculates the usage for each user and group This can be time consuming, and because the file system is mounted, the usage can change while quotacheck is running.

VxFS does not support a quotacheck command. With VxFS, quota checking is performed automatically (if necessary) at the time quotas are turned on. A quota check is necessary if the file system has changed with respect to the usage information as recorded in the internal quotas file. This happens only if the file system was written with quotas turned off, or if there was structural damage to the file system that required a full file system check (see the fsck\_vxfs(1M) manual page).

A quota check generally reads information for each inode on disk and rebuilds the internal quotas file. It is possible that while quotas were not on, quota limits were changed by the system administrator. These changes are stored in the external quotas file. As part of enabling quotas processing, quota limits are read from the external quotas file into the internal quotas file.

## <span id="page-81-1"></span>**Using Quotas**

This section shows usage examples of the VxFS quota commands.

#### **vxquotaon**

To use the quota functionality on a file system, quotas must be turned on. You can turn them on at mount time or after a file system is mounted.

**Note** Before turning on quotas, the root directory of the file system must contain a file for user quotas named quotasand a file for group quotas named quotas.grp owned by root.

To turn on user and group quotas for a VxFS file system, enter:

```
# vxquotaon /mount_point
```
To turn on only user quotas for a VxFS file system, enter:

# **vxquotaon** –**u /mount\_point**

To turn on only group quotas for a VxFS file system, enter:

```
# vxquotaon –g /mount_point
```
#### **mount**

You can also turn on user or group quotas for a file system at mount time by specifying the –o quota option to the mount command:

```
# mount –F vxfs –o quota special /mount_point
```
To turn on only user quotas, enter:

# **mount** –**F vxfs** –**o usrquota special /mount\_point**

To turn on only group quotas, enter:

```
# mount –F vxfs –o grpquota special /mount_point
```
#### **vxedquota**

You can set up user and group quotas using the vxedquota command. You must have superuser privileges to edit quotas. By default, or when you specify the –u option, vxedquota edits the quotas of one or more users specified by username:

```
# vxedquota [–u] username
```
When you specify the –g option, vxedquota edits the quotas of one or more groups specified by groupname:

```
# vxedquota –g groupname
```
vxedquota creates a temporary file for the given user; this file contains on-disk quotas for each mounted file system that has a quotas file. It is not necessary that quotas be turned on for vxedquota to work. However, the quota limits are applicable only after quotas are turned on for a given file system.

The soft and hard limits can be modified or assigned values. For any user or group, usage can never exceed the hard limit after quotas are turned on. Time limits can be modified for any user with the command:

```
# vxedquota [–u] –t
```
Time limits can be modified for any group with the command:

# **vxedquota** –**g** –**t**

Modified time limits apply to the entire file system and cannot be set selectively for each user or group.

#### **vxquota**

Use the vxquota command to view a user's or group's disk quotas and usage on VxFS file systems. To display a user's quotas and disk usage on all mounted VxFS file systems where the quotas file exists, enter:

# **vxquota** –**v** [–**u**] **username**

To display a group's quotas and disk usage on all mounted VxFS file systems where the quotas.grp file exists, enter:

# **vxquota** –**v** –**g groupname**

#### **vxquot**

Use the vxquot command to display the number of blocks owned by each user or group in a file system. The following command displays the number of files and the space owned by each user:

# **vxquot** [–**u**] –**f filesystem**

The following command displays the number of files and the space owned by each group:

# **vxquot** –**g** –**f filesystem**

#### **vxquotaoff**

To turn off quotas for a mounted file system, enter:

```
# vxquotaoff /mount_point
```
To turn off only user quotas for a VxFS file system, enter:

```
# vxquotaoff –u /mount_point
```
To turn off only group quotas for a VxFS file system, enter:

```
# vxquotaoff –g /mount_point
```
# **File Change Log 7**

The VxFS File Change Log (FCL) tracks changes to files and directories in a file system. Applications that can make use of FCL are those that are typically required to scan an entire file system to discover changes since the last scan, such as backup utilities, webcrawlers, search engines, and replication programs.

The FCL records file system changes such as creates, links, unlinks, renaming, data appended, data overwritten, data truncated, extended attribute modifications, holes punched, and miscellaneous file property updates.

**Note** FCL records only that data has changed, not the actual data. It is the responsibility of the application to examine the files that have changed data to determine which data has changed.

The FCL feature is not available on file systems created with the nolargefiles option.

FCL functionality is a separately licensable feature. See the *VERTIAS Storage Foundation Release Notes* for more information.

## **File Change Log File**

FCL stores changes in a sparse file in the file system namespace. The FCL log file is always located in mount\_point/lost+found/changelog. The FCL file behaves like a regular file, but some operations are prohibited. The standard system calls  $open(2)$ , lseek(2), read(2) and close(2) can access the data in the FCL, while the write(2),  $mmap(2)$  and rename(2) calls are not allowed.

The FCL log file contains both the information about the FCL (stored in the FCL superblock), and the changes to files and directories in the file system, stored as *FCL records*. Details on the structure and semantics of the FCL superblock and FCL records, and the types of changes tracked by the FCL, are located in the header file /opt/VRTS/include/sys/fs/fcl.h (see ["File Change Log Programmatic Interface"](#page-86-0)  [on page 73\)](#page-86-0).

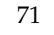

### **File Change Log Administrative Interface**

The FCL can be set up and tuned through the VxFS administrative commands fcladm(1M) and vxtunefs(1M). The FCL tunable parameters are:

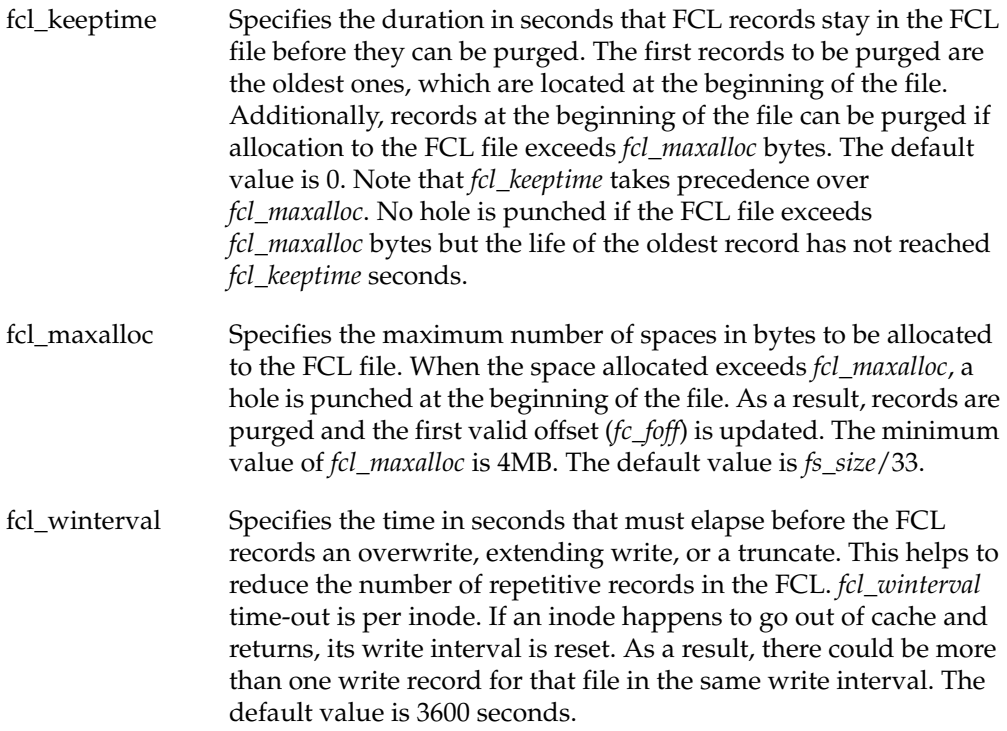

Either or both fcl\_maxalloc/fcl\_keeptime must be set to activate the FCL. The following are examples of using the FCL administration command.

To activate the FCL for a mounted file system, enter:

```
# fcladm on mount_point
```
To deactivate the FCL for a mounted file system, enter:

```
# fcladm off mount_point
```
To remove the FCL file for a mounted file system (the FCL must be OFF before it can be removed), enter:

# **fcladm rm mount\_point**

To obtain the current FCL state for a mounted file system, enter:

```
# fcladm state mount_point
```
Print the on-disk FCL super-block in text format to obtain information about the FCL by using offset 0. Because the FCL on-disk super-block occupies the first block of the FCL file, the first and last valid offsets into the FCL file can be determined by reading the FCL super-block and checking the fc\_foff field. Enter:

# **fcladm print 0 mount\_point**

To print the contents of the FCL in text format (the offset used must be 32-byte aligned), enter:

```
# fcladm print offset mount_point
```
#### <span id="page-86-0"></span>**File Change Log Programmatic Interface**

The standard system calls  $open(2)$ , lseek(2), read(2) and close(2) can be used on the FCL file at mount\_point/lost+found/changelog. Only one programmatic interface is exposed through libvxfsutil, the vxfs\_fcl\_sync API (see the vxfs\_fcl\_sync(3) manual page). The prototype is available at /opt/VRTSfssdk/4.1.00.0/include/vxfsutil.h.

The following sample code fragment reads the FCL superblock, checks that the state of the FCL is VX\_FCLS\_ON, issues a call to vxfs\_fcl\_sync to obtain a finishing offset to read to, determines the first valid offset in the FCL file, then reads the entries in 8K chunks from this offset. The section process fcl entries is what an application developer must supply to process the entries in the FCL.

```
#include <stdint.h>
#include <stdio.h>
#include <stdlib.h>
#include <sys/types.h>
#include <sys/fcntl.h>
#include <errno.h>
#include <fcl.h>
#include <vxfsutil.h>
#define FCL_READSZ 8192
char* fclname = \sqrt{mnt/lost+found/changelog};
int
read_fcl(fclname)
    char* fclname;
{
    struct fcl_sb fclsb;
    uint64_t off, lastoff;
    size_t size;
    char buf [FCL_READSZ], *bufp = buf;
```

```
int fd;
int err = 0;
if ((fd = open(fclname, 0_RDONLY)) < 0) {
         return ENOENT;
}
if ((off = lseek(fd, 0, SEEK_SET)) != 0) {
         close(fd);
         return EIO;
}
size = read(fd, &fclsb, sizeof (struct fcl_sb));
if (size < 0) {
         close(fd);
         return EIO;
}
if (fclsb.fc_state == VX_FCLS_OFF) {
         close(fd);
         return 0;
}
if (err = vxfs_fcl_sync(fclname, &lastoff)) {
         close(fd);
         return err;
}
if ((off = lseek(fd, fclsb.fc_foff, SEEK_SET)) !=
    fclsb.fc_foff) {
         close(fd);
         return EIO;
}
while (off < lastoff) {
         if ((size = read(fd, bufp, FCL_READSZ)) <= 0) {
                   close(fd);
                   return errno;
          }
         /* process fcl entries */
         off += size;
}
close(fd);
return 0;
```
}

### **Reverse Path Name Lookup**

The reverse path name lookup feature obtains the full path name of a file or directory from the inode number of that file or directory. The inode number is provided as an argument to the vxlsino administrative command, or the vxfs\_inotopath application programming interface library function.

The reverse path name lookup feature can be useful for a variety of applications, such as for clients of the VxFS file change log feature, in backup and restore utilities, and for replication products. Typically, these applications store information by inode numbers because a path name for a file or directory can be very long, thus the need for an easy method of obtaining a path name.

An inode is a unique identification number for each file in a file system. An inode contains the data and metadata associated with that file, but does not include the file name to which the inode corresponds. It is therefore relatively difficult to determine the name of a file from an inode number. The ncheck command provides a mechanism for obtaining a file name from an inode identifier by scanning each directory in the file system, but this process can take a long period of time. The VxFS reverse path name lookup feature obtains path names relatively quickly.

**Note** Because symbolic links do not constitute a path to the file, the reverse path name lookup feature cannot track symbolic links to files.

Because of the possibility of errors with processes renaming or unlinking and creating new files, it is advisable to perform a lookup (or open) with the path name and verify that the inode number matches the path names obtained.

See the vxlsino(1M), vxfs\_inotopath\_gen(3) and vxfs\_inotopath(3) manual pages for more information.

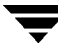

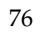

# **Multi-Volume File Systems 8**

VxFS provides support for multi-volume file systems when used in conjunction with the VERITAS Volume Manager. Using multi-volume support (MVS), a single file system can be created over multiple volumes, each volume having its own properties. For example, it is possible to place metadata on mirrored storage while placing file data on better performing volume types such as RAID5.

The MVS feature also allows file systems to reside on different classes of devices, so that a file system can be supported from both inexpensive disks and from expensive arrays. Using the MVS administrative interface, you can control which data goes on which volume types.

Topics in this chapter include:

- **[Features Implemented Using MVS](#page-91-0)**
- **[Volume Sets](#page-92-0)**
- **[Creating MVS File Systems](#page-93-0)**
- **[Allocation Policies](#page-94-0)**
- **[Volume Encapsulation](#page-95-0)**

## <span id="page-91-0"></span>**Features Implemented Using MVS**

Features that can be implemented using multi-volume support include the following:

- Separating metadata from file data.
- ◆ Encapsulating volumes so that a volume appears in the file system as a file. This is particularly useful for databases that are running on raw volumes.

To use the multi-volume file system features, the VERITAS Volume Manager must be installed and the Volume Set feature must be accessible.

#### <span id="page-92-0"></span>**Volume Sets**

The VERITAS Volume Manager exports a feature called *volume sets*. Unlike the traditional Volume Manager volume, which can be used for raw I/O access or to contain a file system, a volume set is a container for multiple different volumes. Each volume can have its own geometry.

The Volume Manager vxvset command is used to create and manage volume sets. For example, the following command creates a new volume set from an existing volume named vol1:

#### # **vxvset make myvset vol1**

The following commands create two new volumes and add them to the volume set:

```
# vxassist make vol2 50m
# vxassist make vol3 50m
# vxvset addvol myvset vol2
# vxvset addvol myvset vol3
```
The following command lists the component volumes of the previously created volume set:

```
# vxvset list myvset
```
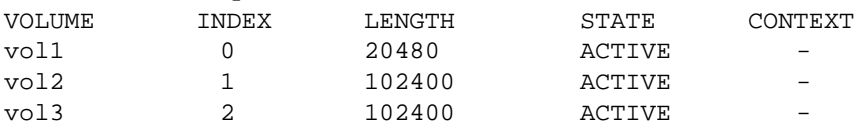

When a volume set is created, the volumes contained by the volume set are removed from the namespace and are instead accessed through the volume set name, as shown by the output of the ls command:

```
# ls -l /dev/vx/rdsk/rootdg/myvset
1 root root 108,70009 May 21 15:37 /dev/vx/rdsk/rootdg/myvset
```
However, when a volume is added to the volume set, it is no longer visible in the namespace, as shown in the following example:

```
# vxassist make vol4 50m
# ls -l /dev/vx/rdsk/rootdg/vol4
crw-- 1 root root 108,70012 May 21 15:43 /dev/vx/rdsk/rootdg/vol4
# vxvset addvol myvset vol4
# ls -l /dev/vx/rdsk/rootdg/vol4
/dev/vx/rdsk/rootdg/vol4: No such file or directory
```
Volume sets cannot be empty, so when the last entry is removed, the volume set itself is removed.

### <span id="page-93-0"></span>**Creating MVS File Systems**

After a volume set is created, creating a VxFS file system is the same as creating a file system on a raw device or volume. You must specify the volume set name as an argument to mkfs as shown in the following example:

```
# mkfs -F vxfs /dev/vx/rdsk/rootdg/myvset
version 6 layout
327680 sectors, 163840 blocks of size 1024, log size 1024 blocks
largefiles supported
```
**Note** MVS is available only on file systems using disk layout Version 6. See Appendix [C,](#page-160-0) ["Disk Layout"](#page-160-1) for more information about disk layout versions.

After the file system is created, VxFS allocates space from the different volumes within the volume set. You can list the component volumes of the volume set using of the fsvoladm command:

```
# mount -F vxfs /dev/vx/dsk/rootdg/myvset /mnt1
# fsvoladm list /mnt1
devid size used avail name
0 10240 1280 8960 vol1
1 51200 16 51184 vol2
2 51200 16 51184 vol3
3 51200 16 51184 vol4
```
To add a new volume, first add the volume to the volume set, then add it to the file system:

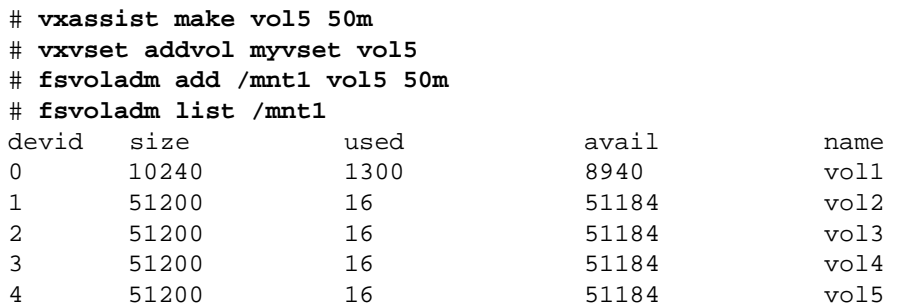

A volume must be empty before you can remove it from the file system. With the exception of volume additions and deletions, file system commands operate the same on volumes within a volume set.

### <span id="page-94-0"></span>**Allocation Policies**

To make full use of multi-volume support features, VxFS provides support for allocation policies that allow files or groups of files to be assigned to specified volumes within the volume set.

A policy specifies a list of volumes and the order in which to attempt allocations. A policy can be assigned to a file, to a file system, or to a Storage Checkpoint created from a file system. When policies are assigned to objects in the file system, you must specify how the policy maps to both metadata and file data. For example, if a policy is assigned to a single file, the file system must know where to place both the file data and metadata. If no policies are specified, the file system places data randomly.

The following example shows how allocation policies work. Assume that there are two volumes from different classes of storage:

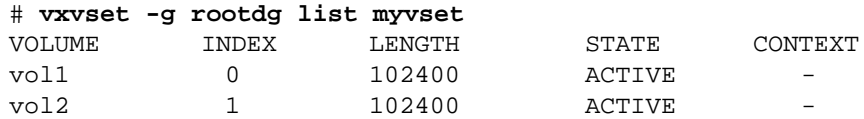

Create a file system on the myvset volume set and mount it:

```
# mkfs -F vxfs /dev/vx/rdsk/rootdg/myvset
version 6 layout
204800 sectors, 102400 blocks of size 1024, log size 1024 blocks
largefiles supported
```
# **mount -F vxfs /dev/vx/dsk/rootdg/myvset /mnt1**

Use the following fsapadm commands to define two allocation policies called "datapolicy" and "metadatapolicy" to refer to the vol1 and vol2 volumes:

```
# fsapadm define /mnt1 datapolicy vol1
# fsapadm define /mnt1 metadatapolicy vol2
```
Assign these policies at the file system level. The data policy must be specified before the metadata policy:

```
# fsapadm assignfs /mnt1 datapolicy metadatapolicy
# fsvoladm list /mnt1
devid size used avail name
0 51200 1250 49950 vol1
1 51200 16 51184 vol2
```
The assignment of the policies on a file system-wide basis ensures that any metadata allocated is stored on the device with the policy "metadatapolicy" (vol2) and all user data is be stored on vol1 with the associated "datapolicy" policy.

The effect of creating a number of files is shown in the following script:

```
i=1while [ $i -lt 1000 ]
do
   dd if=/dev/zero of=/mnt1/$i bs=65536 count=1
   i='expr $i + 1'
done
```
Before the script completes, it runs out of space even though space is still available on the vol2 volume:

```
# fsvoladm list /mnt1
```
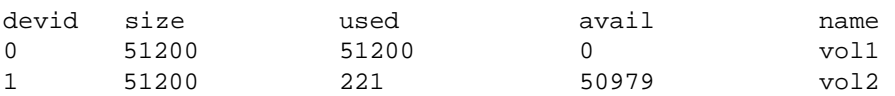

To allocate user data from the vol1 volume and then use vol2 if space runs out, assign the allocation policy as follows:

```
# fsapadm define /mnt1 datapolicy vol1 vol2
```
You must have system administrator privileges to create, remove, change policies, or set file system or Storage Checkpoint level policies. Users can assign a pre-existing policy to their files if the policy allows that. Policies can be inherited for new files.

#### <span id="page-95-0"></span>**Volume Encapsulation**

Multi-volume support enables the ability to encapsulate an existing raw volume and make the volume contents appear as a file in the file system. There are two steps required to achieve this:

- Add the volume to an existing volume set.
- Add the volume to the file system using fsvoladm.

As an example, assume that the following volume set and new volume exist:

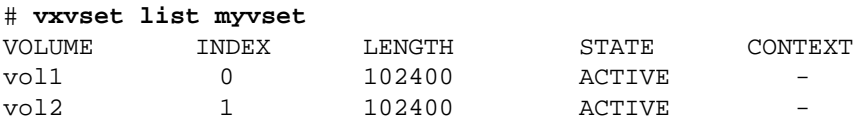

The volume set has two volumes. Create a third volume as part of the passwd file and write it to the volume. This is to demonstrate how the volume can be accessed as a file as shown later:

```
# vxassist make dbvol 100m
# dd if=/etc/passwd of=/dev/vx/rdsk/rootdg/dbvol count=1
1+0 records in
1+0 records out
```
Create a file system on the volume set and mount it. The new volume is added to the volume set:

```
# mkfs –F vxfs /dev/vx/rdsk/rootdg/myvset
version 6 layout
204800 sectors, 102400 blocks of size 1024, log size 1024 blocks
largefiles not supported
# mount –F vxfs /dev/vx/dsk/rootdg/myvset /mnt1
```

```
# vxvset addvol myvset dbvol
```
The final step is to call fsvoladm to perform the encapsulation:

```
# fsvoladm encapsulate /mnt1/dbfile dbvol 100m
# ls -l /mnt1/dbfile 
-rw------- 1 root other 104857600 May 22 11:30 /mnt1/dbfile
# head -2 /mnt1/dbfile
root:x:0:1:Super-User:/:/sbin/sh
daemon:x:1:1::/:
```
Note that the passwd file that was written to the raw volume is now visible in the new file.

**Note** If the encapsulated file is changed in any way, for example, extended, truncated, or moved with an allocation policy or resized volume, or the volume is encapsulated with a bias, the file cannot be de-encapsulated.

# **VERITAS File System Quick Reference A**

This appendix lists the VERITAS File System (VxFS) commands and manual pages.

- ◆ [Command Summary](#page-99-0)
- ◆ [Online Manual Pages](#page-101-0)

This appendix provides instructions and examples on performing the following VxFS operations:

- ◆ [Creating a File System](#page-105-0)
- [Converting a File System to VxFS](#page-106-0)
- ◆ [Mounting a File System](#page-107-0)
- ◆ [Unmounting a File System](#page-110-0)
- ◆ [Displaying Information on Mounted File Systems](#page-110-1)
- ◆ [Identifying File System Types](#page-111-0)
- ◆ [Resizing a File System](#page-112-0)
- ◆ [Backing Up and Restoring a File System](#page-115-0)
- **[Using Quotas](#page-117-0)**

## <span id="page-99-0"></span>**Command Summary**

Symbolic links to all VxFS command executables are installed in the /opt/VRTS/bin directory. Add this directory to the end of your PATH environment variable to access the commands.

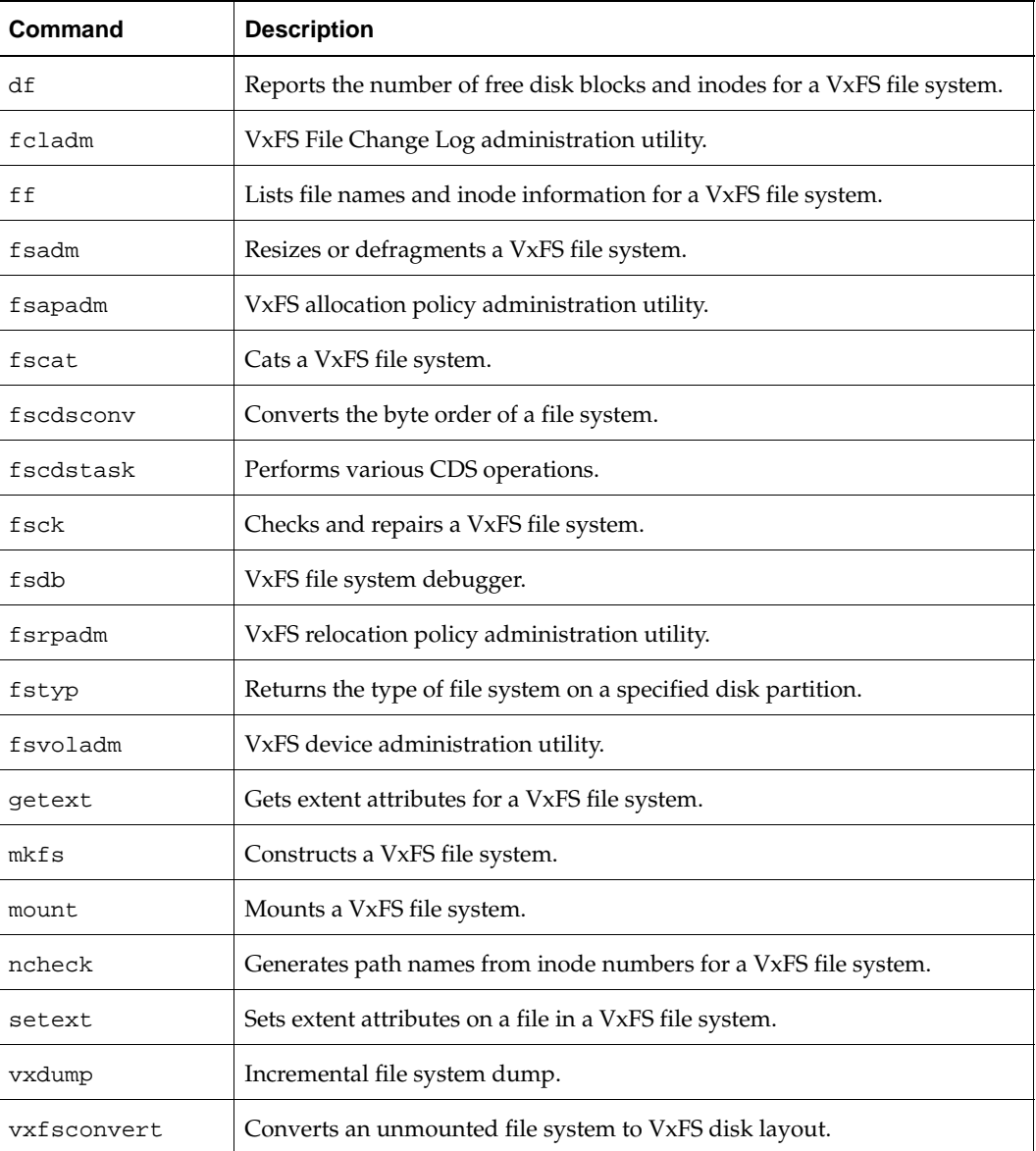

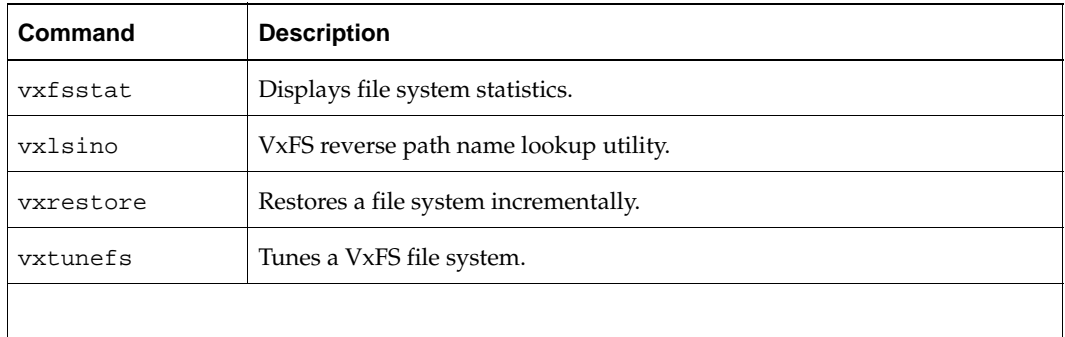

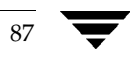

## <span id="page-101-0"></span>**Online Manual Pages**

This release includes the following online manual pages as part of the VRTSvxfs package. These are installed in the appropriate directories under /opt/VRTS/man (add this to your MANPATH environment variable), but does not update the windex database. To ensure that new VxFS manual pages display correctly, update the windex database after installing VRTSvxfs. See the catman(1M) manual page for more information.

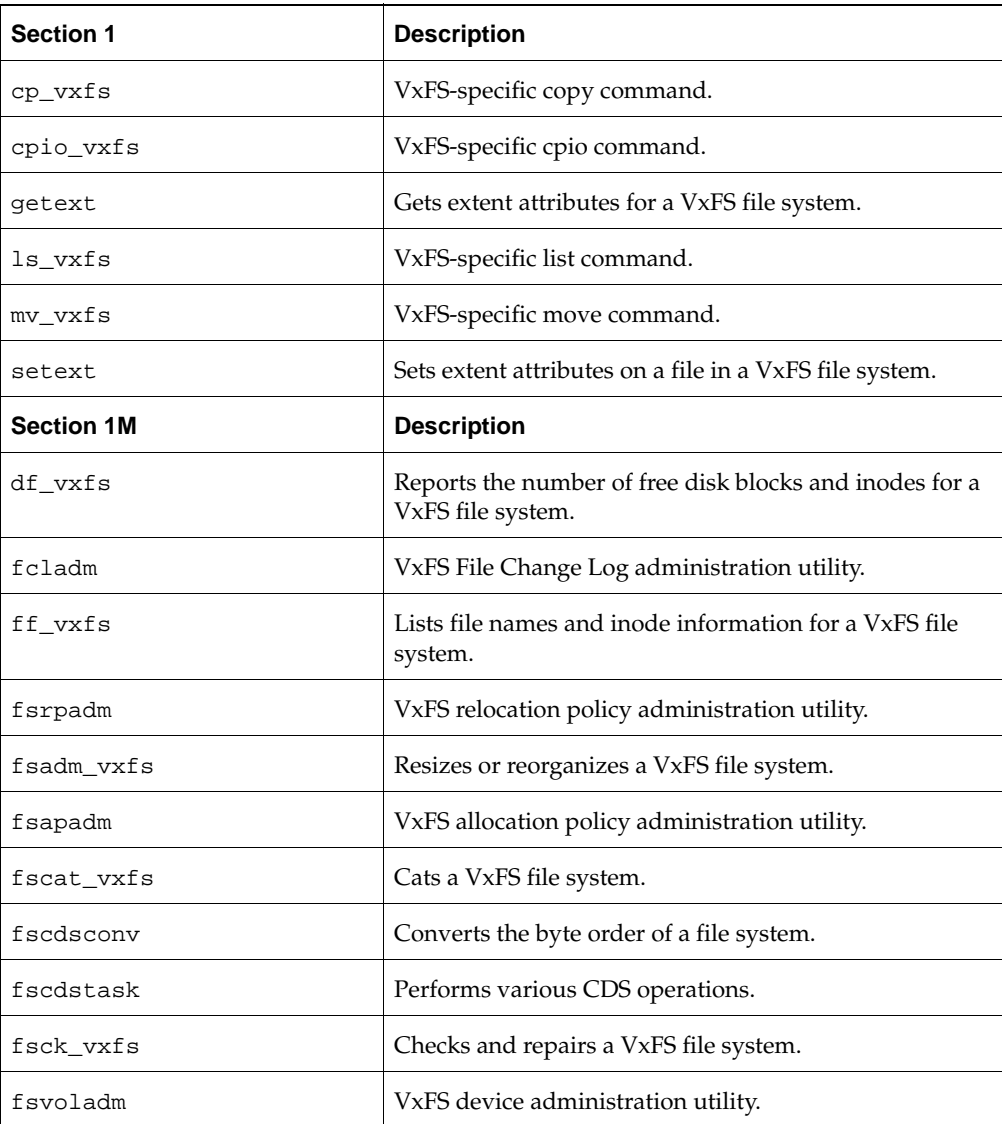

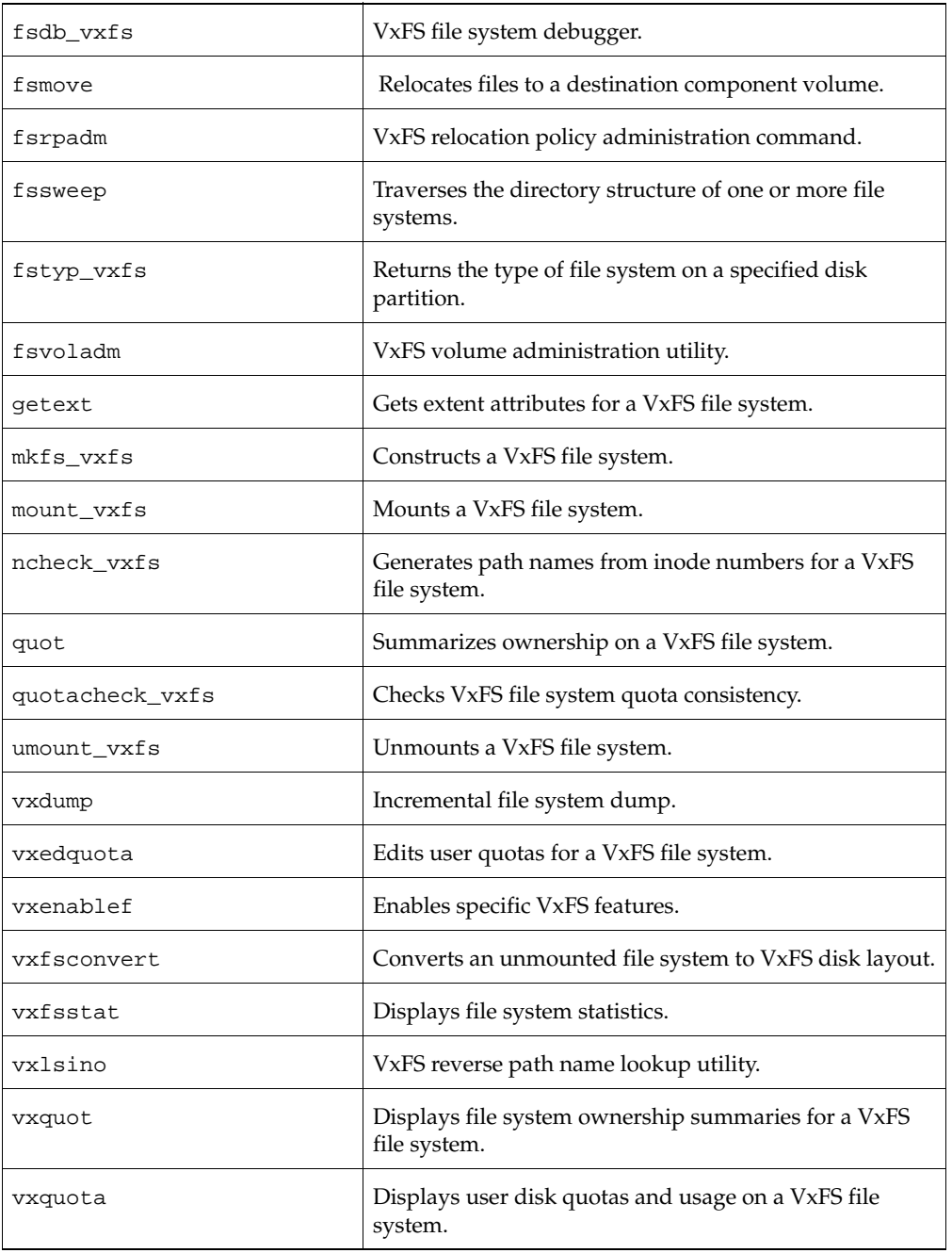

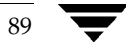

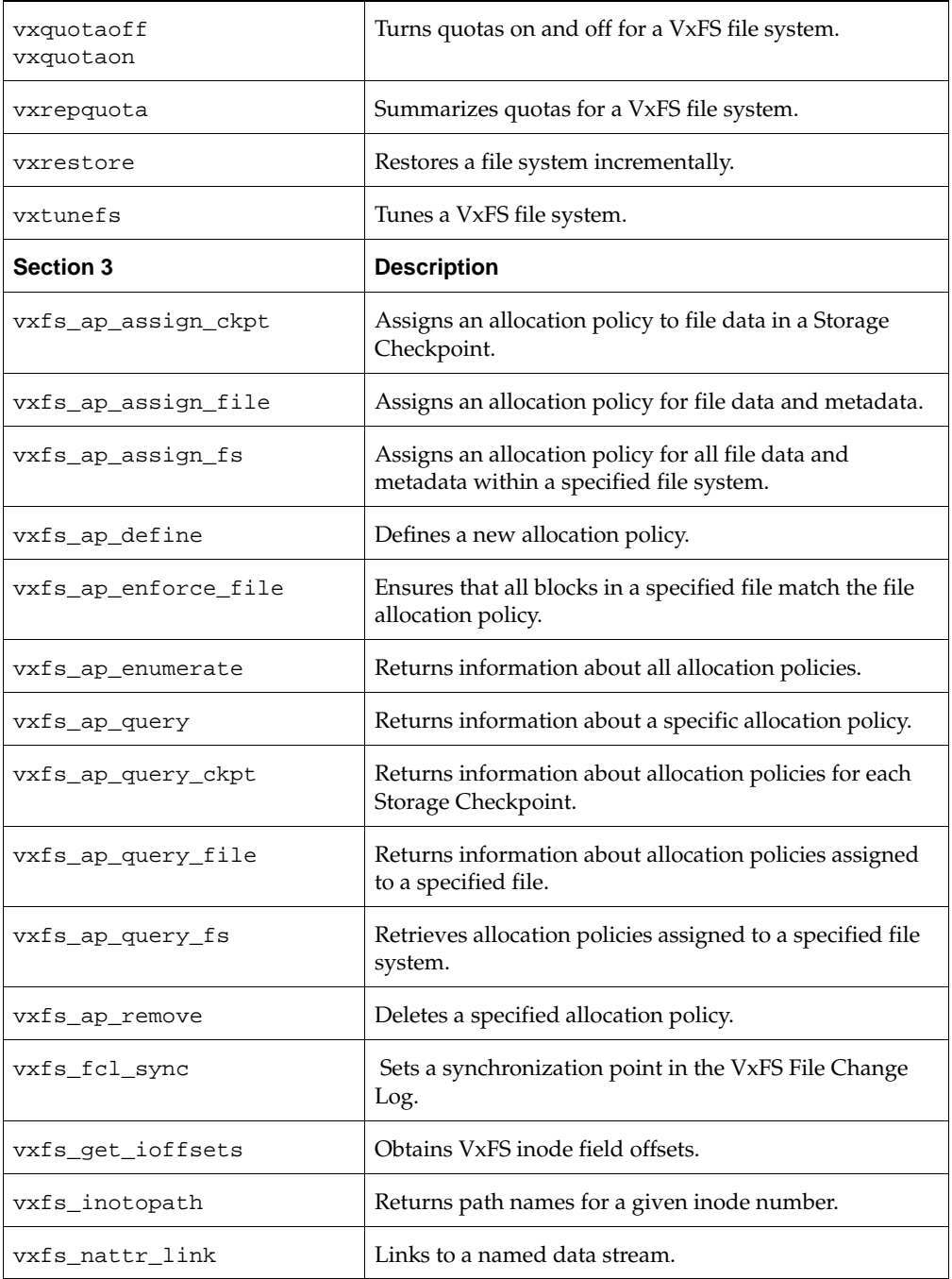

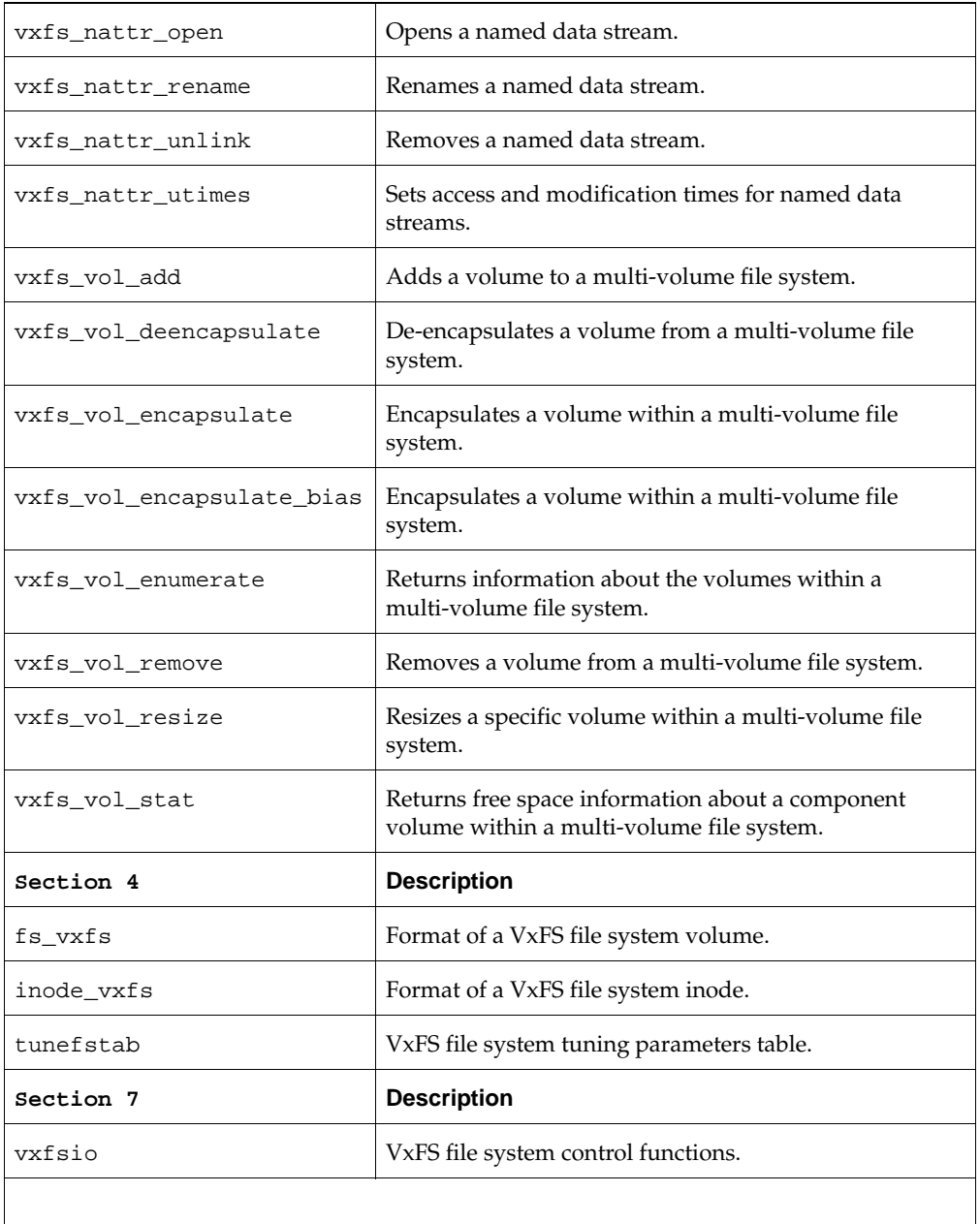

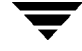

## <span id="page-105-0"></span>**Creating a File System**

The mkfs command creates a VxFS file system by writing to a special character device file. The special character device is a raw disk device or a VERITAS Volume Manager (VxVM) volume. mkfs builds a file system with a root directory and a lost+found directory.

Before running mkfs, you must create the target device. Refer to your operating system documentation for more information. If you are using a logical device (such as a VxVM volume), see the VxVM documentation for instructions on device initialization.

#### **How to Create a File System**

To create a file system, use the mkfs command:

```
mkfs [-F vxfs] [generic_options] [-o specific_options] special [size]
```
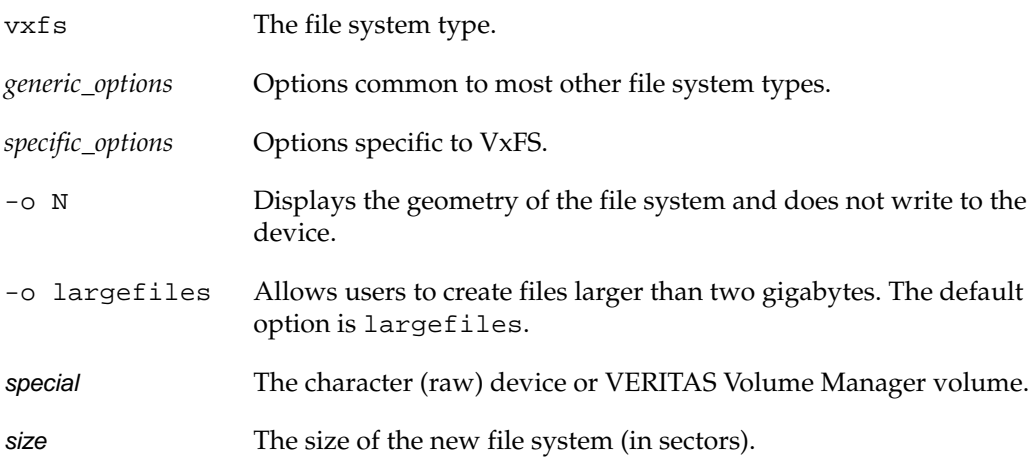

See the following manual pages for more information about creating VxFS file systems:

- $mkfs(1M)$
- $mkfs_vxfs(1M)$

#### **Example**

To create a VxFS file system 12288 sectors in size on VxVM volume, enter:

```
# mkfs -F vxfs /dev/vx/rdsk/diskgroup/volume 12288
```
Information similar to the following displays:

```
version 6 layout
12288 sectors, 6144 blocks of size 1024, log size 512 blocks
unlimited inodes, 5597 data blocks, 5492 free data blocks
1 allocation units of 32778 blocks, 32768 data blocks
last allocation unit has 5597 data blocks
first allocation unit starts at block 537
overhead per allocation unit is 10 blocks
initial allocation overhead is 105 blocks
```
At this point, you can mount the newly created file system.

#### <span id="page-106-0"></span>**Converting a File System to VxFS**

The vxf sconvert command can be used to convert a file system to a VxFS file system.

#### **How to Convert a File System**

To convert a file system, use the vxfsconvert command:

```
vxfsconvert [-l logsize] [-s size] [-efnNvyY] special
```
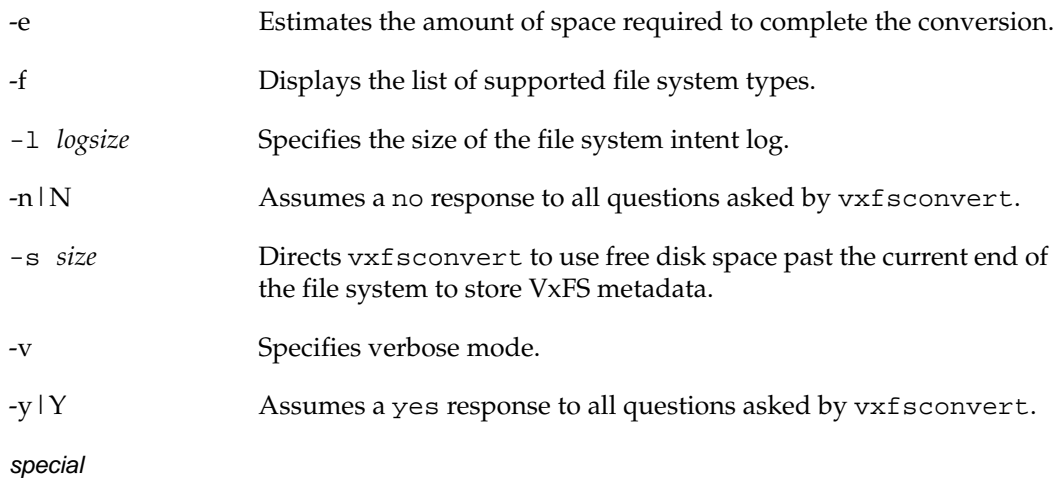

See the  $vxfsconvert(1M)$  manual page for more information about converting a file system to a VxFS file system.

#### **Example**

To convert a file system to a VxFS file system with an intent log size of 4096 blocks, enter:

```
# vxfsconvert -l 4096 /dev/vx/rdsk/diskgroup/volume
```
#### <span id="page-107-0"></span>**Mounting a File System**

You can mount a VxFS file system by using the mount command. When you enter the mount command, the generic mount command parses the arguments and the  $-F$  FSType option executes the mount command specific to that file system type. The mount command first searches the  $/etc/fs/FSType$  directory, then the  $\mu$ usr $\mu$ 1ib/fs/FSType directory. If the -F option is not supplied, the command searches the file /etc/vfstab for a file system and an FSType matching the special file or mount point provided. If no file system type is specified, mount uses the default file system.

#### **How to Mount a File System**

After you create a VxFS file system, you can use the mount command to mount the file system:

```
mount [-F \text{ vxfs}] [generic_options] [-r] [-o specific_options] \
special mount_point
```
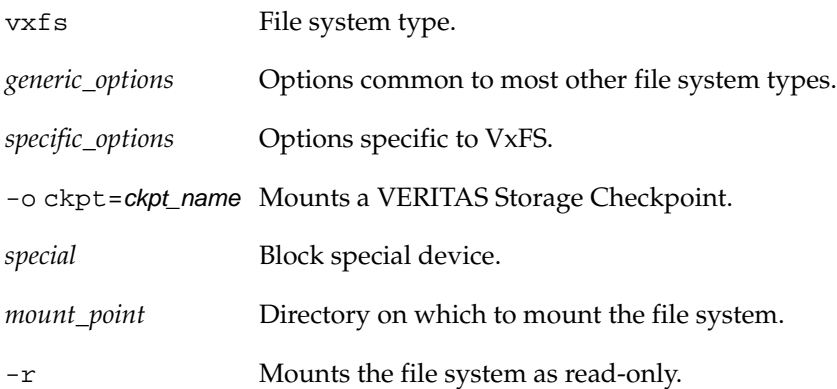
#### **Mount Options**

The mount command has numerous options to tailor a file system for various functions and environments. Some specific\_options are listed below.

Security feature

If security is important, use blkclear to ensure that deleted files are completely erased before the space is reused.

◆ Support for large files

If you specify the largefiles option, you can create files larger than two gigabytes on the file system. The default option is largefiles.

◆ News file systems

If you are using cnews, use delaylog (or tmplog),mincache=closesync because cnews does an fsync() on each news file before marking it received. The fsync() is performed synchronously as required, but other options are delayed.

◆ Temporary file systems

For a temporary file system such as /tmp, where performance is more important than data integrity, use tmplog,mincache=tmpcache.

See ["Choosing mount Command Options" on page 20](#page-33-0) and the following manual pages for more information about the mount command and its available options:

```
mount(1M)
mount_vxfs(1M)
vfstab(4)
```
#### **Example**

To mount the file system **/dev/vx/dsk/fsvol/vol1** on the /ext directory with read/write access and delayed logging, enter:

# **mount -F vxfs -o delaylog /dev/vx/dsk/fsvol/vol1 /ext**

### **How to Edit the vfstab File**

You can edit the /etc/vfstab file to automatically mount a file system at boot time. You must specify:

- the special block device name to mount
- the special character device name used by fsck
- the mount point
- the mount options
- the file system type  $(v \times f s)$
- which fsck pass looks at the file system
- whether to mount the file system at boot time

Each entry must be on a single line. See the  $v$  f stab(4) manual page for more information about the /etc/vfstab file format.

Here is a typical vfstab file with the new file system on the last line:

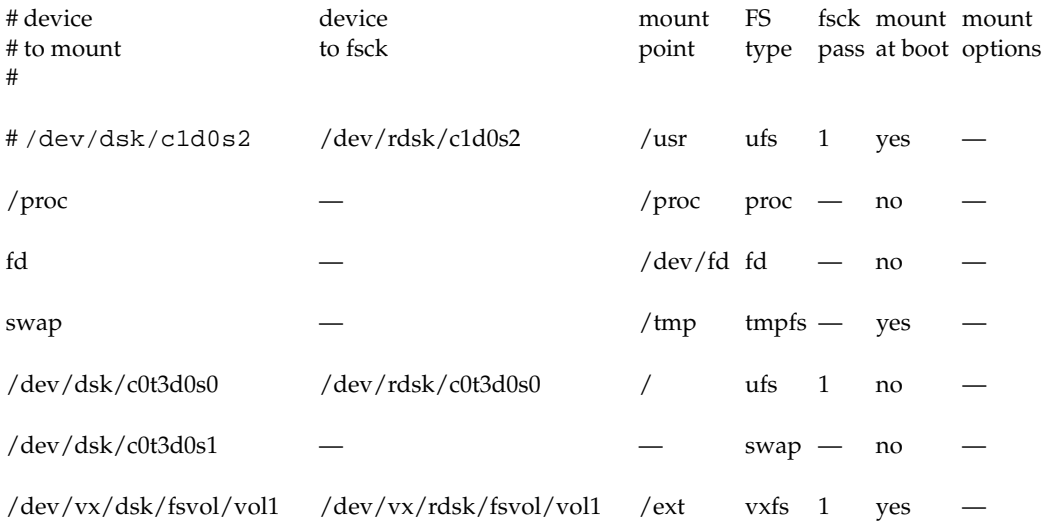

## **Unmounting a File System**

Use the umount command to unmount a currently mounted file system.

### **How to Unmount a File System**

To unmount a file system, use the following syntax:

```
umount special | mount point
```
Specify the file system to be unmounted as a *mount\_point* or *special* (the device on which the file system resides). See the umount\_vxfs(1M) manual page for more information about this command and its available options.

#### **Example**

To unmount the file system /dev/vx/dsk/fsvol/vol1, enter:

```
# umount /dev/vx/dsk/fsvol/vol1
```
To unmount all file systems not required by the system, enter:

# **umount -a** 

This unmounts all file systems except /, /usr, /usr/kvm, /var, /proc, /dev/fd, and /tmp.

# **Displaying Information on Mounted File Systems**

You can use the mount command to display a list of currently mounted file systems.

## **How to Display File System Information**

To view the status of mounted file systems, use the syntax:

 $mont -v$ 

This shows the file system type and mount options for all mounted file systems. The  $-v$ option specifies verbose mode.

See the following manual pages for more information about the mount command and its available options:

```
mount(1M)
mount_vxfs(1M)
```
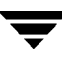

#### **Example**

When invoked without options, the mount command displays file system information similar to the following:

#### # **mount**

```
# mount
/ on /dev/root read/write/setuid on Thu May 26 16:58:24 2004
/proc on /proc read/write on Thu May 26 16:58:25 2004
/dev/fd on /dev/fd read/write on Thu May 26 16:58:26 2004
/tmp on /tmp read/write on Thu May 26 16:59:33 2004
/var/tmp on /var/tmp read/write on Thu May 26 16:59:34 2004
```
# **Identifying File System Types**

Use the fstyp command to determine the file system type for a specified file system. This is useful when a file system was created elsewhere and you want to know its type.

### **How to Identify a File System**

To determine the status of mounted file systems, use the syntax:

fstyp -v special

See the following manual pages for more information about the fstyp command and its

*special* The character (raw) device.

-v Specifies verbose mode.

available options:

fstyp(1M) fstyp\_vxfs(1M)

#### **Example**

To find out what kind of file system is on the device /dev/vx/dsk/fsvol/vol1, enter:

```
# fstyp -v /dev/vx/dsk/fsvol/vol1
```
The output indicates that the file system type is vxfs, and displays file system information similar to the following:

```
vxfs
magic a501fcf5 version 6 ctime Tue Jun 25 18:29:39 2003
logstart 17 logend 1040
bsize 1024 size 1048576 dsize 1047255 ninode 0 nau 8
defiextsize 64 ilbsize 0 immedlen 96 ndaddr 10
aufirst 1049 emap 2 imap 0 iextop 0 istart 0
bstart 34 femap 1051 fimap 0 fiextop 0 fistart 0 fbstart 1083
nindir 2048 aulen 131106 auimlen 0 auemlen 32
auilen 0 aupad 0 aublocks 131072 maxtier 17
inopb 4 inopau 0 ndiripau 0 iaddrlen 8 bshift 10
inoshift 2 bmask fffffc00 boffmask 3ff checksum d7938aa1
oltext1 9 oltext2 1041 oltsize 8 checksum2 52a
free 382614 ifree 0
efree 676 413 426 466 612 462 226 112 85 35 14 3 6 5 4 4 0 0
```
## **Resizing a File System**

You can extend or shrink mounted VxFS file systems using the fsadm command.Use the extendfs command to extend the size of an unmounted file system. A file system using the Version 4 disk layout can be up to two terabytes in size. A file system using the Version 5 disk layout can be up to 32 terabytes in size. A file system using the Version 6 disk layout can be up to 8 exabytes in size. The size to which a Version 5 or Version 6 disk layout file system can be increased depends on the file system block size (as shown in the tables under ["VxFS Version 5 Disk Layout" on page 152](#page-165-0) and ["VxFS Version 6 Disk Layout" on](#page-166-0)  [page 153\)](#page-166-0). See the following manual pages for more information about resizing file systems:

format(1M) fsadm\_vxfs(1M)

## **How to Extend a File System Using fsadm**

If a VxFS file system is not large enough, you can increase its size. The size of the file system is specified in units of 512-byte blocks (or sectors).

**Note** If a file system is full, busy, or too fragmented, the resize operation may fail.

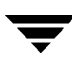

To extend a VxFS file system, use the syntax:

fsadm [-b newsize] [-r rawdev] mount\_point

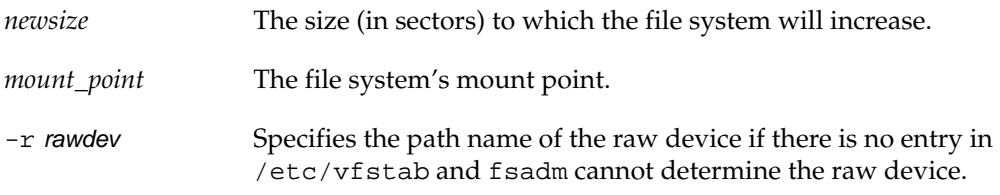

**Note** The device must have enough space to contain the larger file system. See the format(1M) manual page or the *VERITAS Volume Manager Administrator's Guide* for more information.

#### **Example**

To extend the VxFS file system mounted on /ext to 22528 sectors, enter:

# **fsadm -b 22528 /ext** 

### **How to Shrink a File System**

You can decrease the size of the file system using f sadm, even while the file system is mounted.

**Note** In cases where data is allocated towards the end of the file system, shrinking may not be possible. If a file system is full, busy, or too fragmented, the resize operation may fail.

To decrease the size of a VxFS file system, use the syntax:

fsadm [-b newsize] [-r rawdev] mount\_point

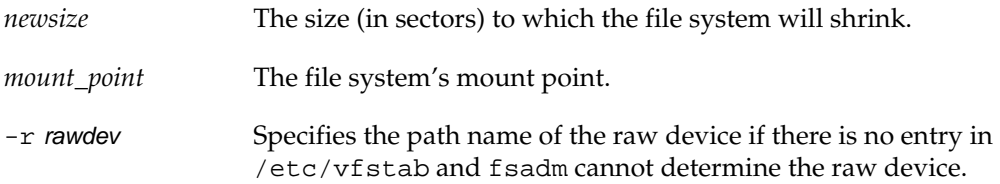

#### **Example**

To shrink a VxFS file system mounted at /ext to 20480 sectors, enter:

```
# fsadm -b 20480 /ext
```
**Caution** After this operation, there is unused space at the end of the device. You can then resize the device, but be careful not to make the device smaller than the new size of the file system.

#### **How to Reorganize a File System**

You can reorganize (or compact) a fragmented file system using f sadm, even while the file system is mounted. This may help shrink a file system that could not previously be decreased.

**Note** If a file system is full or busy, the reorg operation may fail.

To reorganize a VxFS file system, use the syntax:

 $fsadm [-e] [-d] [-E] [-D] [-r rawdev] mount\_point$ 

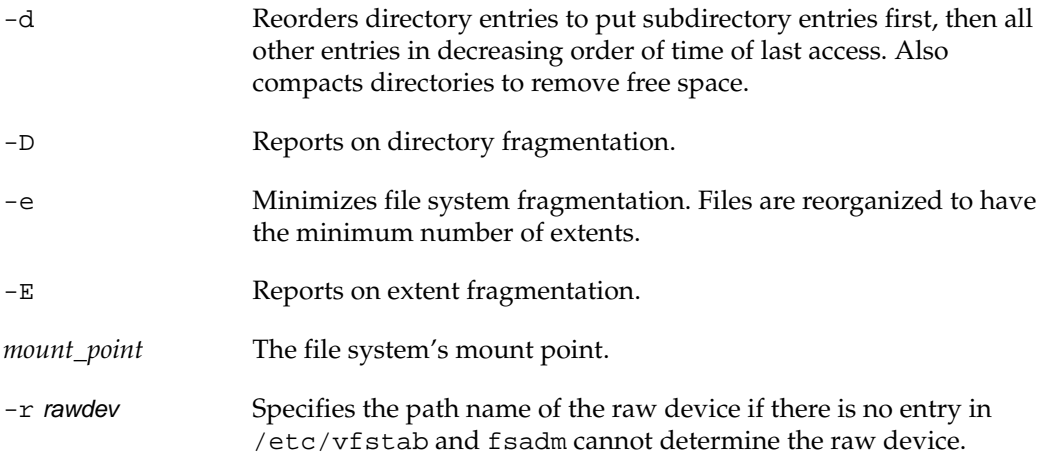

#### **Example**

To reorganize the VxFS file system mounted at /ext, enter:

```
# fsadm -EeDd /ext
```
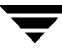

## **Backing Up and Restoring a File System**

To back up a VxFS file system, you first create a read-only snapshot file system, then back up the snapshot. This procedure lets you keep the main file system on line. The snapshot is a copy of the *snapped* file system that is frozen at the moment the snapshot is created.

See ["Online Backup Using File System Snapshots" on page 57](#page-70-0) and the following manual pages for more information about the mount, vxdump, and vxrestore commands and their available options:

- $m$ ount $(1M)$
- $mount_vxfs(1M)$
- ◆ vxdump(1M)
- $vxrestore(1M)$

### **How to Create and Mount a Snapshot File System**

The first step in backing up a VxFS file system is to create and mount a snapshot file system. To create and mount a snapshot of a VxFS file system, use the syntax:

```
mount [-F \text{ vxfs}] -o snapof=source, [snapsize=size] \
destination snap_mount_point
```
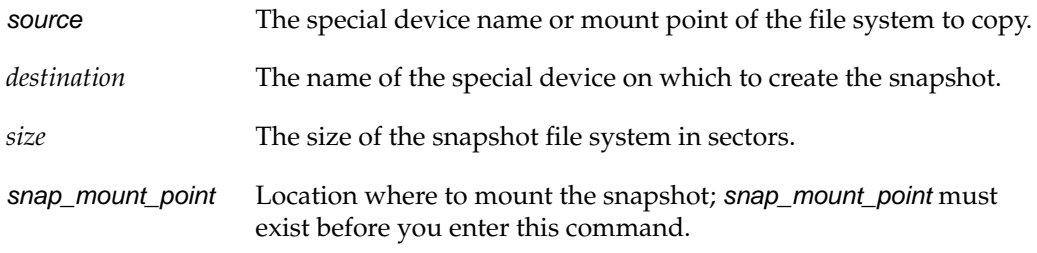

#### **Example**

To create a snapshot file system of the file system at /home on /dev/vx/dsk/fsvol/vol1 and mount it at /snapmount, enter:

```
# mount -F vxfs -o snapof=/dev/vx/dsk/fsvol/vol1, \
  snapsize=32768 /dev/vx/dsk/fsvol/vol1 /snapmount
```
You can now back up the file system, as described in the following section.

### **How to Back Up a File System**

After creating a snapshot file system as described in the previous section, you can use vxdump to back it up. To back up a VxFS snapshot file system, use the syntax:

```
vxdump [-c] [-f backupdev] snap_mount_point
```
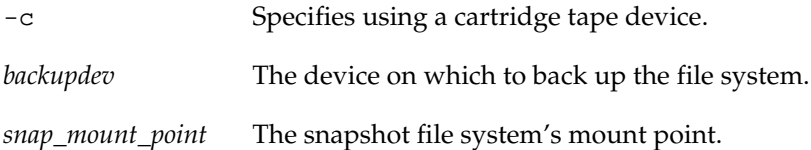

#### **Example**

To back up the VxFS snapshot file system mounted at /snapmount to the tape drive with device name /dev/rmt/00m, enter:

```
# vxdump -cf /dev /snapmount
```
### **How to Restore a File System**

After backing up the file system, you can restore it using the vxrestore command. First, create and mount an empty file system. To restore a VxFS snapshot file system, use the syntax:

```
vxrestore [-v] [-x] [filename]
```
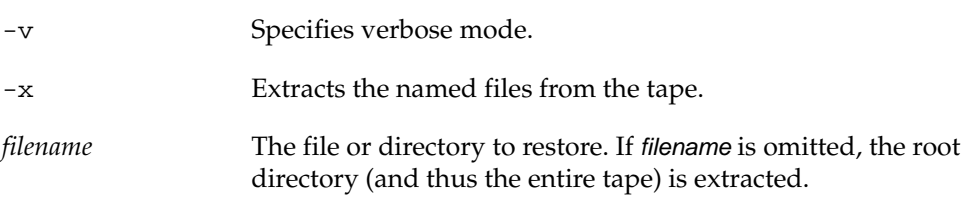

#### **Example**

To restore a VxFS snapshot file system from the tape /dev/st1 into the mount point /restore, enter:

```
# cd /restore
# vxrestore -v -x -f /dev/st1
```
## **Using Quotas**

You can use quotas to allocate per-user quotas on VxFS file systems.

See ["Quotas" on page 65](#page-78-0) and the following manual pages for more information about the vxquota, vxquotaon, vxquotaoff, and vxedquota commands and their available options:

- $\blacklozenge$  vxquota(1M)
- $vxquot aon(1M)$
- $vxquotaoff(M)$
- $v$ xedquota $(1M)$

## **How to Turn On Quotas**

You can enable quotas at mount time or after a file system is mounted. The root directory of the file system must contain a file named quotas that is owned by root.

To turn on quotas for a mounted file system, use the syntax:

vxquotaon mount\_point

To mount a file system and turn on quotas at the same time, use the syntax:

```
mount -F vxfs -o quota special mount_point
```
If the root directory does not contain a quotas file, the mount command succeeds, but quotas are not turned on.

#### **Example**

To create a quotas file (if it does not already exist) and turn on quotas for a VxFS file system mounted at /mnt, enter:

```
# touch /mnt/quotas
# vxquotaon /mnt
```
To turn on quotas for a file system at mount time, enter:

# **mount -F vxfs -o quota /dev/vx/dsk/fsvol/vol1 /mnt**

### **How to Set Up User Quotas**

You can set user quotas with the vxedquota command if you have superuser privileges. User quotas can have a *soft limit* and/or *hard limit*. You can modify the limits or assign them specific values. Users are allowed to exceed the soft limit, but only for a specified time. Disk usage can never exceed the hard limit. The default time limit for exceeding the soft limit is seven days on VxFS file systems.

vxedquota creates a temporary file for a specified user. This file contains on-disk quotas for each mounted VxFS file system that has a quotas file. The temporary file has one or more lines similar to:

```
fs /mnt blocks (soft = 0, hard = 0) inodes (soft=0, hard=0)
fs /mnt1 blocks (soft = 100, hard = 200) inodes (soft=10, hard=20)
```
Quotas do not need to be turned on for to work. However, the quota limits apply only after quotas are turned on for a given file system.

vxedquota has an option to modify time limits. Modified time limits apply to the entire file system; you cannot set time limits for an individual user.

To invoke the quota editor, use the syntax:

vxedquota username

To modify the time limit, use the syntax:

vxedquota -t

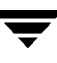

### **How to View Quotas**

The superuser or individual user can view disk quotas and usage on VxFS file systems using the vxquota command. To view quotas for a specific user, use the syntax:

vxquota -v username

This command displays the user's quotas and disk usage on all mounted VxFS file systems where the quotas file exists. You will see all established quotas regardless of whether or not the quotas are actually turned on.

### **How to Turn Off Quotas**

You can turn off quotas for a mounted file system using the vxquotaoff command. To turn off quotas for a file system, use the syntax:

```
 vxquotaoff mount_point
```
#### **Example**

To turn off quotas for a VxFS file system mounted at /mnt, enter:

# **vxquotaoff /mnt**

# **Kernel Messages B**

This appendix contains a listing of diagnostic or error messages generated by the VERITAS File System (VxFS) kernel. Each message has a description and a suggestion on how to handle or correct the underlying problem.

The following topics are covered in this chapter:

- ◆ [File System Response to Problems](#page-121-0)
	- ◆ [Marking an Inode Bad](#page-121-1)
	- ◆ **[Disabling Transactions](#page-121-2)**
	- ◆ [Disabling a File System](#page-121-3)
	- [Recovering a Disabled File System](#page-122-0)
- **[Kernel Messages](#page-122-1)** 
	- ◆ [Global Message IDs](#page-122-2)

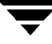

## <span id="page-121-0"></span>**File System Response to Problems**

When the file system encounters problems, it responds in one of three ways:

- Marks an inode bad
- Disables transactions
- Disables the file system

### <span id="page-121-1"></span>**Marking an Inode Bad**

Inodes can be marked bad if an inode update or a directory-block update fails. In these types of failures, the file system does not know what information is on the disk, and considers all the information that it finds to be invalid. After an inode is marked bad, the kernel still permits access to the file name, but any attempt to access the data in the file or change the inode fails.

### <span id="page-121-2"></span>**Disabling Transactions**

If the file system detects an error while writing the intent log, it disables transactions. After transactions are disabled, the files in the file system can still be read or written, but no block or inode frees or allocations, structural changes, directory entry changes, or other changes to metadata are allowed.

## <span id="page-121-3"></span>**Disabling a File System**

If an error occurs that compromises the integrity of the file system, VxFS disables itself. If the intent log fails or an inode-list error occurs, the super-block is ordinarily updated (setting the VX\_FULLFSCK flag) so that the next fsck does a full structural check. If this super-block update fails, any further changes to the file system can cause inconsistencies that are undetectable by the intent log replay. To avoid this situation, the file system disables itself.

### <span id="page-122-0"></span>**Recovering a Disabled File System**

When the file system is disabled, no data can be written to the disk. Although some minor file system operations still work, most simply return EIO. The only thing that can be done when the file system is disabled is to do a umount and run a full fsck.

Although a log replay may produce a clean file system, do a full structural check to be safe. To execute a full structural check, enter:

```
# fsck -F vxfs -o full -y /dev/vx/rdsk/diskgroup/volume
```
**Caution** Be careful when running this command. By specifying the -y option, all fsck user prompts are answered with a "yes", which can make irreversible changes if it performs a full file system check.

The file system usually becomes disabled because of disk errors. Disk failures that disable a file system should be fixed as quickly as possible (see the fsck\_vxfs(1M) manual page).

## <span id="page-122-1"></span>**Kernel Messages**

This section lists the VxFS kernel error messages in numerical order. The Description subsection for each message describes the problem, the Action subsection suggests possible solutions.

## <span id="page-122-2"></span>**Global Message IDs**

When a VxFS kernel message displays on the system console, it is preceded by a numerical ID shown in the msgcnt field. This ID number increases with each instance of the message to guarantee that the sequence of events is known when analyzing file system problems.

Each message is also written to an internal kernel buffer that you can view in the file /var/adm/messages.

In some cases, additional data is written to the kernel buffer. For example, if an inode is marked bad, the contents of the bad inode are written. When an error message is displayed on the console, you can use the unique message ID to find the message in /var/adm/messages and obtain the additional information.

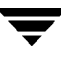

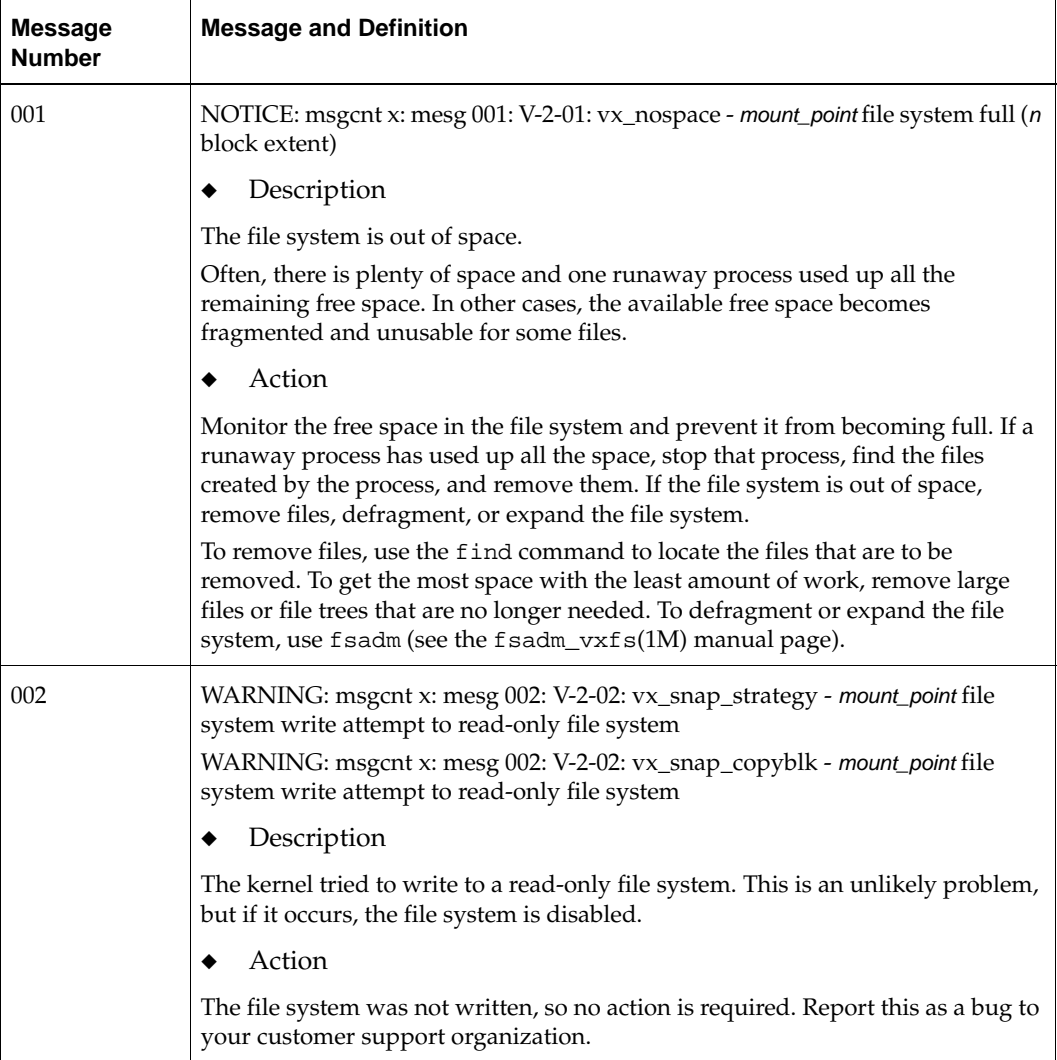

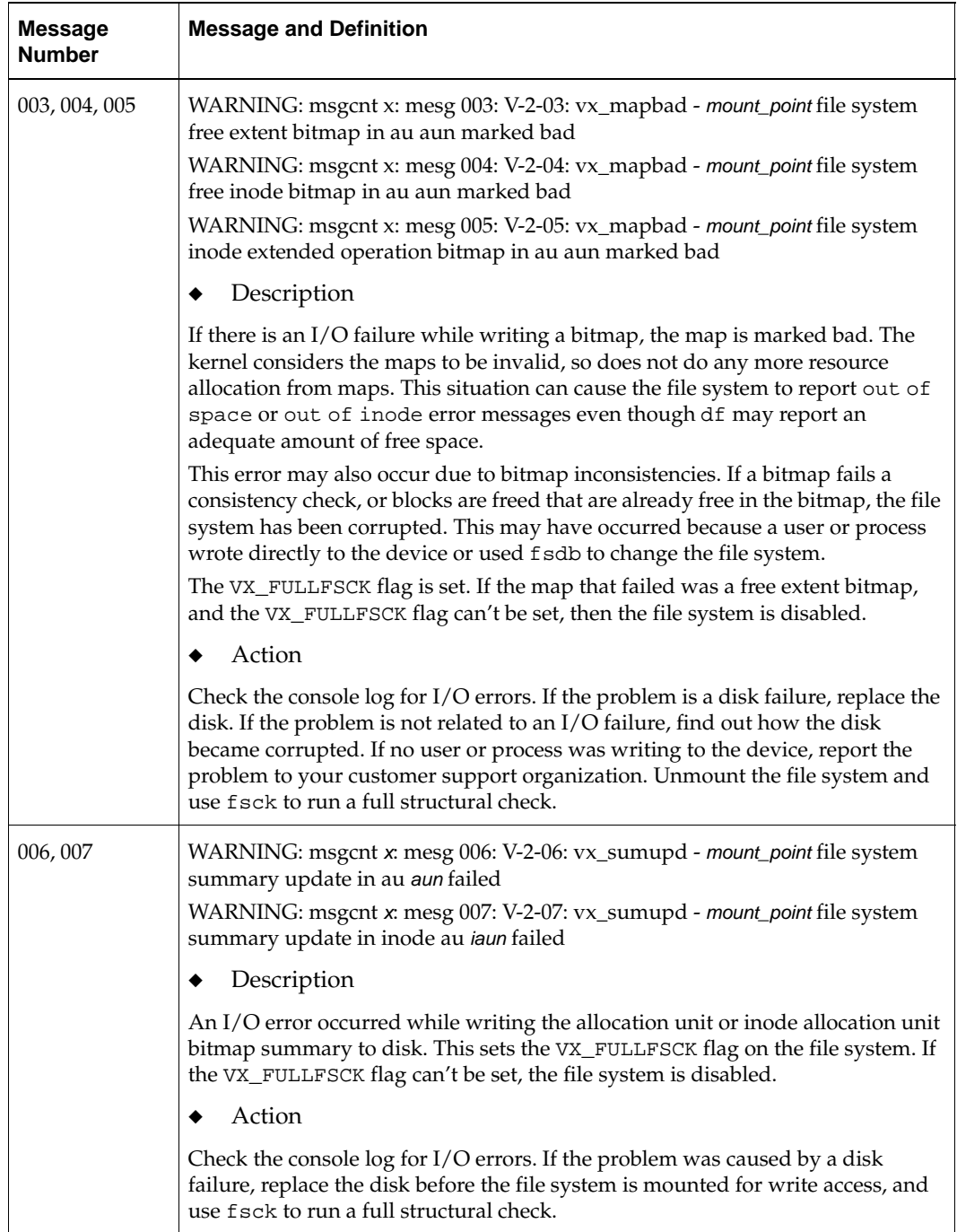

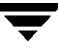

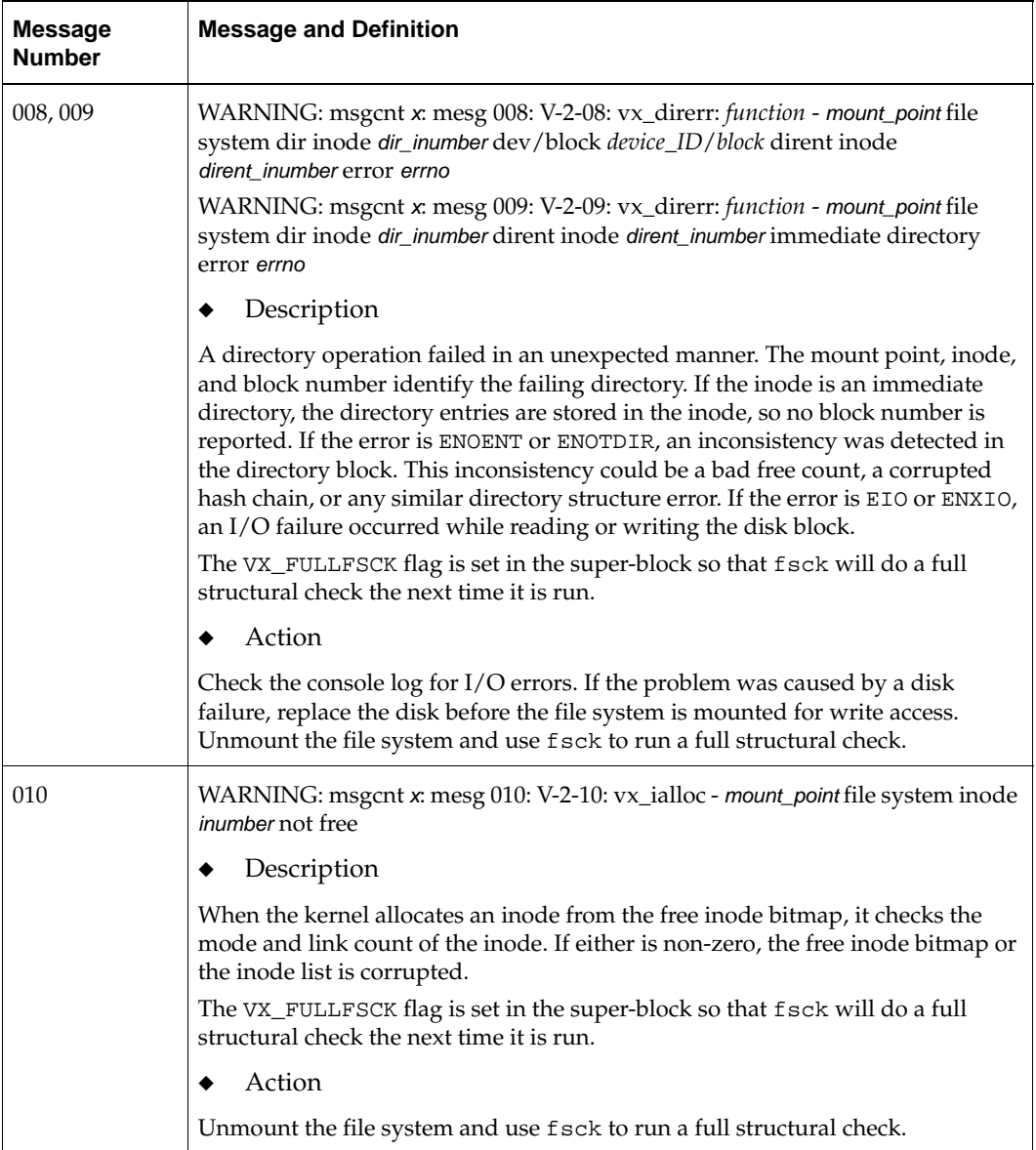

 $\equiv$   $\equiv$ 

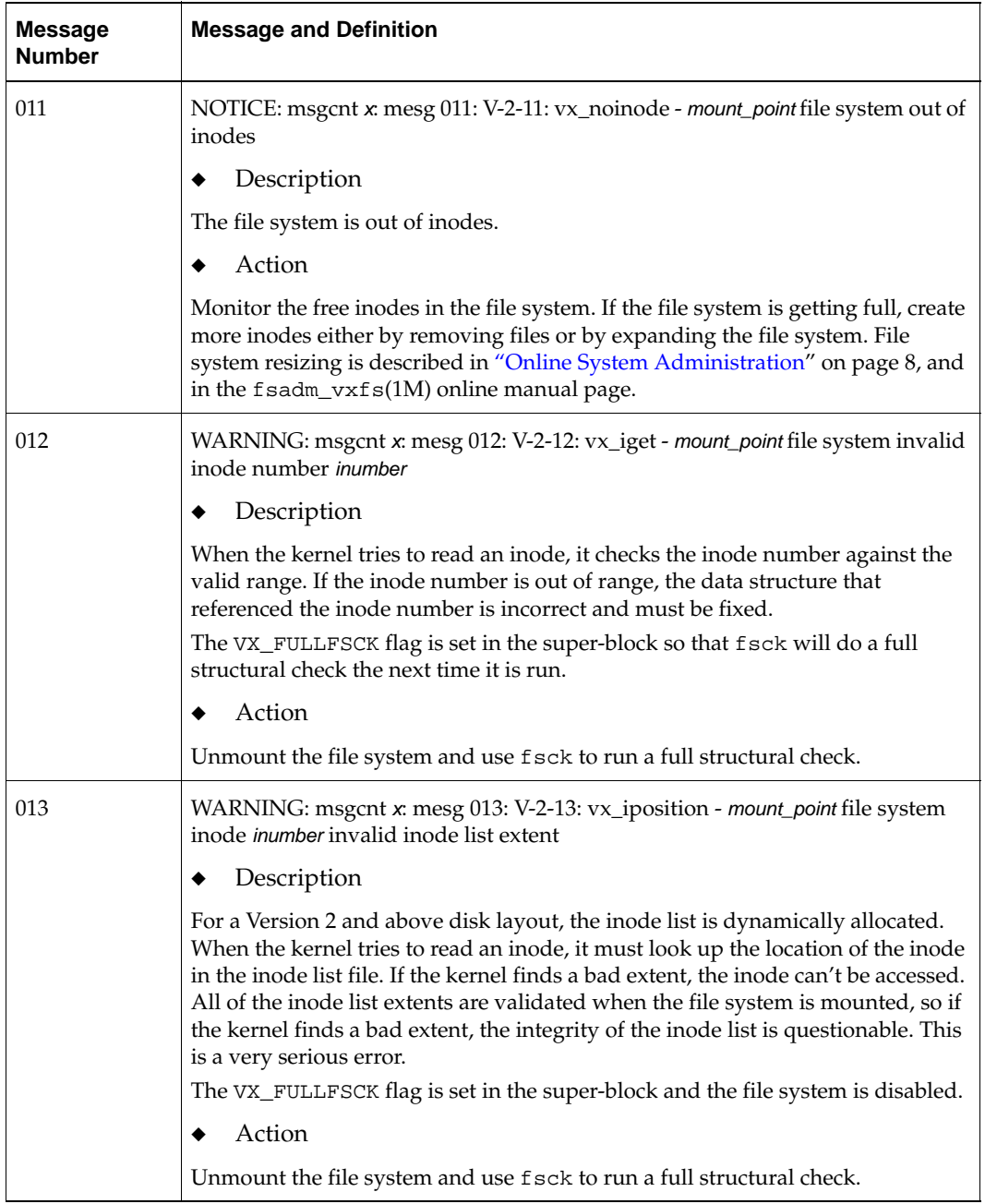

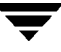

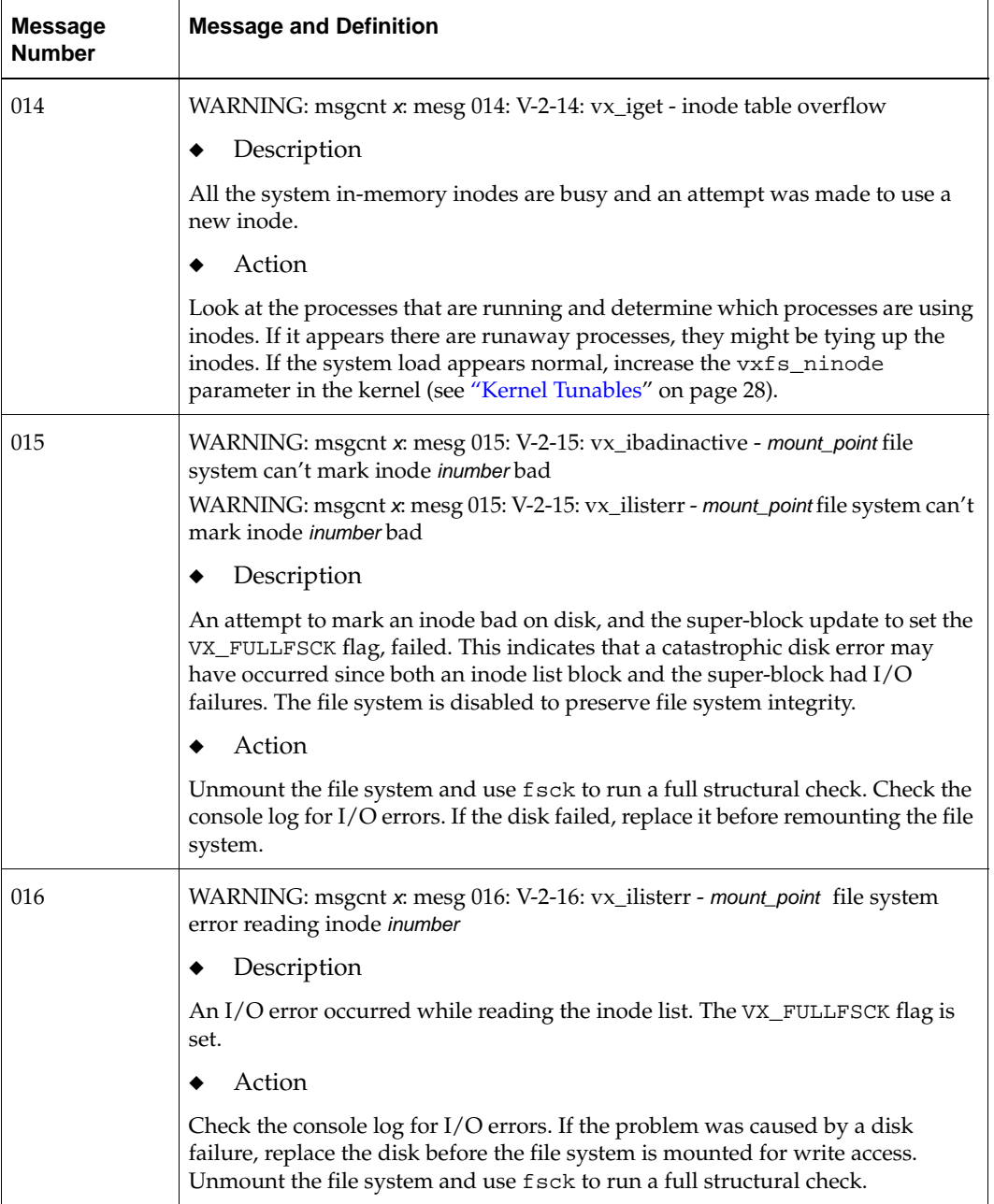

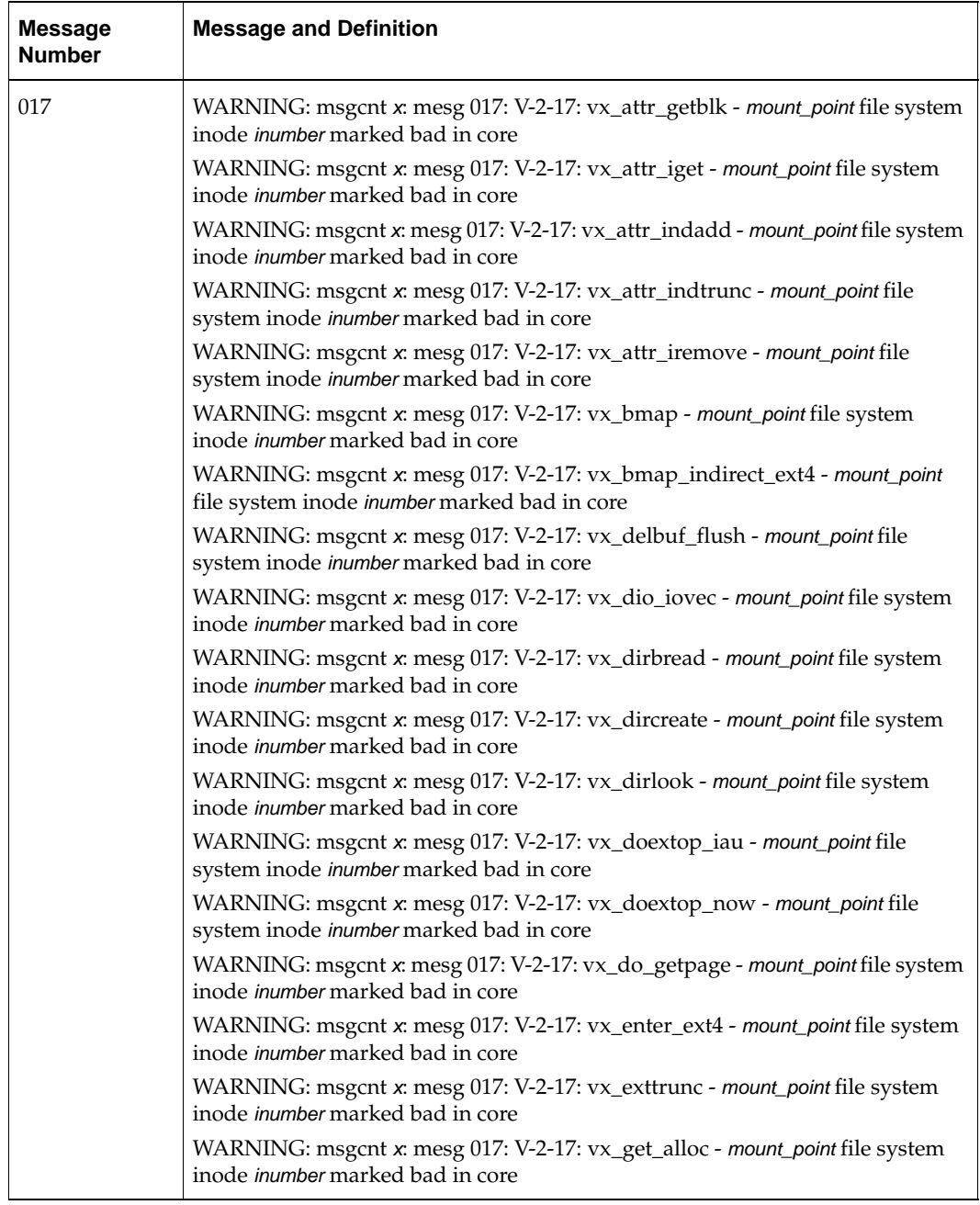

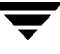

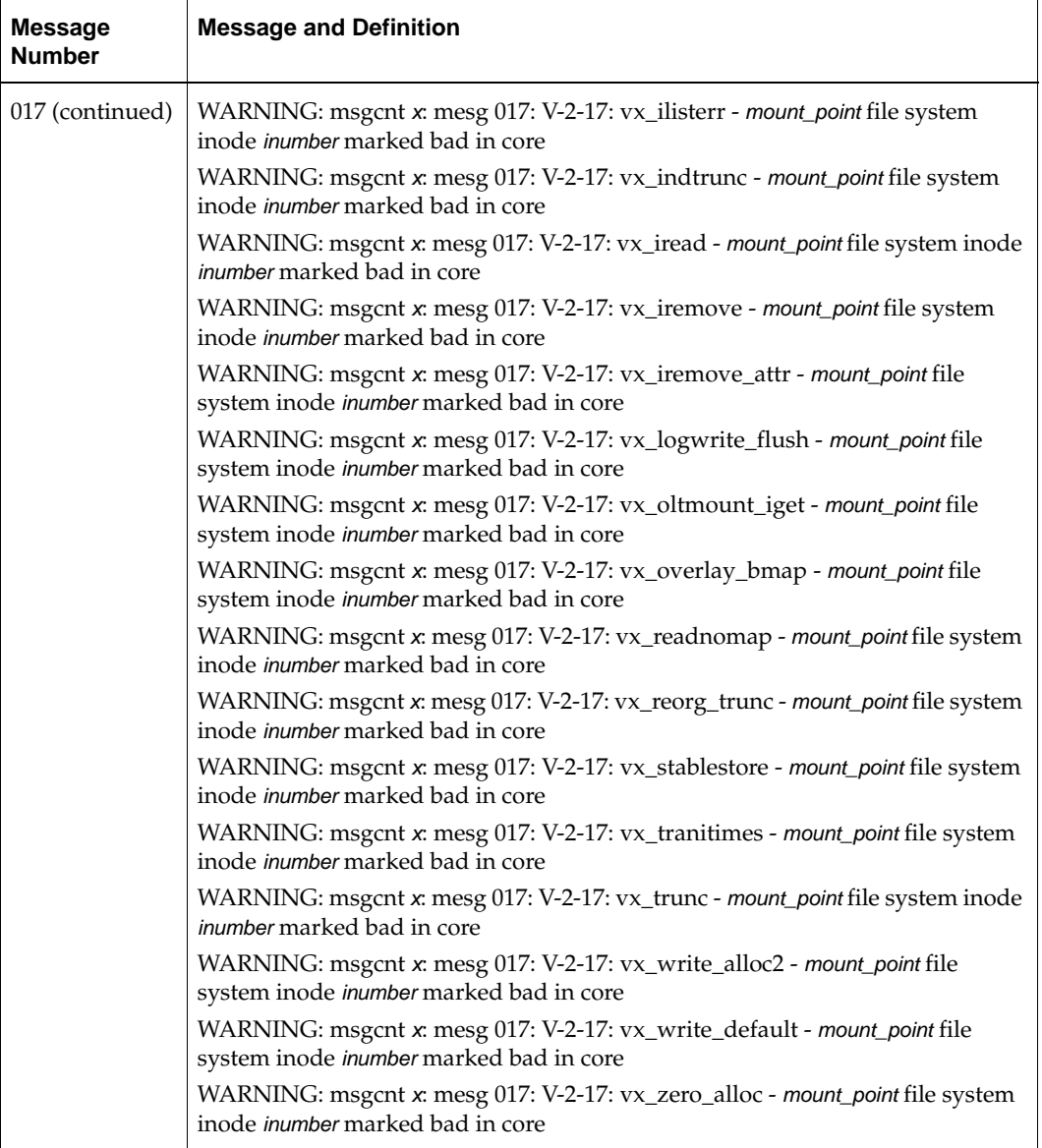

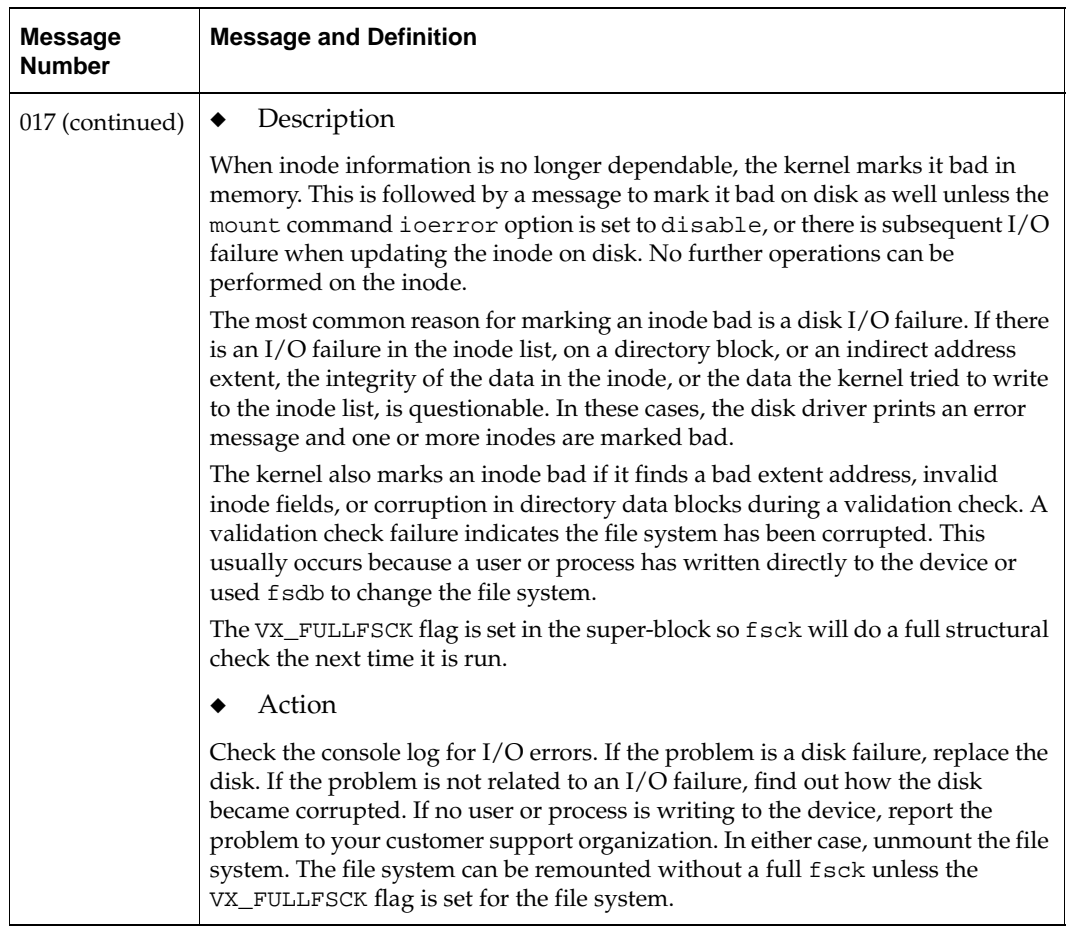

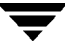

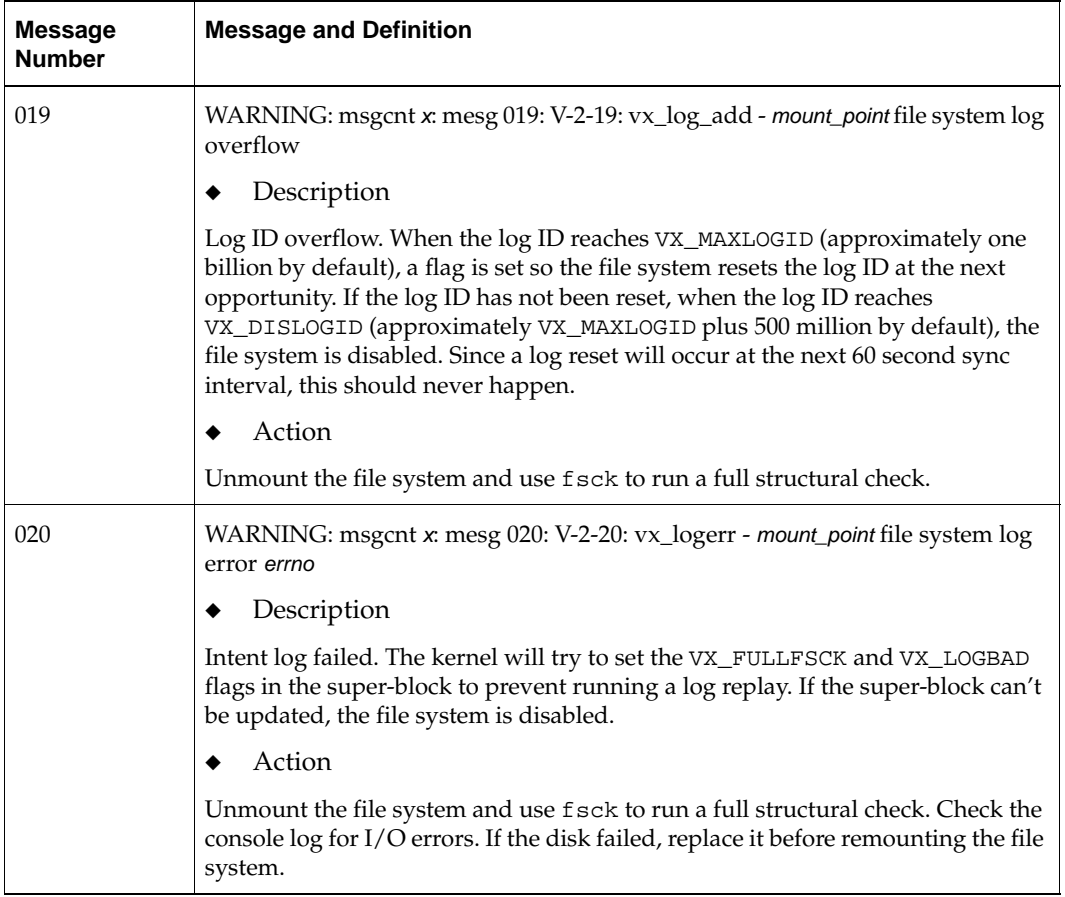

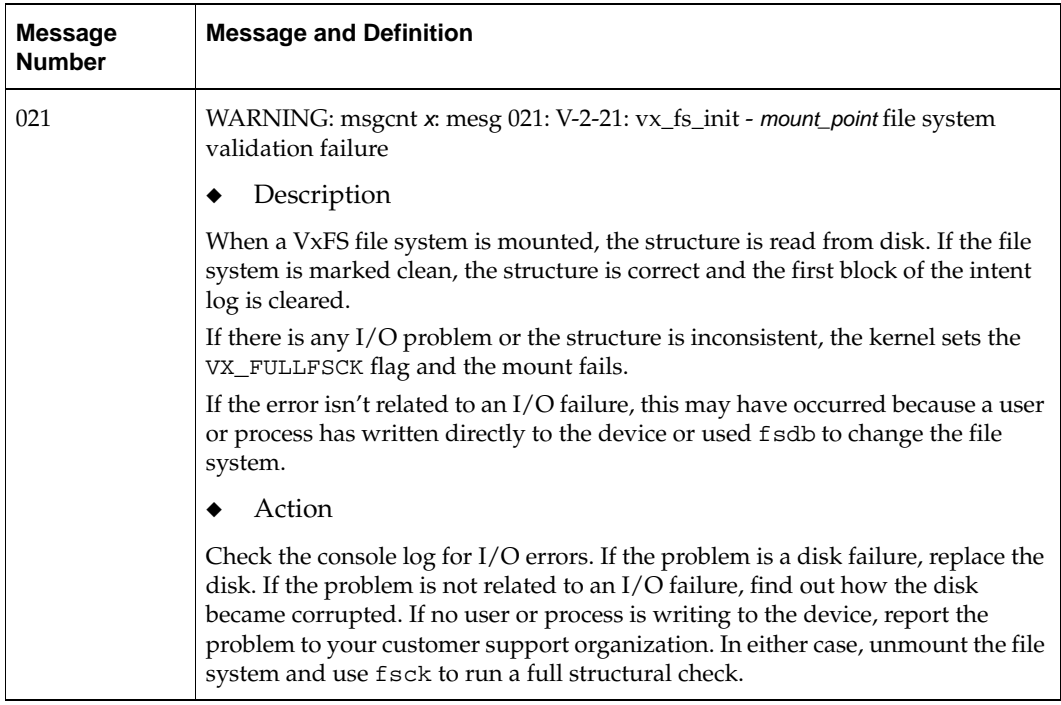

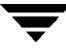

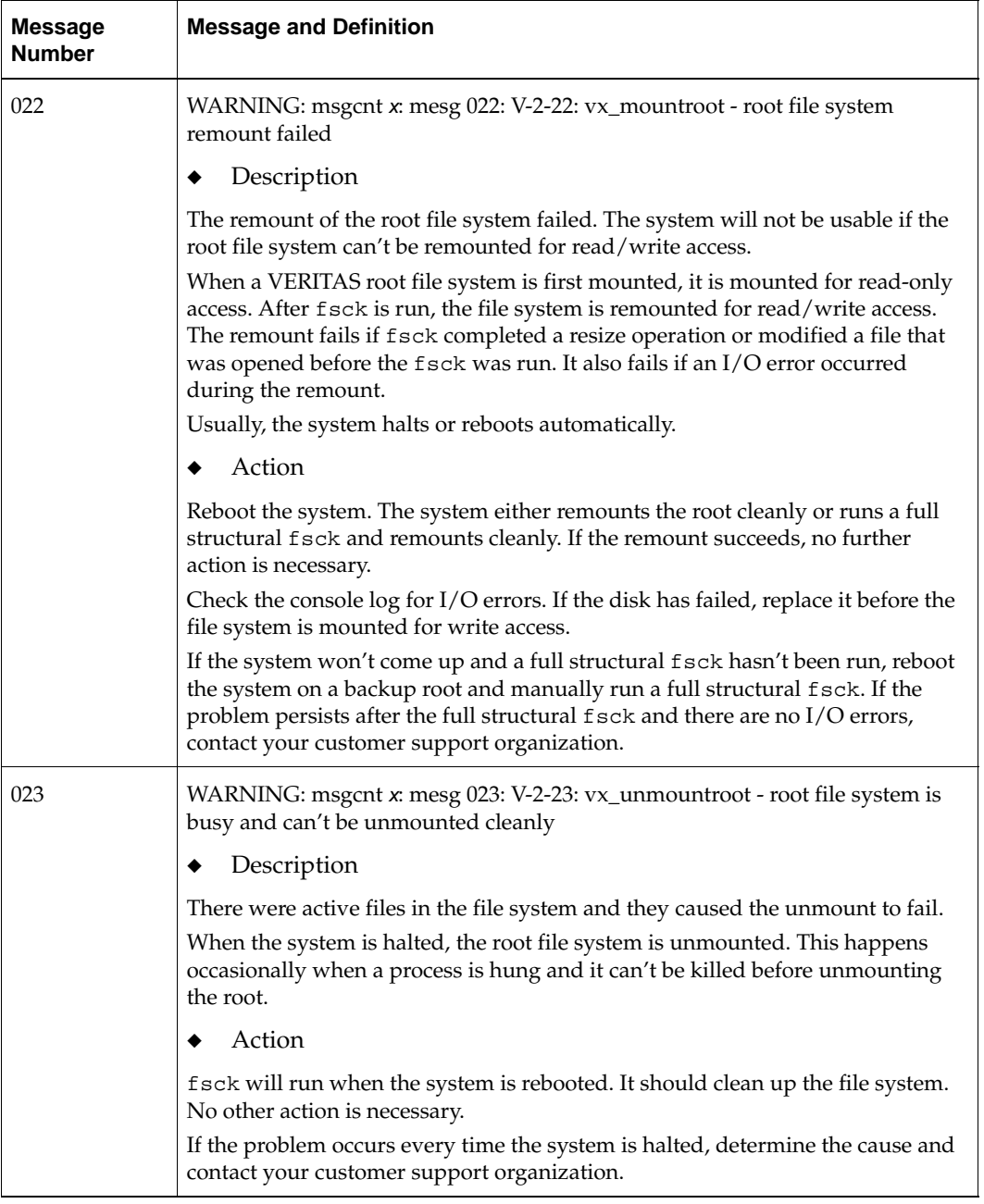

▼

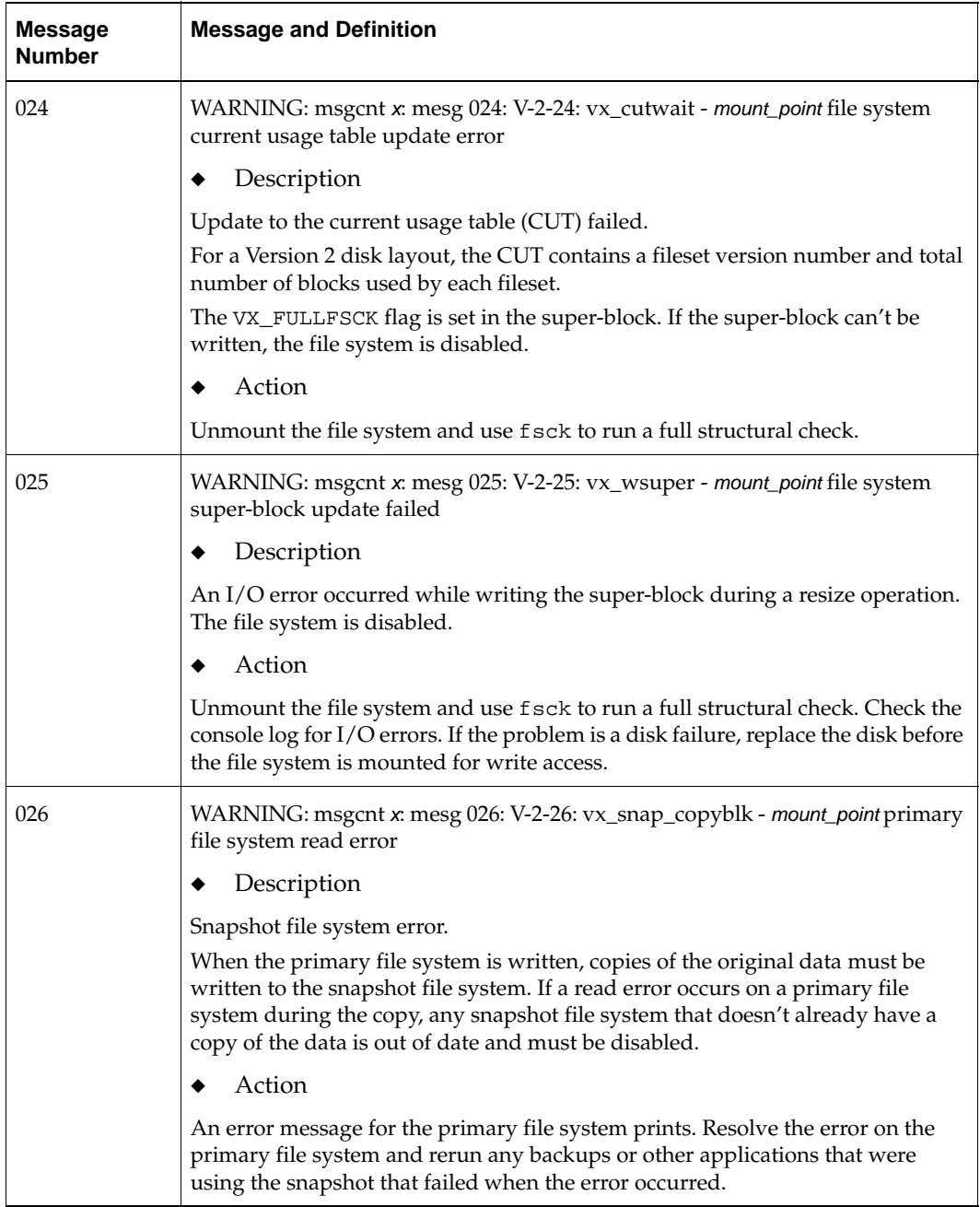

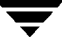

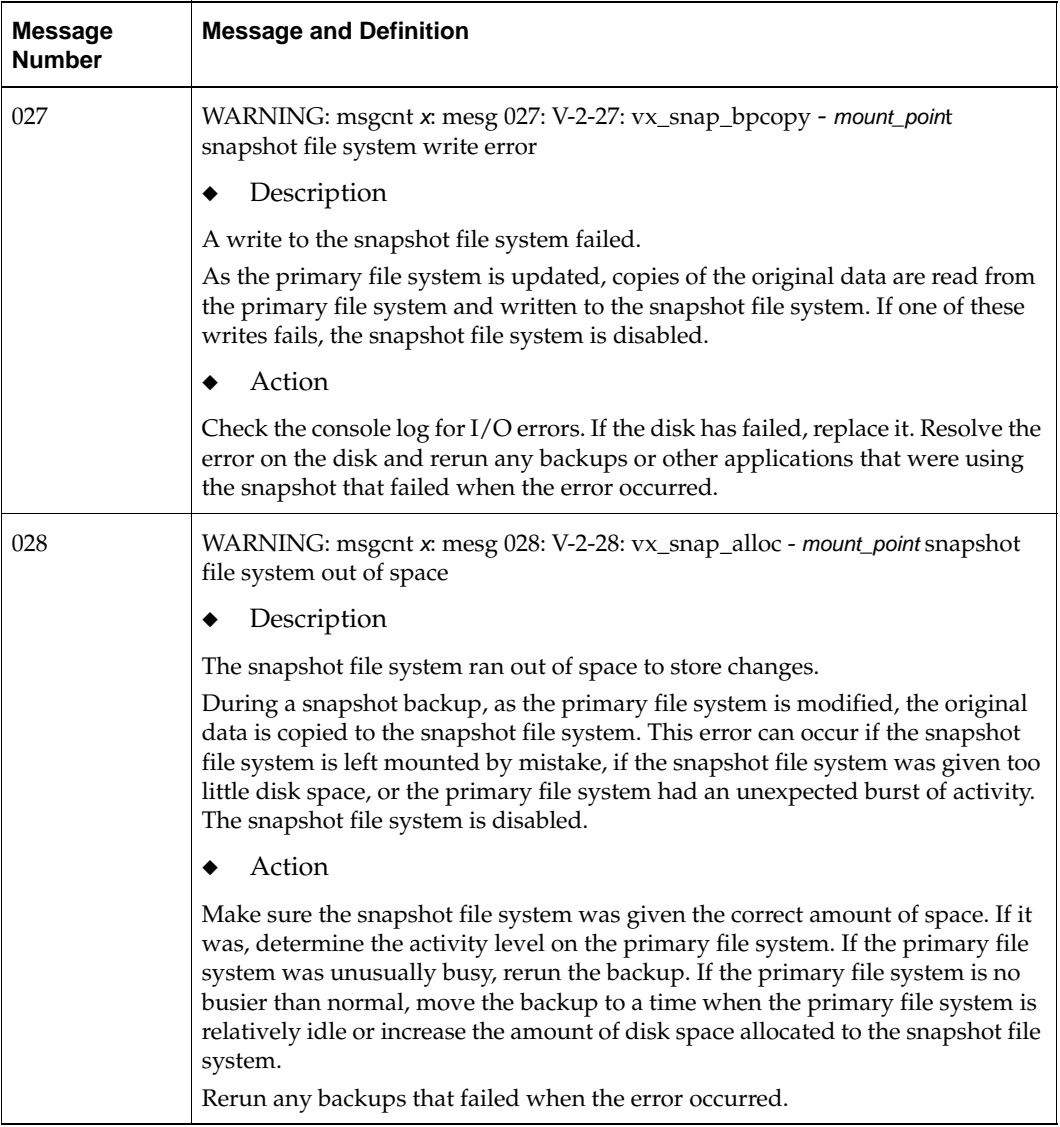

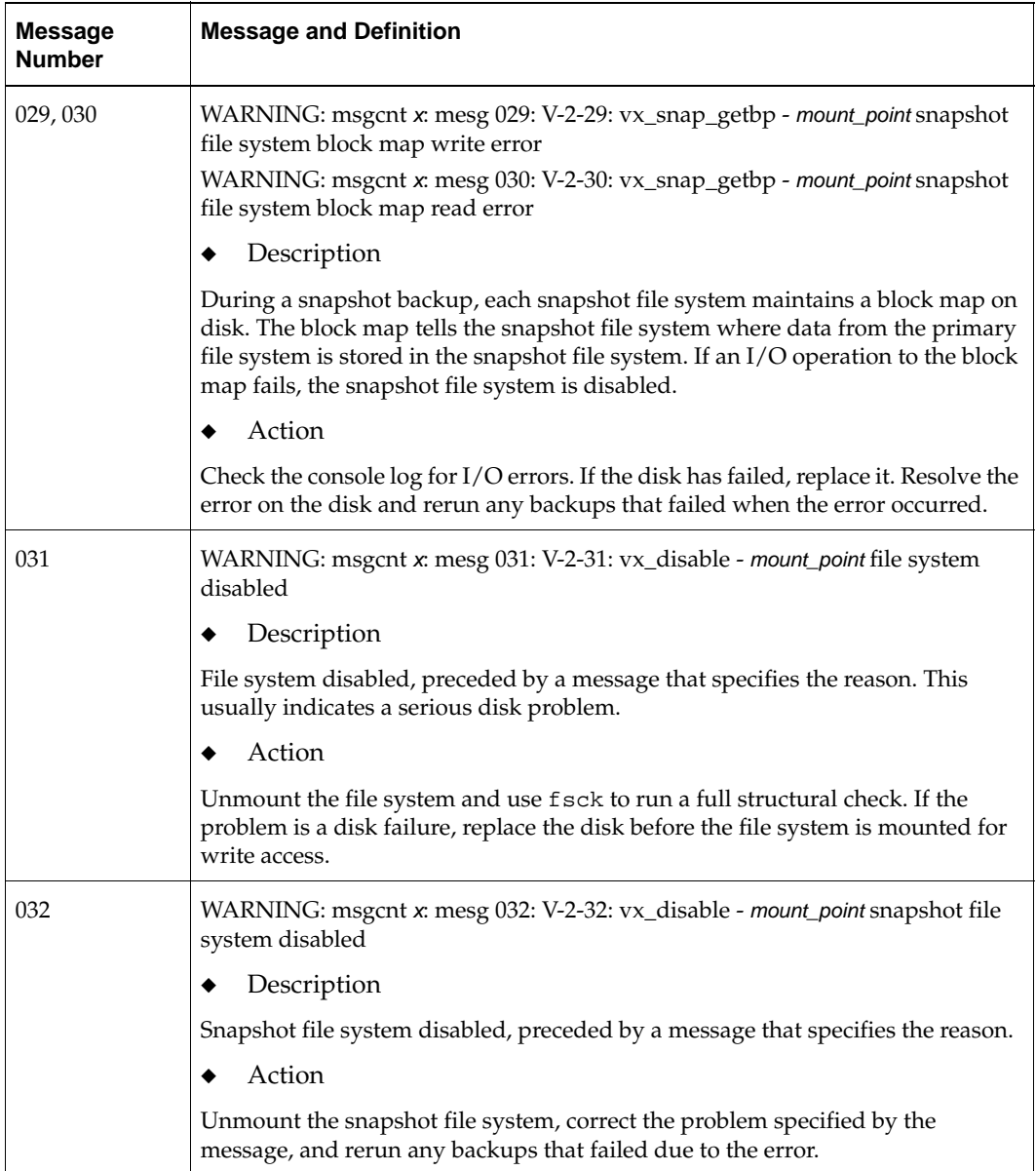

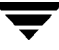

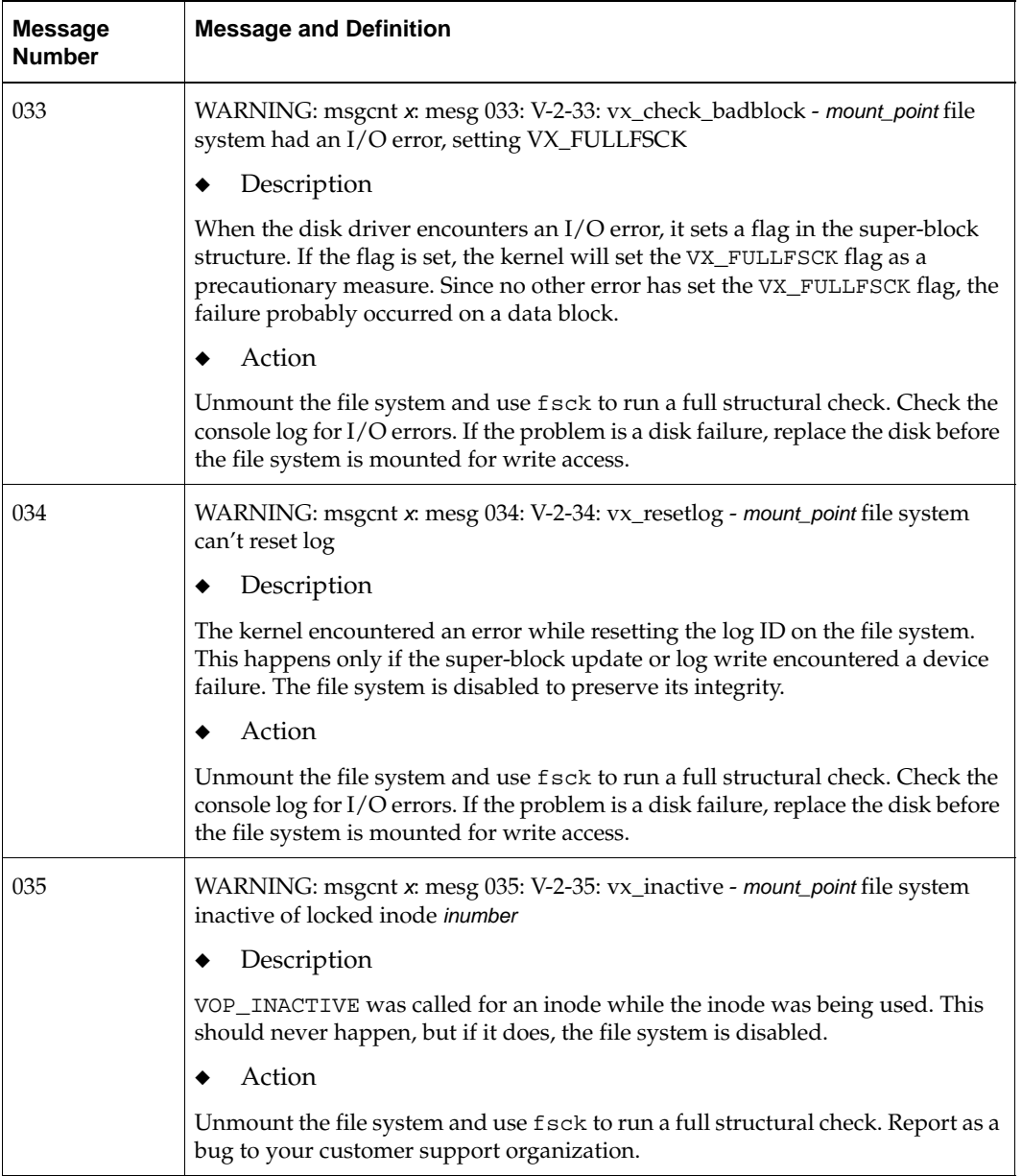

 $\overline{\phantom{m}}$ 

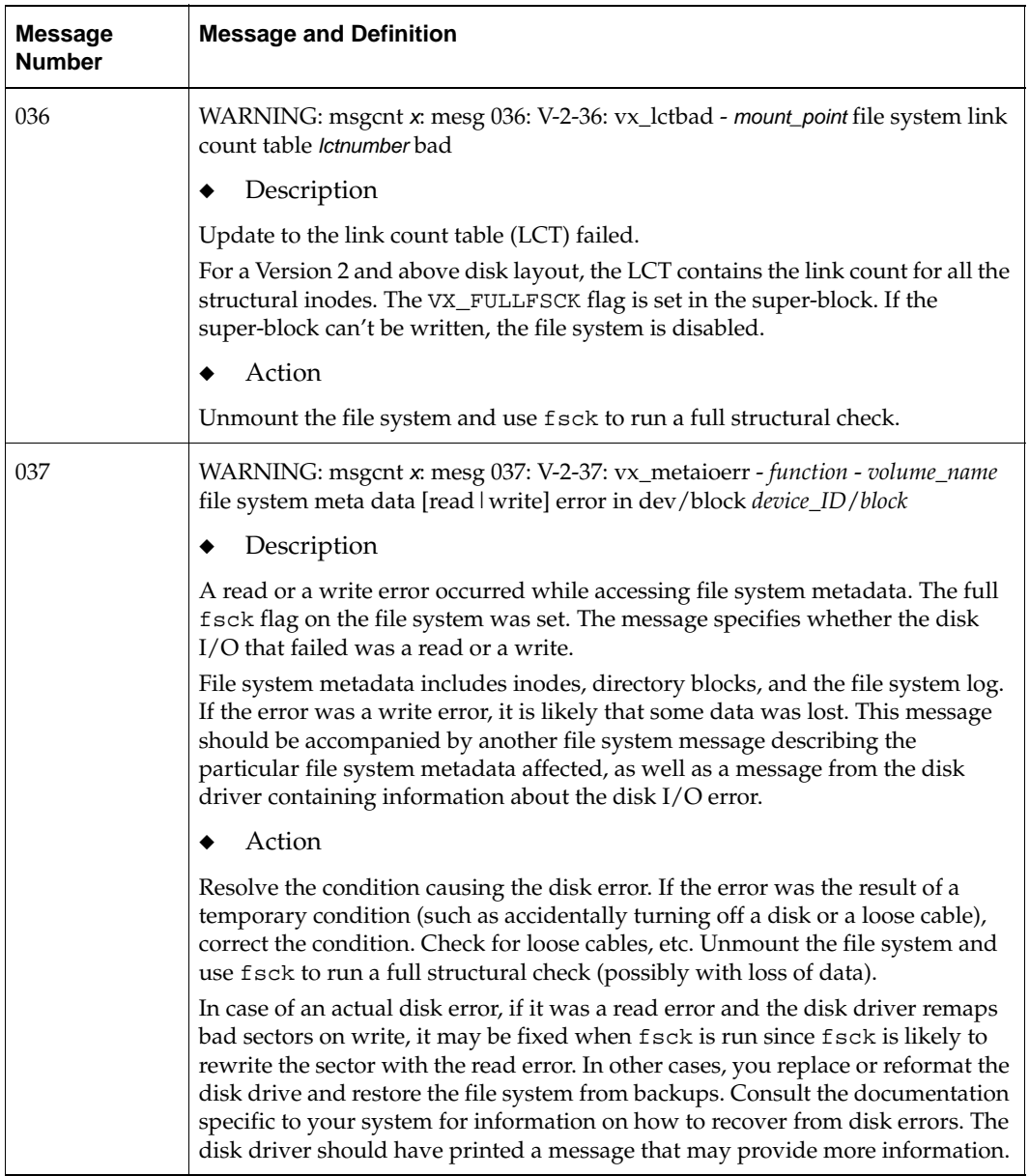

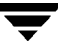

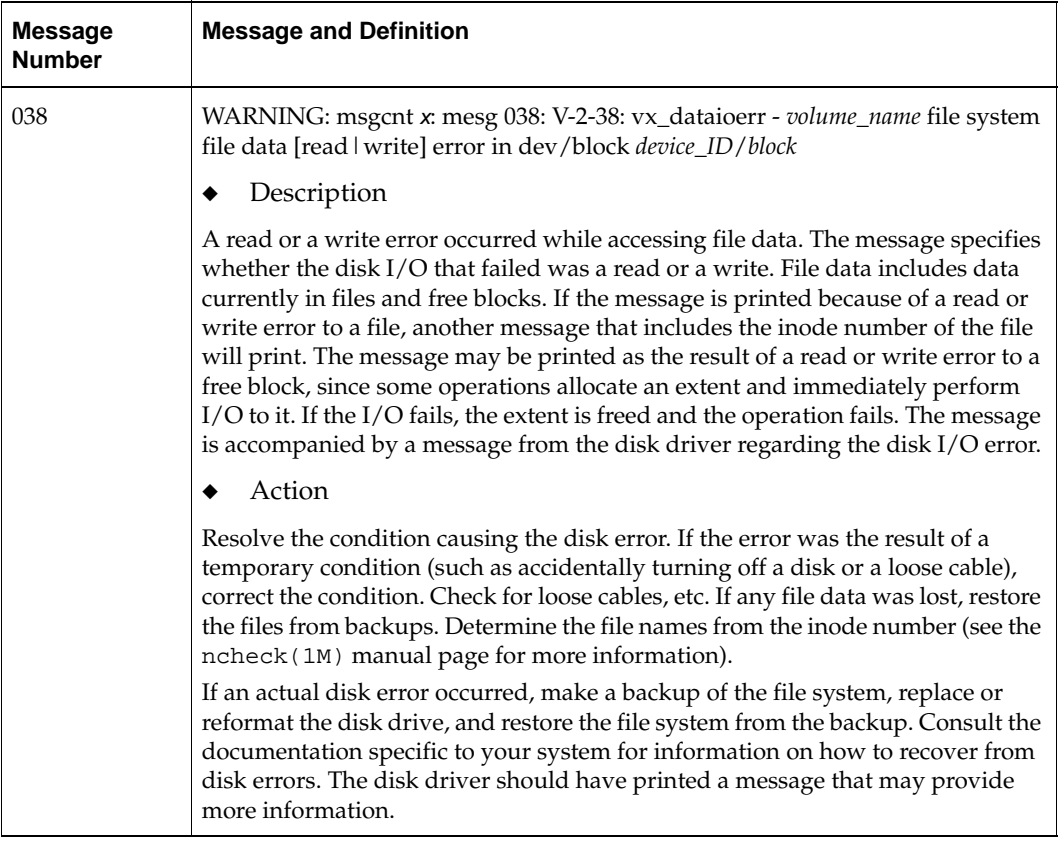

▼

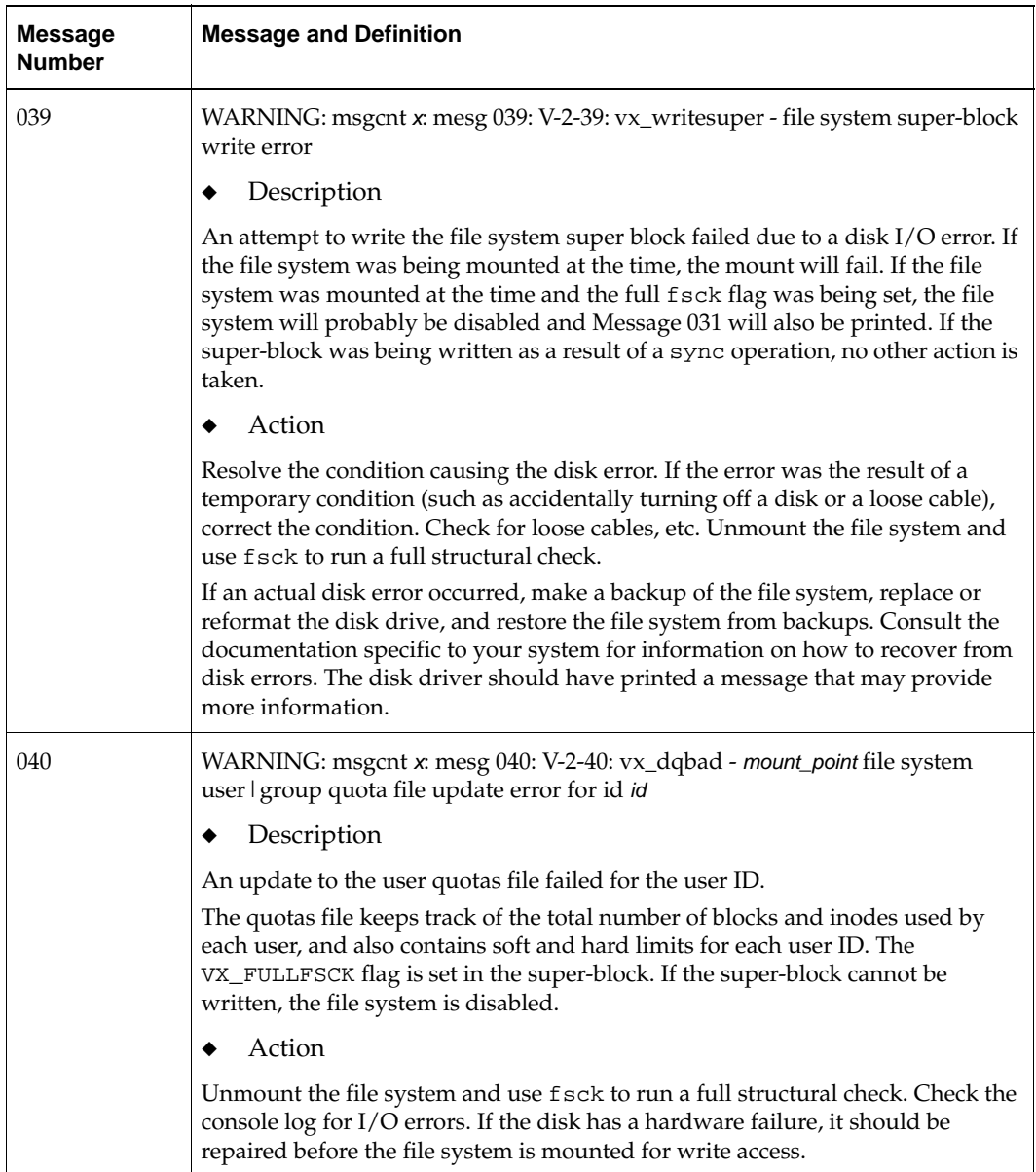

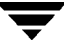

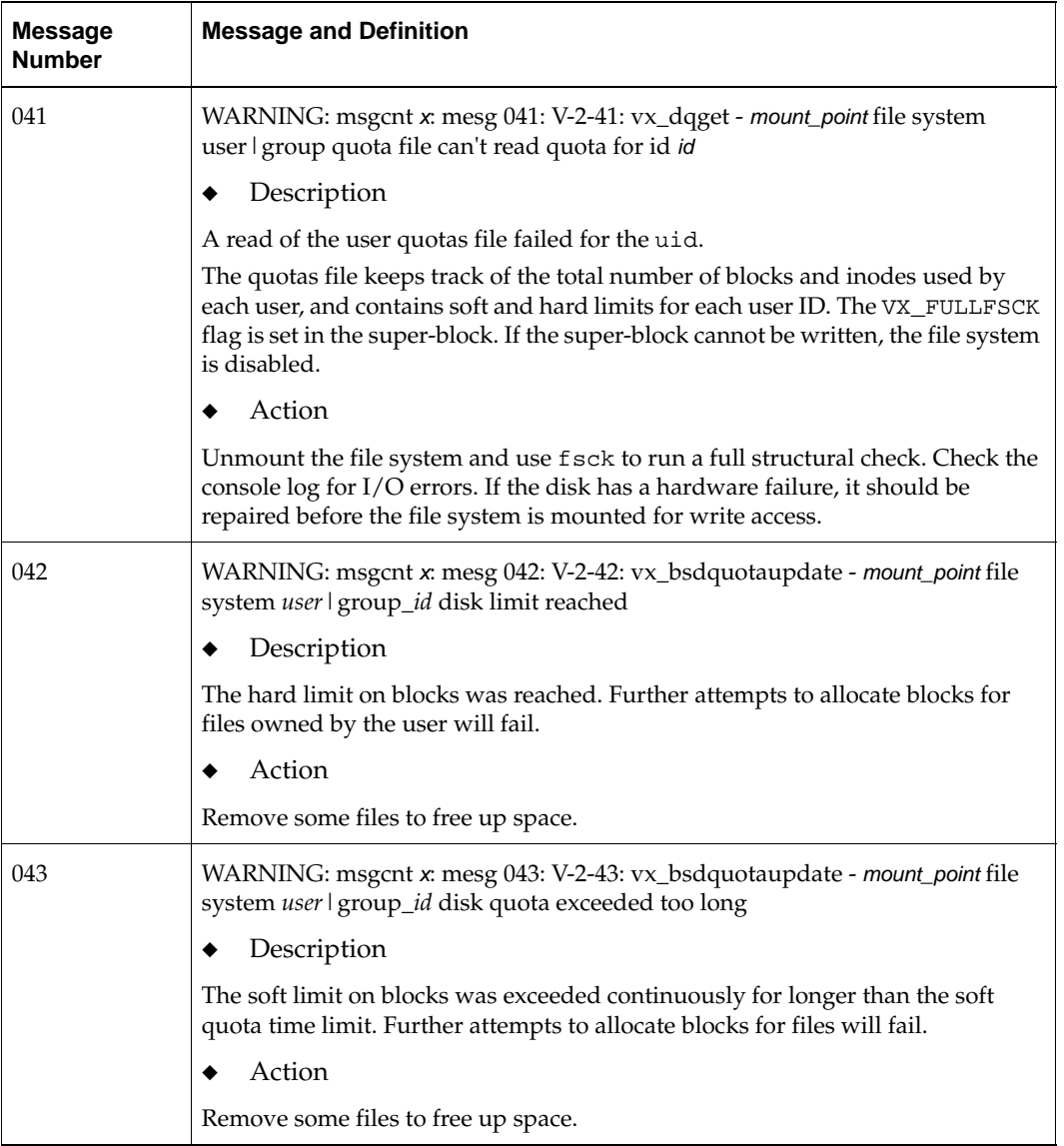

▼

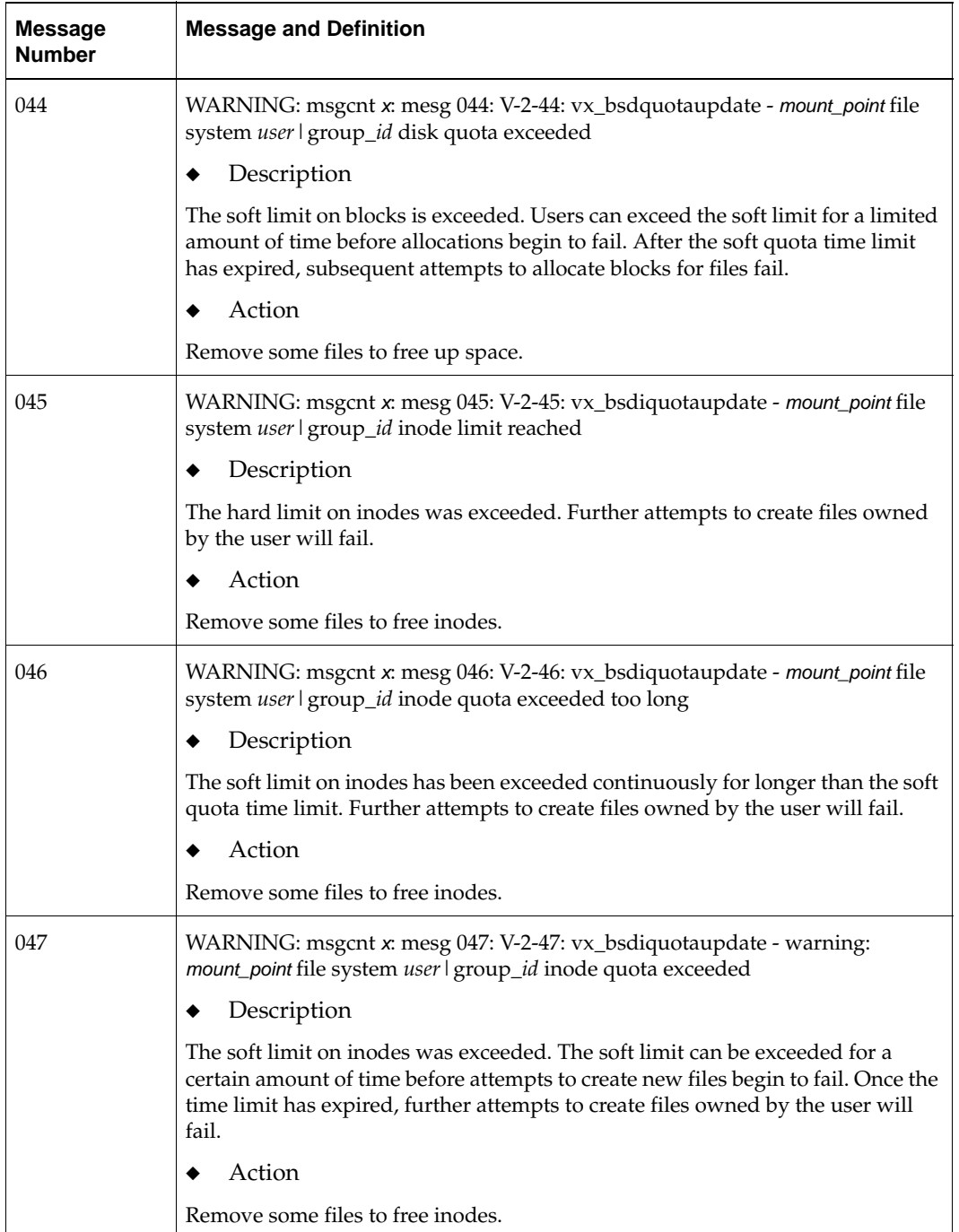

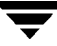

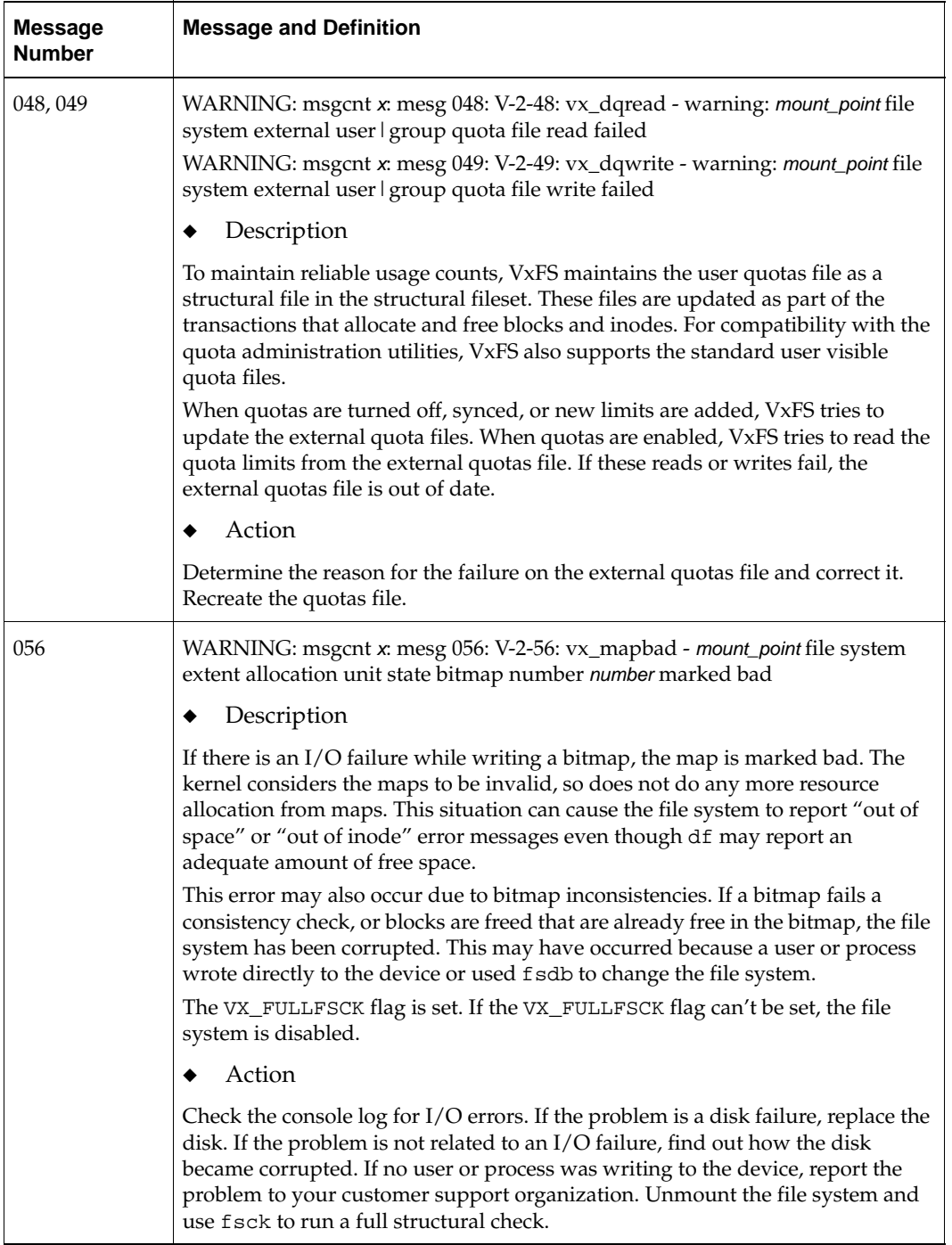
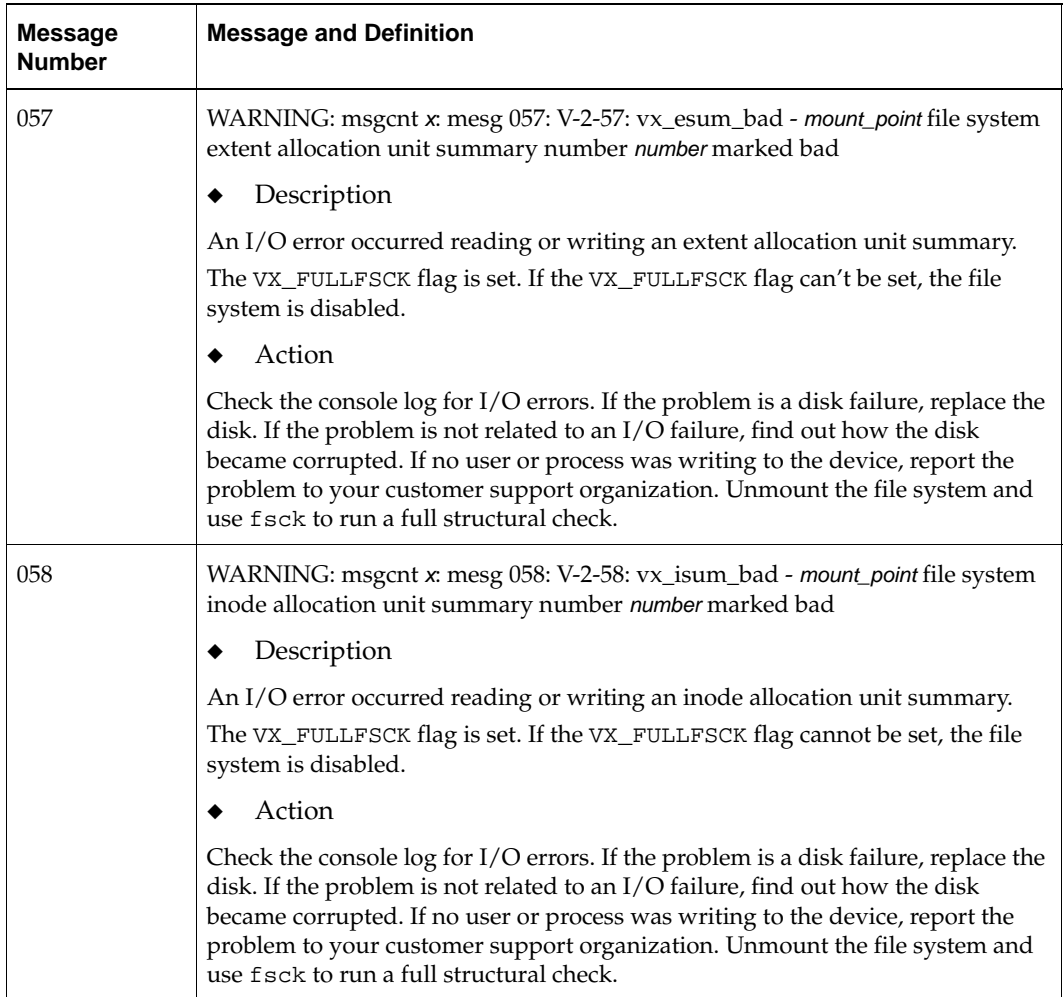

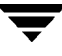

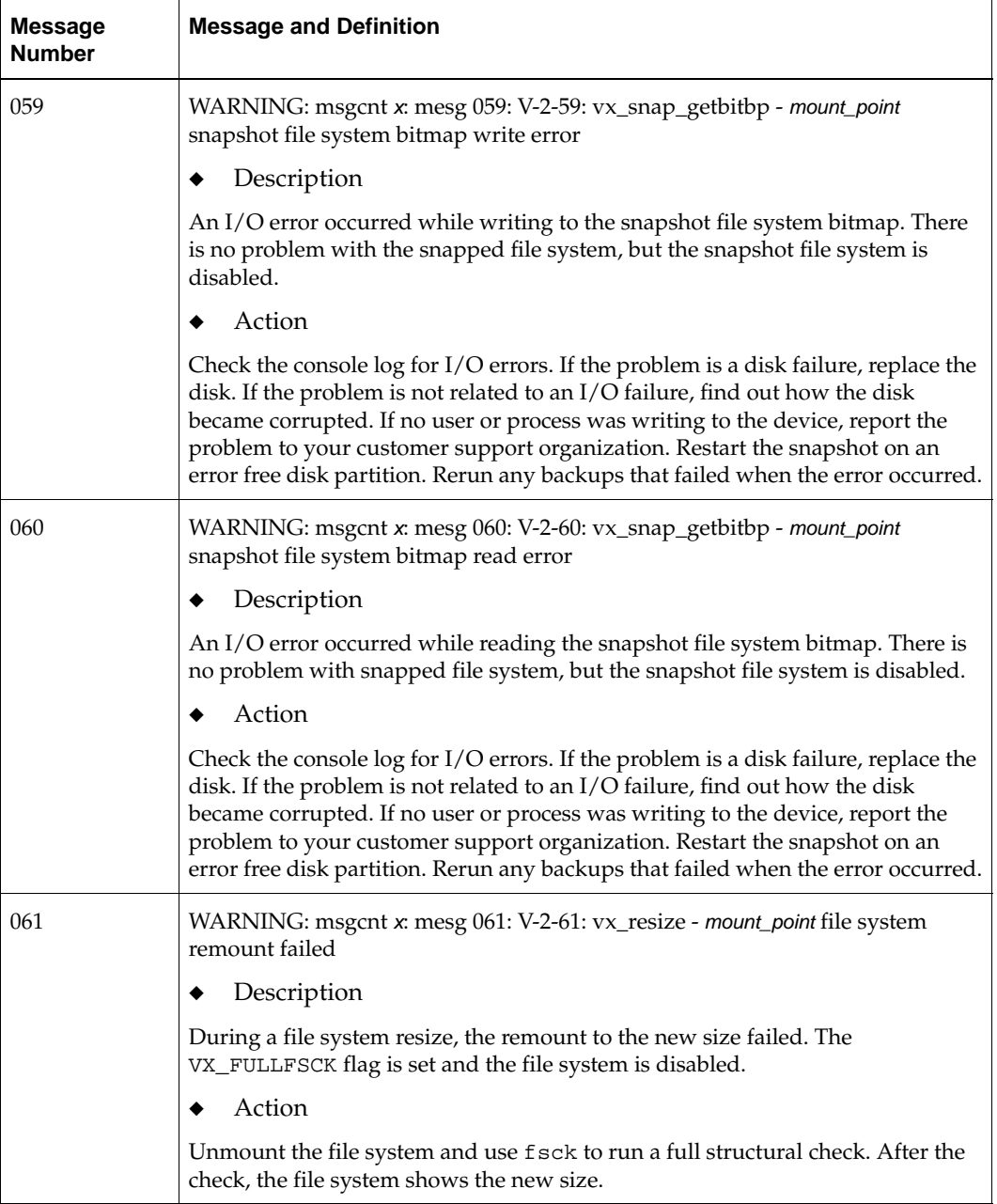

▼

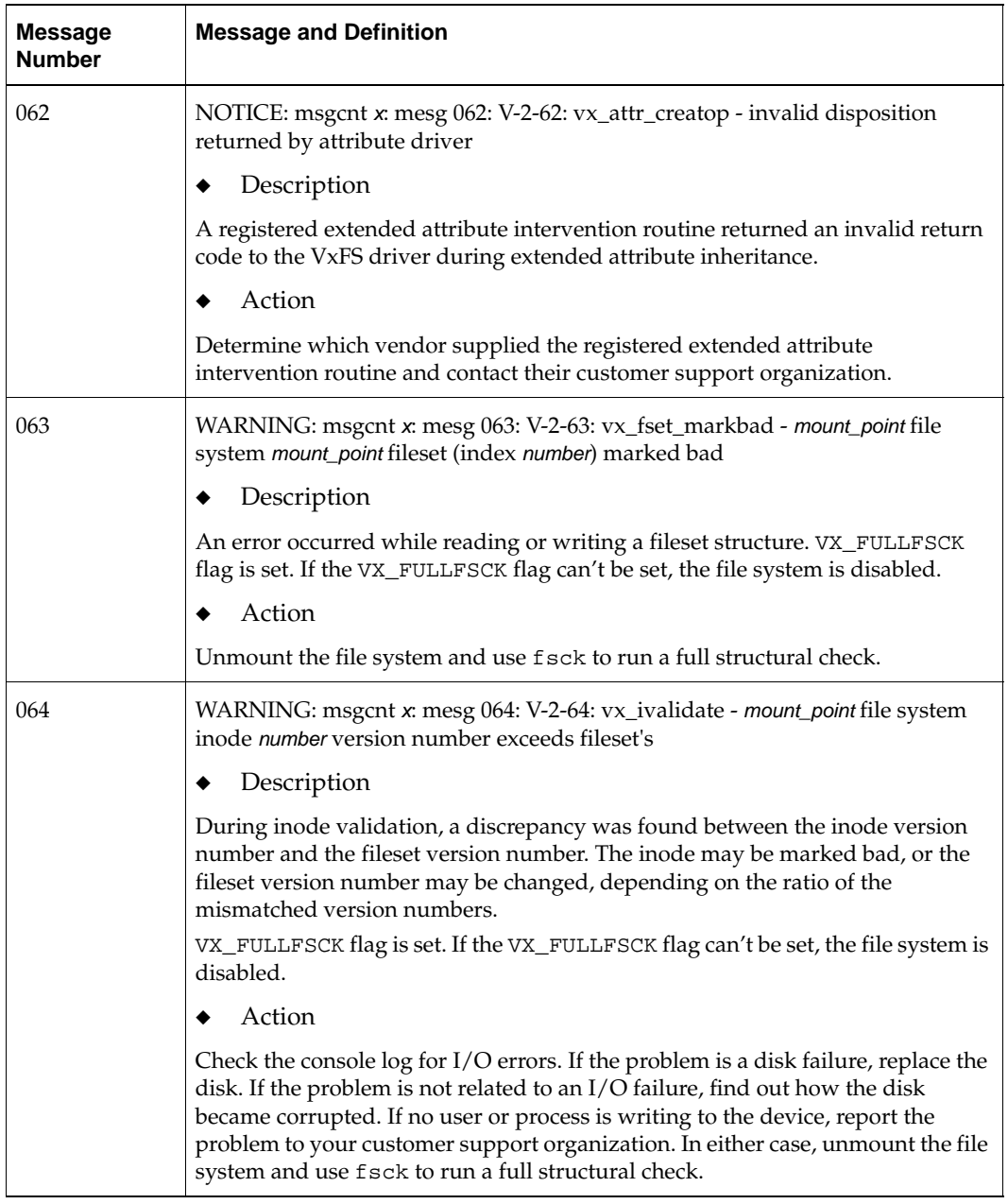

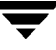

<span id="page-147-0"></span>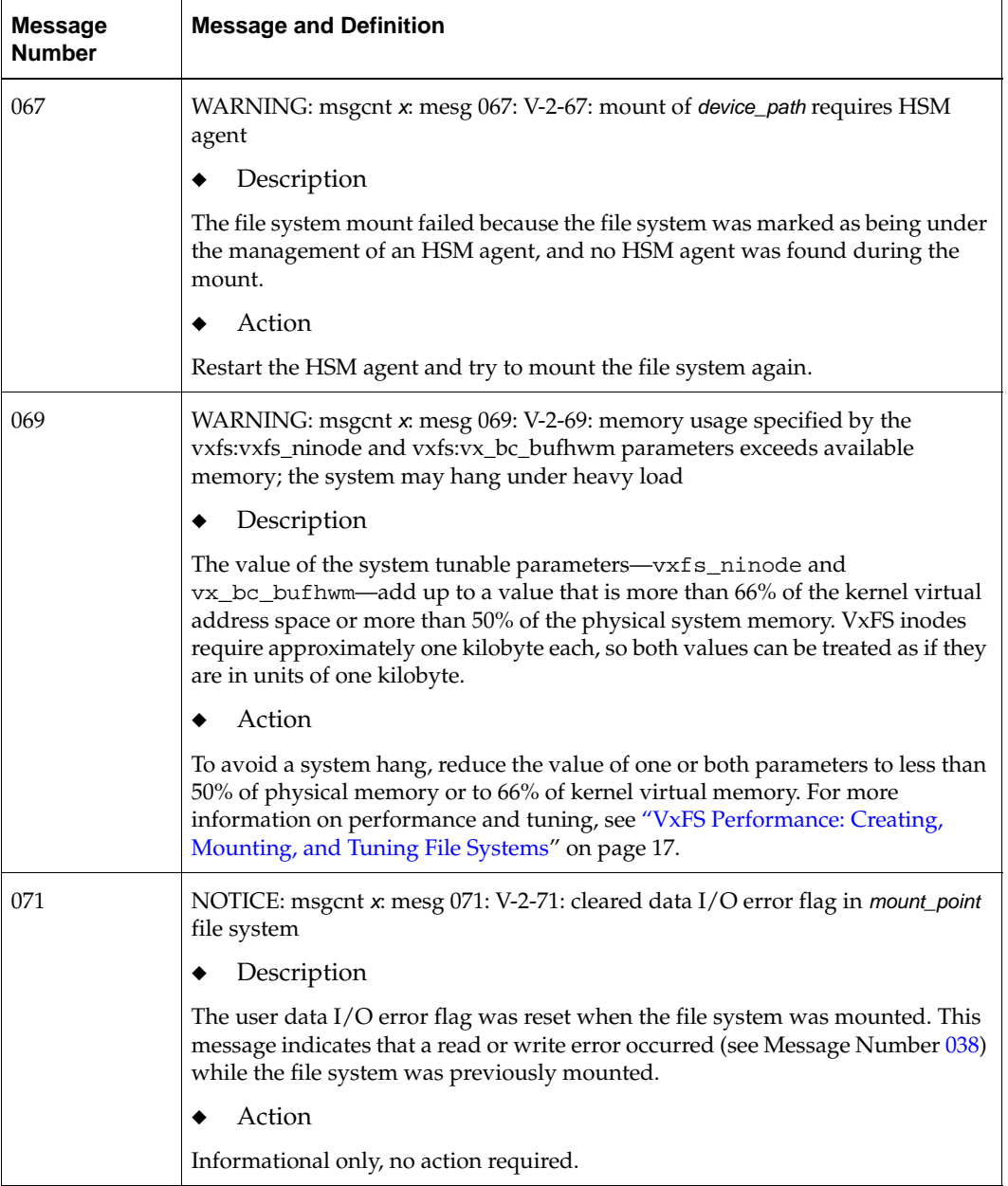

▼

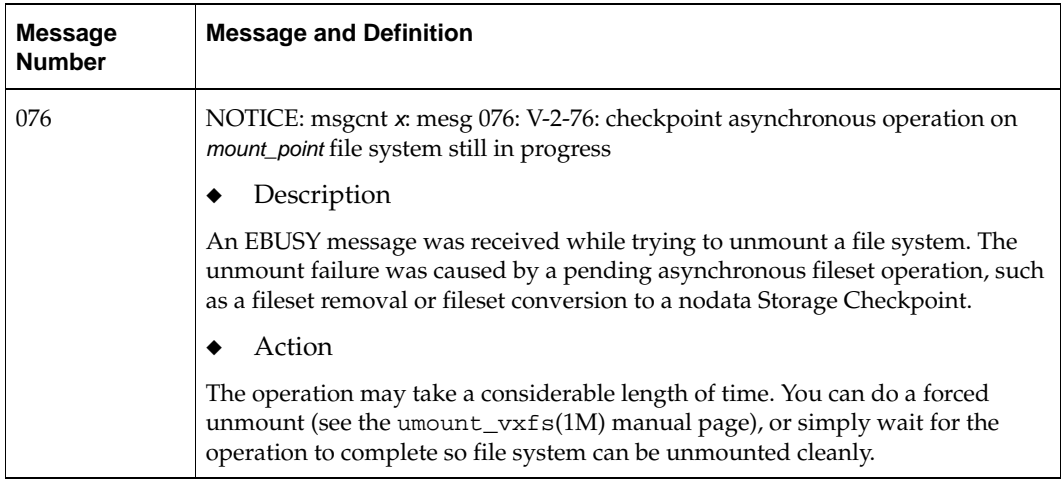

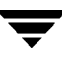

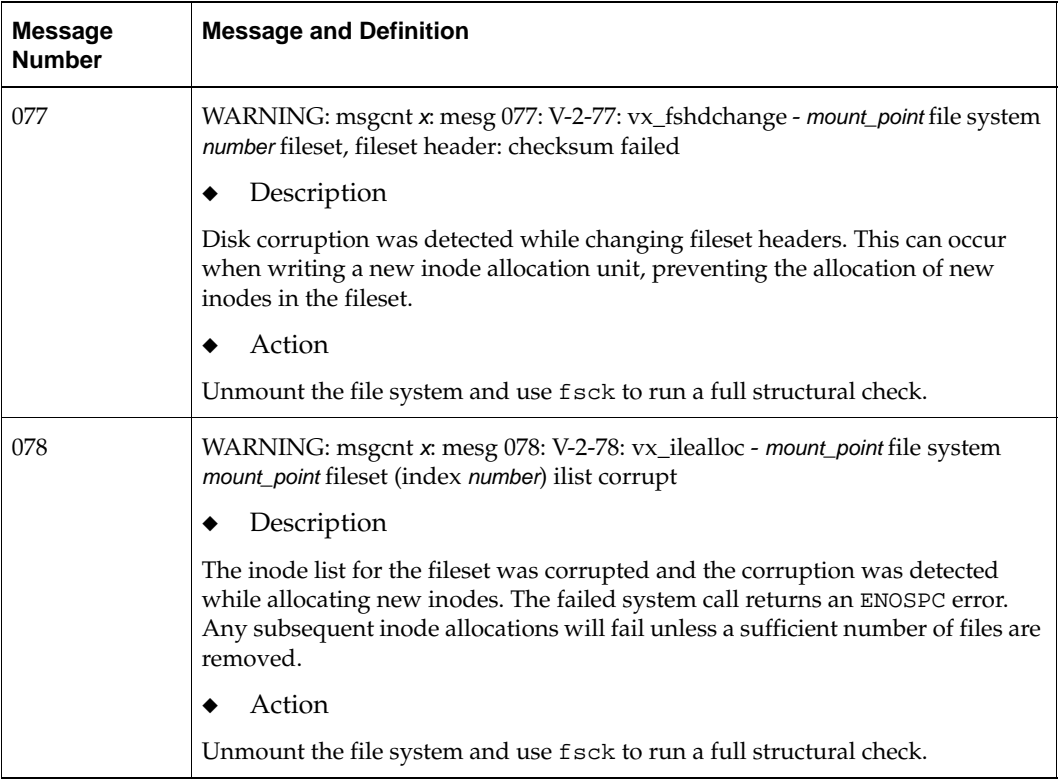

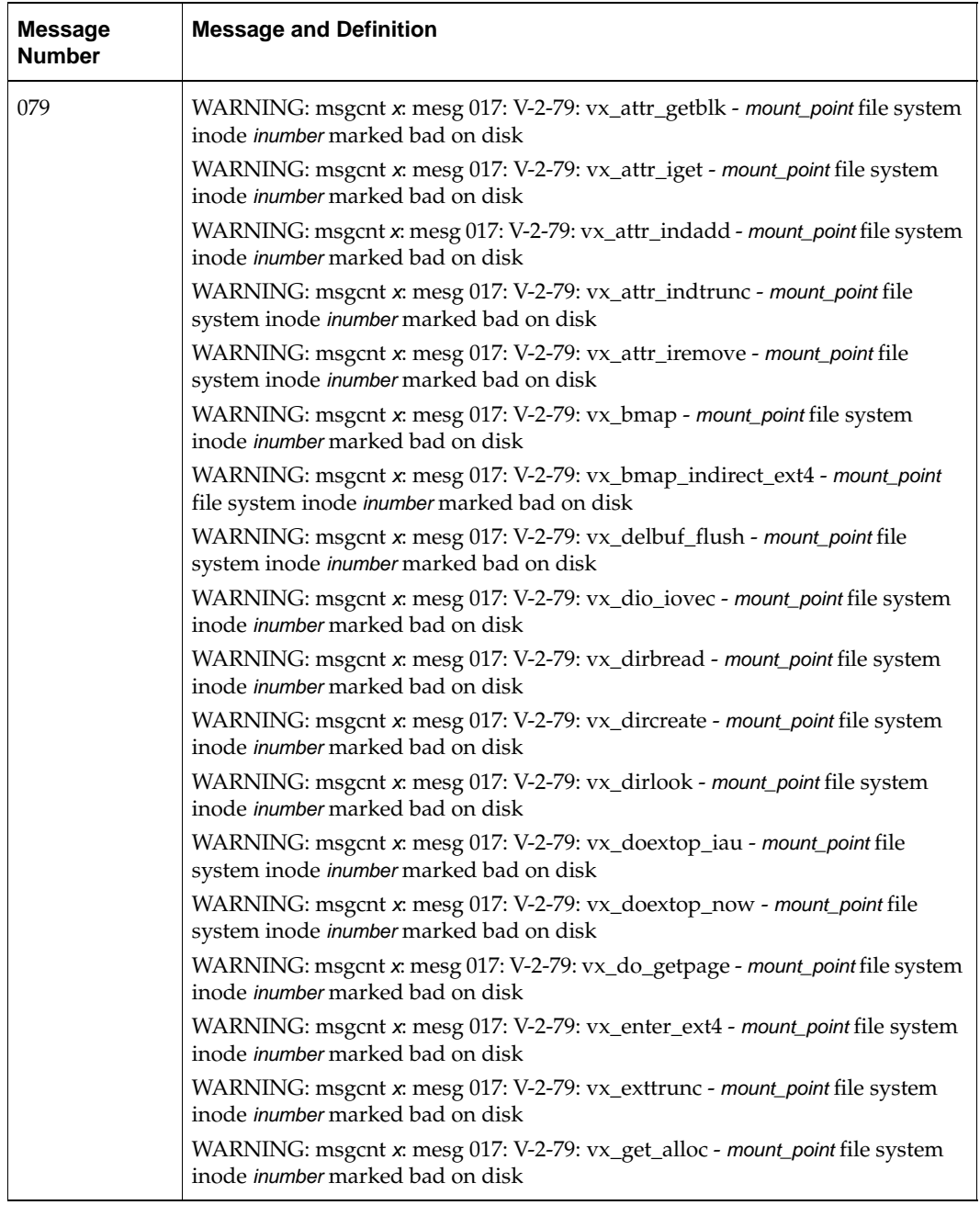

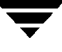

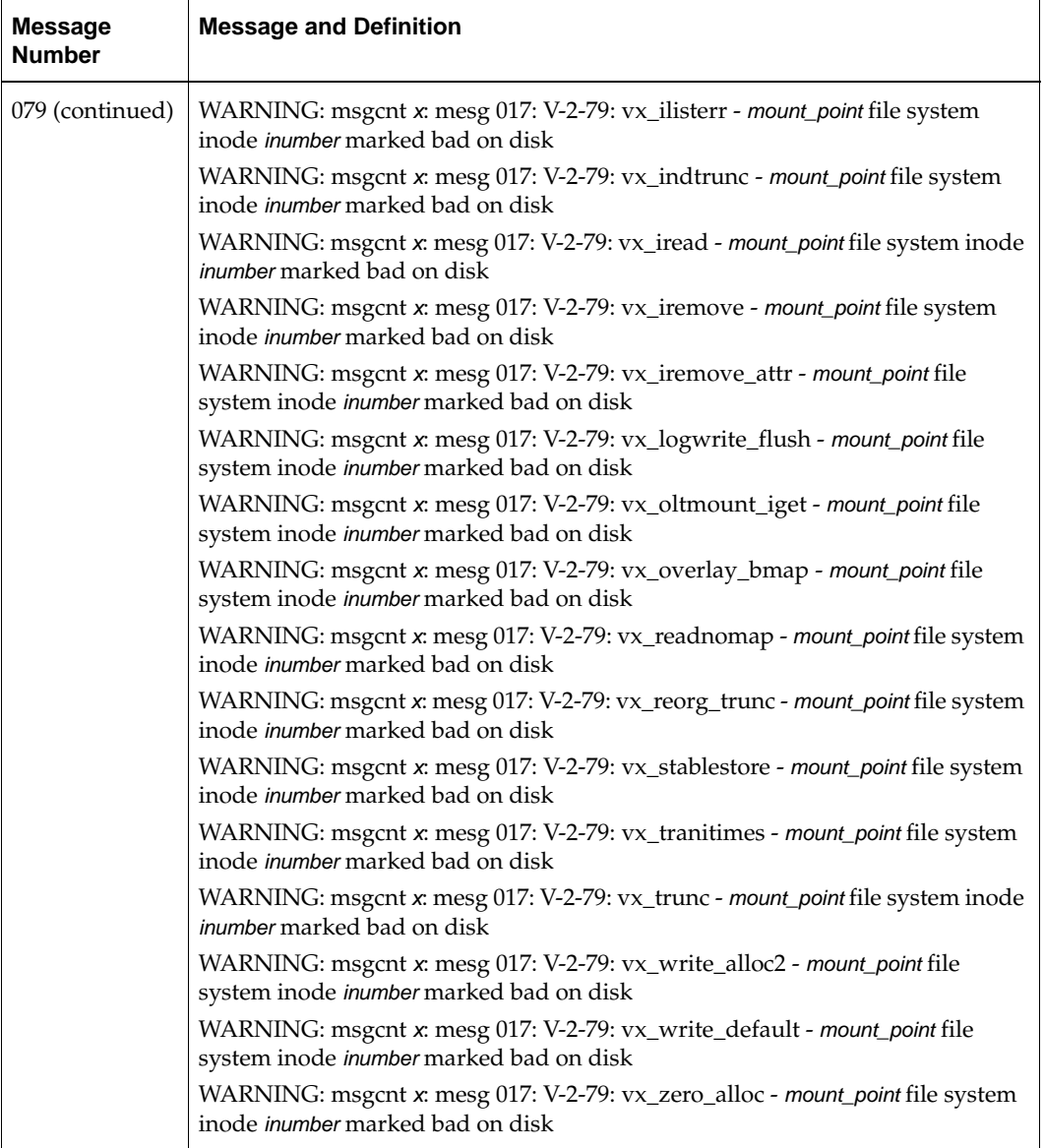

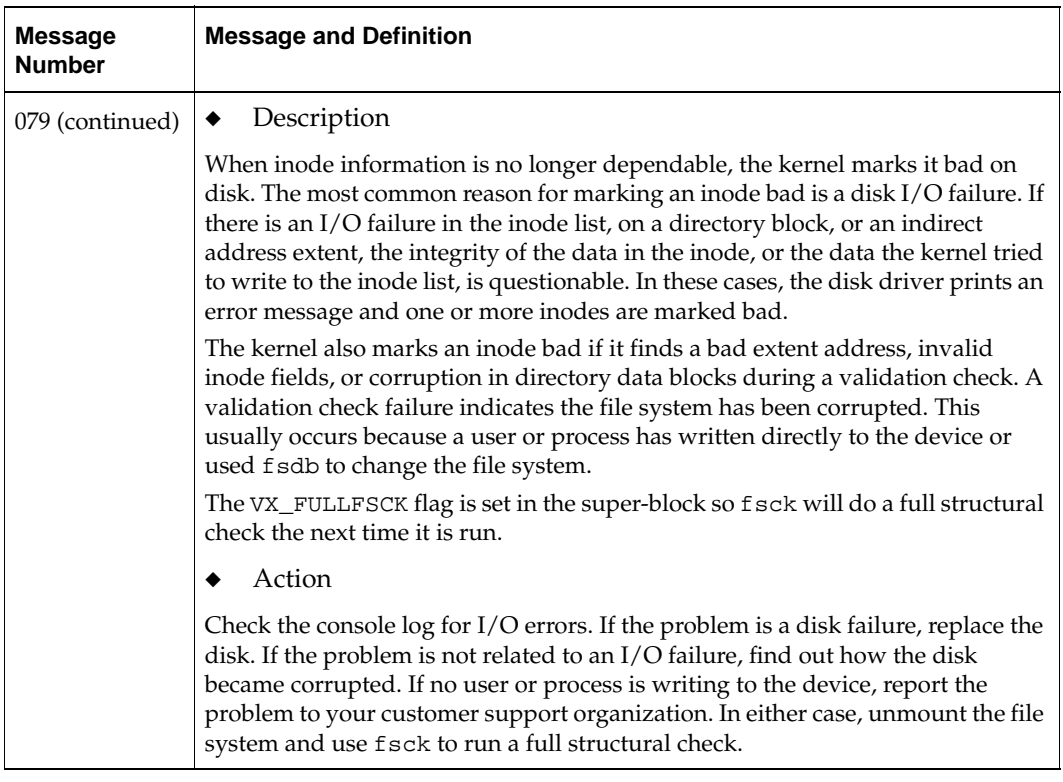

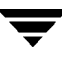

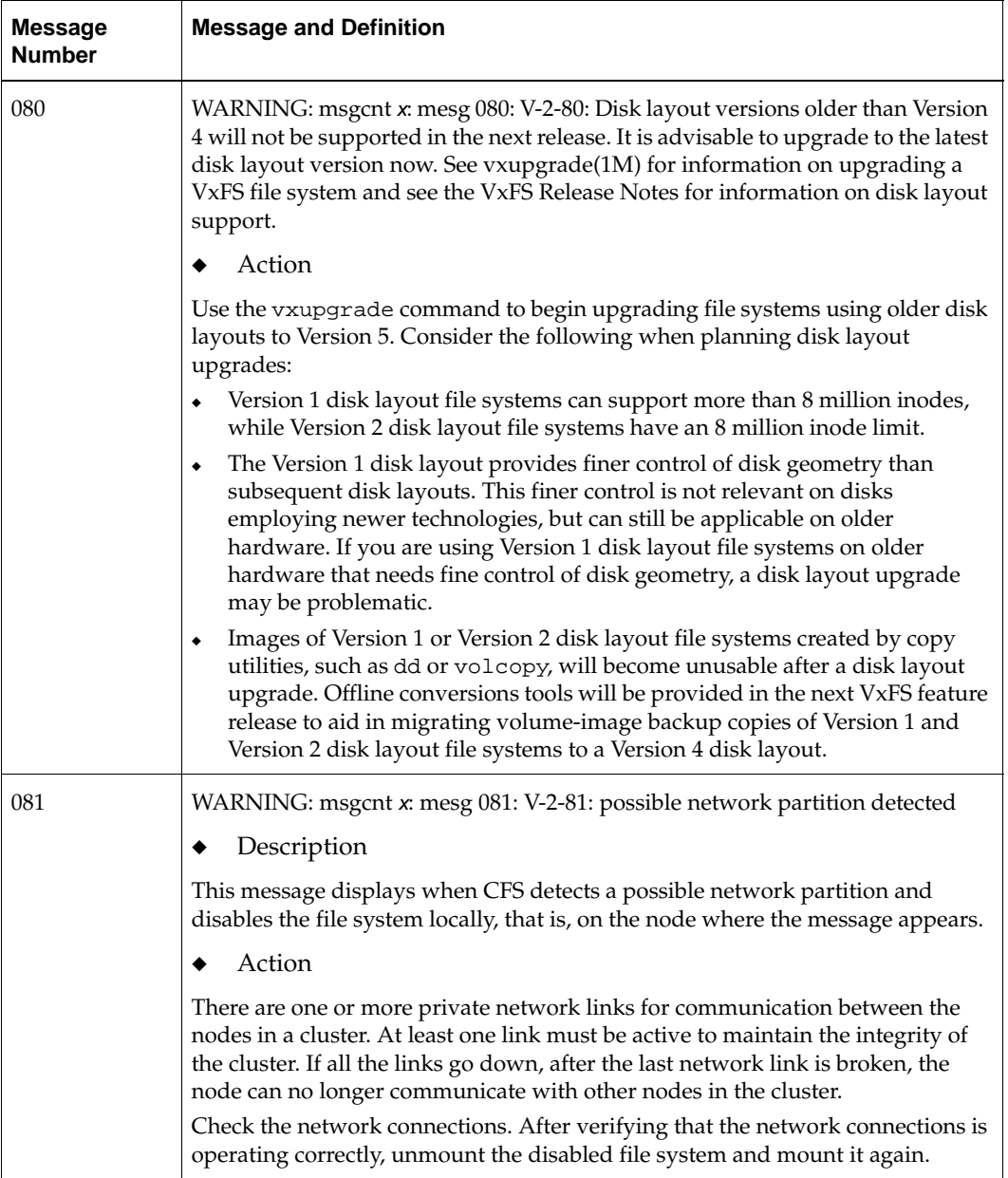

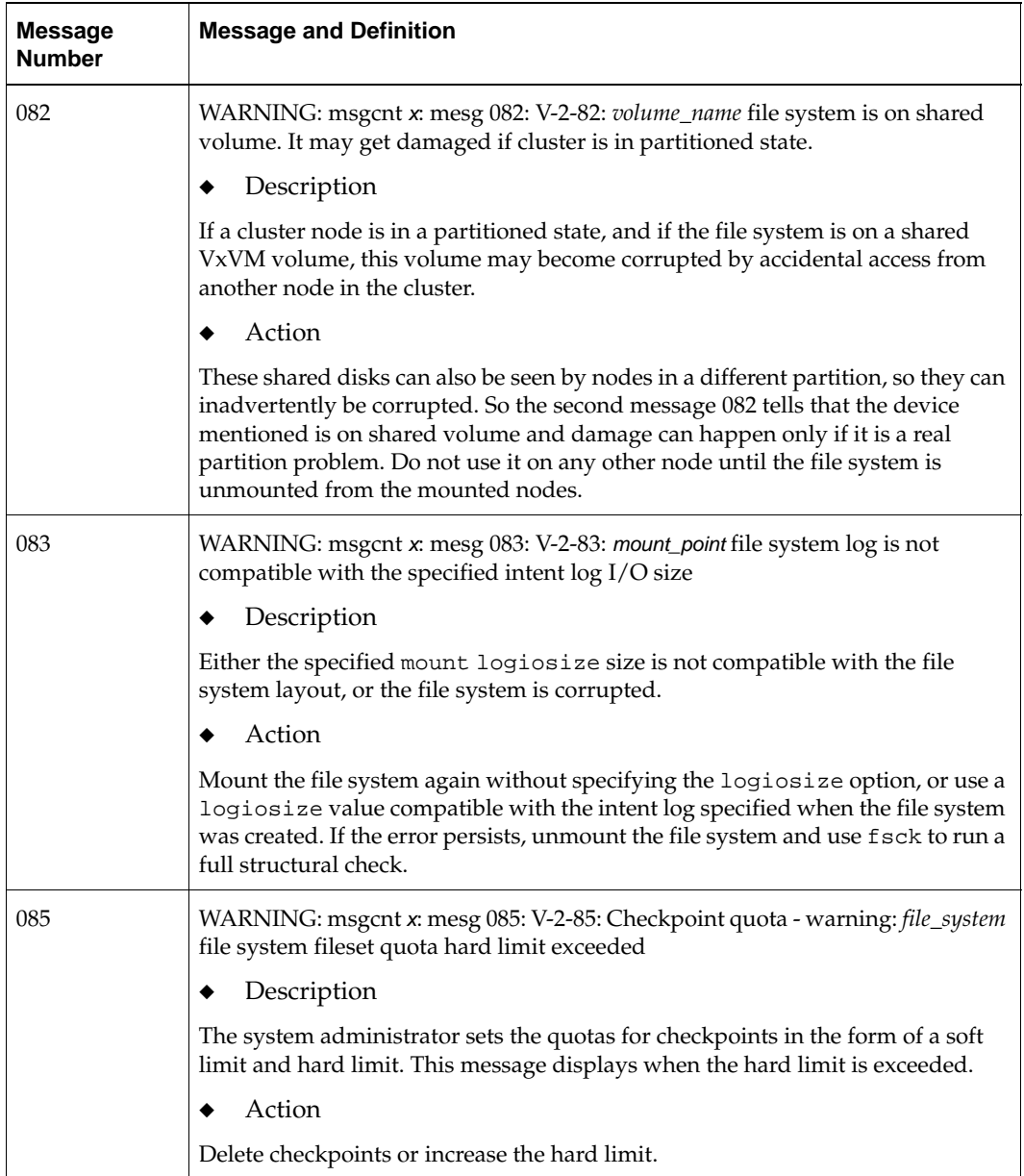

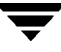

 $\overline{a}$ 

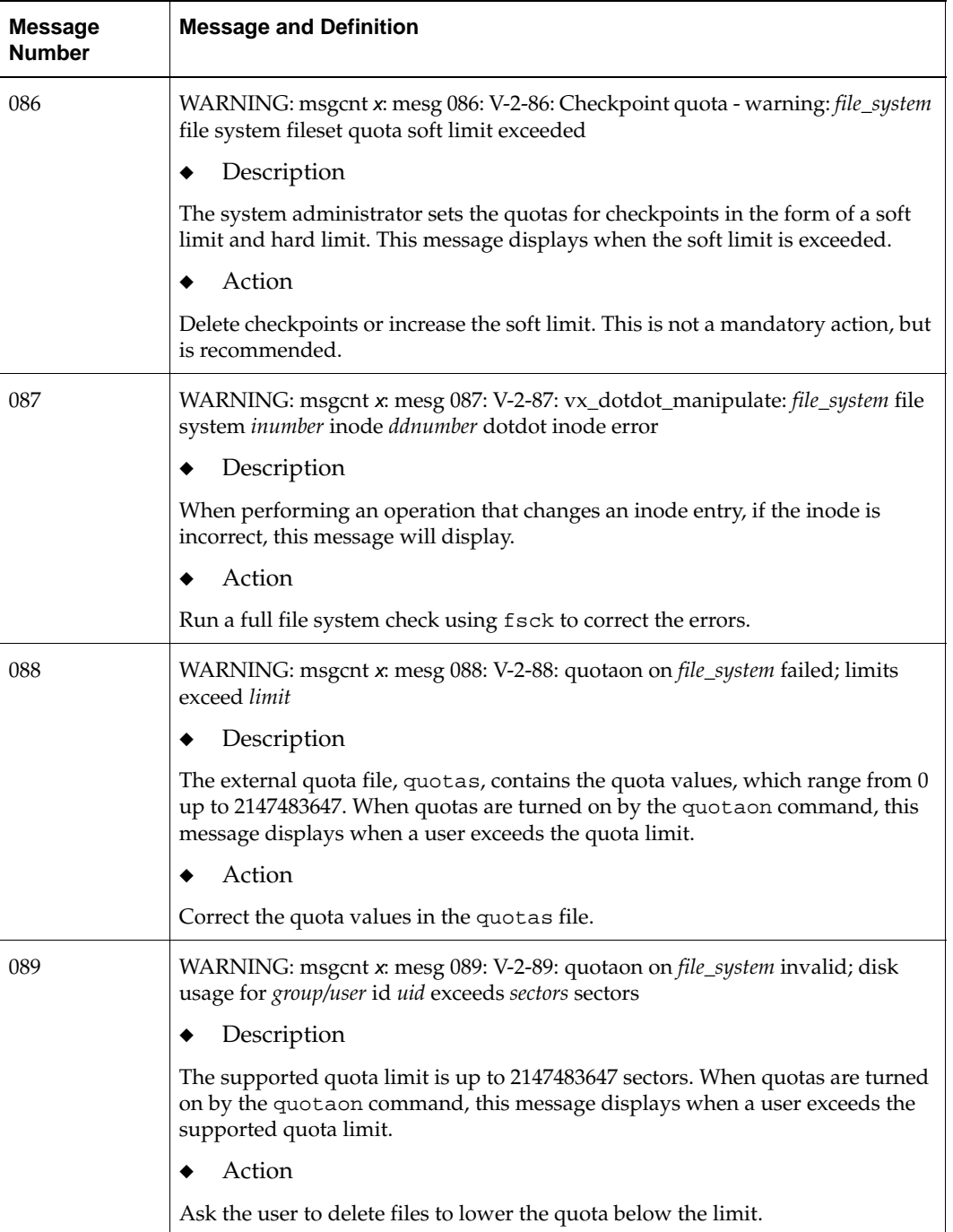

₹.

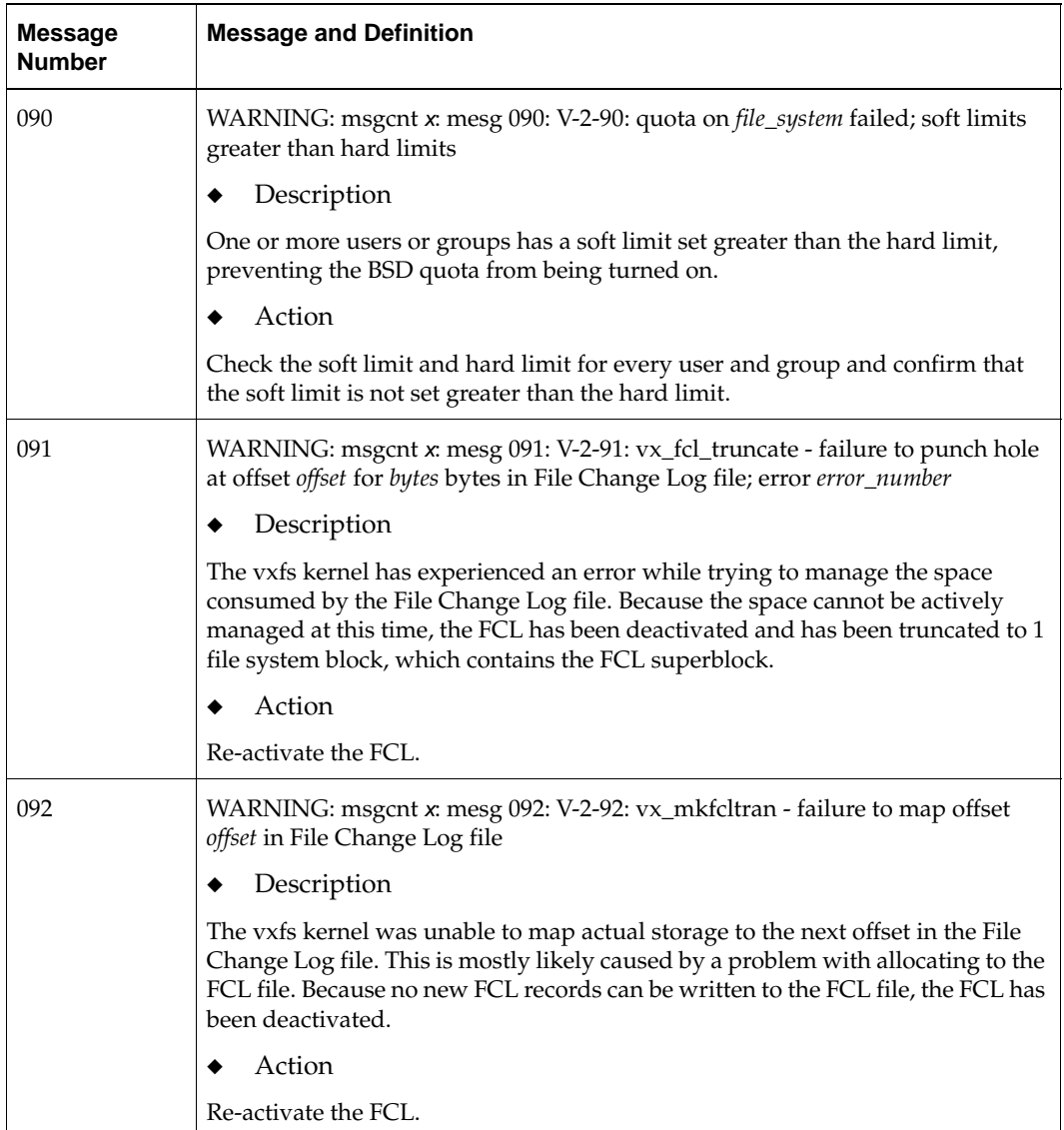

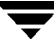

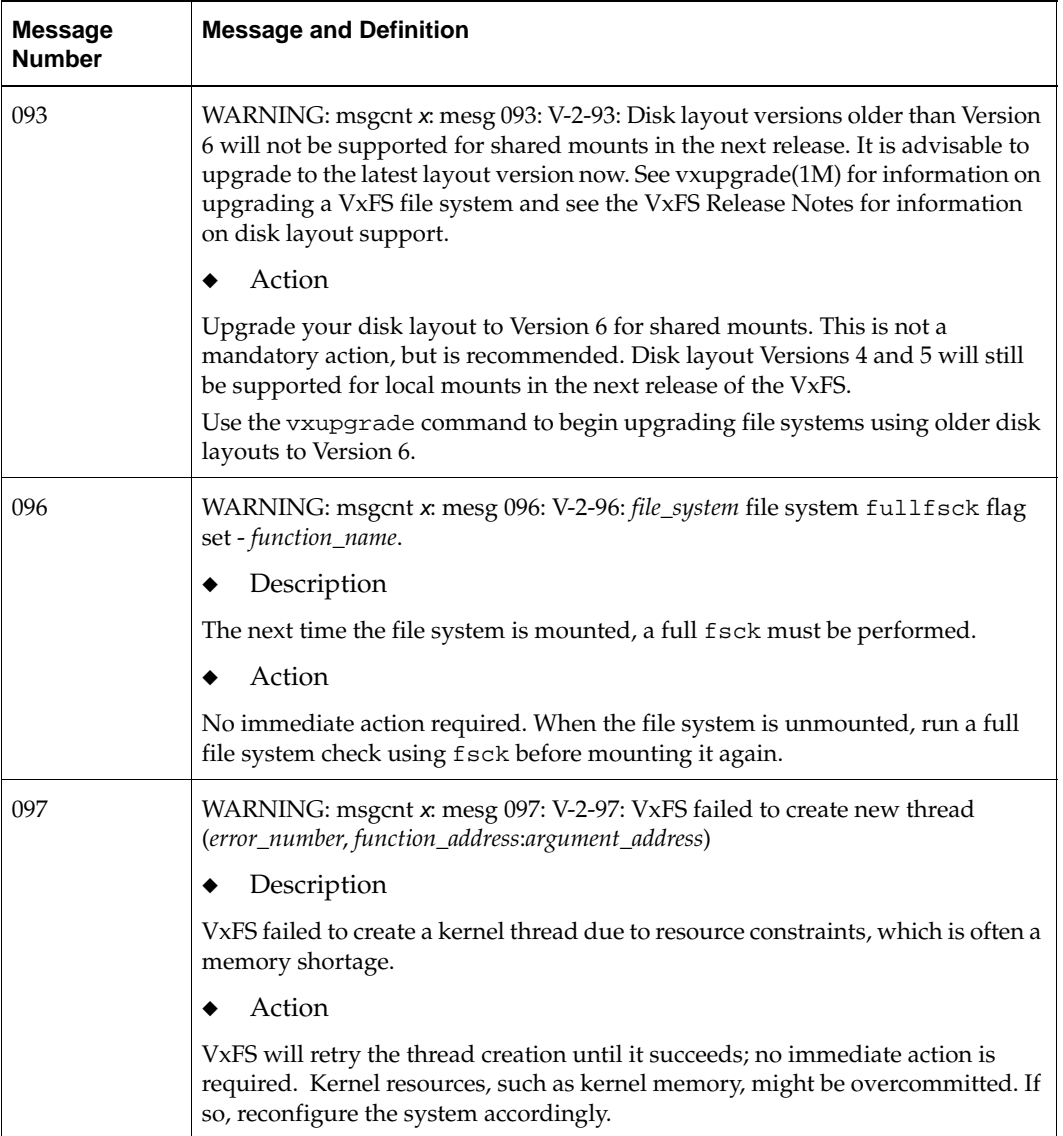

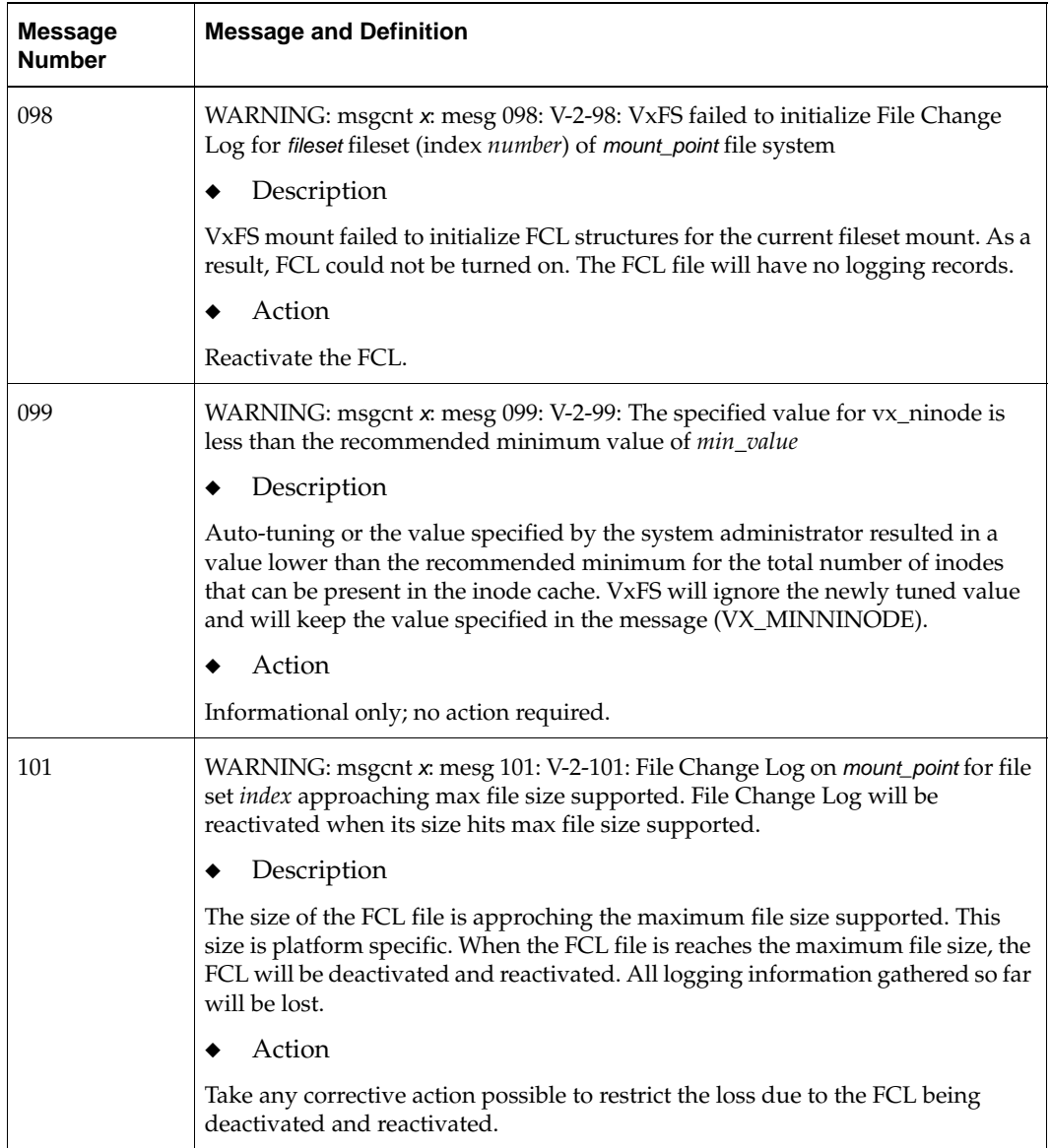

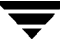

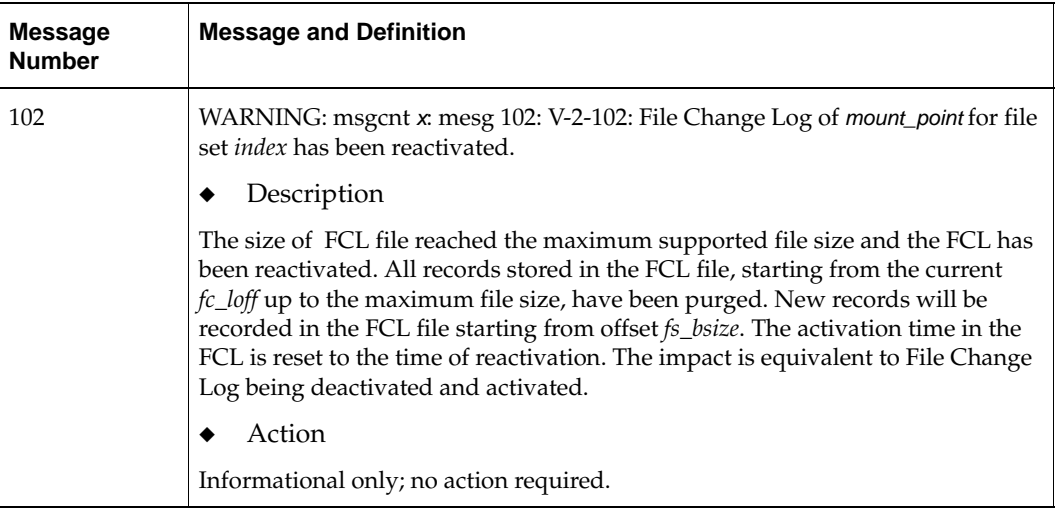

# **Disk Layout C**

The disk layout is the way file system information is stored on disk. On VxFS, six different disk layout versions were created to take advantage of evolving technological developments. The disk layout versions used on VxFS were:

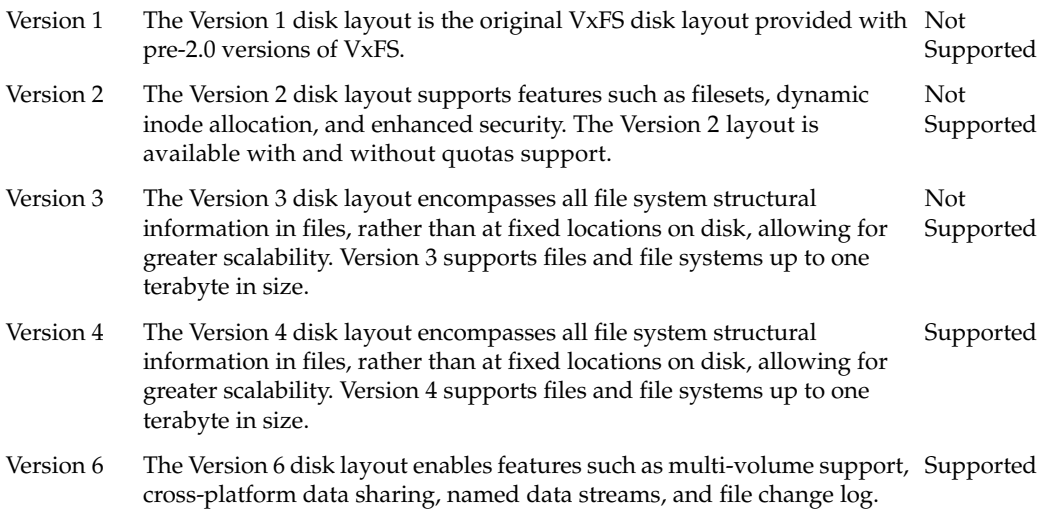

Some of the disk layout versions were not supported on all UNIX operating systems. Currently, only Version 6 disk layouts can be created and mounted. Version 4 and 5 file systems cannot be created nor mounted. Version 6 is the default disk layout version.

The following additional topics are covered in this appendix:

- **[Disk Space Allocation](#page-161-0)**
- **[VxFS Version 4 Disk Layout](#page-161-1)**
- **[VxFS Version 5 Disk Layout](#page-165-0)**
- **[VxFS Version 6 Disk Layout](#page-166-0)**
- ◆ [Using UNIX Commands on File Systems Larger than One TB](#page-166-1)

# <span id="page-161-0"></span>**Disk Space Allocation**

<span id="page-161-11"></span><span id="page-161-6"></span><span id="page-161-5"></span><span id="page-161-3"></span><span id="page-161-2"></span>Disk space is allocated by the system in 512-byte sectors. An integral number of sectors are grouped together to form a logical block. VxFS supports logical block sizes of 1024, 2048, 4096, and 8192 bytes. The default block size is 1024 bytes. The block size may be specified as an argument to the mkfs utility and may vary between VxFS file systems mounted on the same system. VxFS allocates disk space to files in extents. An extent is a set of contiguous blocks.

# <span id="page-161-1"></span>**VxFS Version 4 Disk Layout**

<span id="page-161-4"></span>The Version 4 disk layout allows the file system to scale easily to accommodate large files and large file systems.

The original disk layouts divided up the file system space into allocation units. The first AU started part way into the file system which caused potential alignment problems depending on where the first AU started. Each allocation unit also had its own summary, bitmaps, and data blocks. Because this AU structural information was stored at the start of each AU, this also limited the maximum size of an extent that could be allocated. By replacing the allocation unit model of previous versions, the need for alignment of allocation units and the restriction on extent sizes was removed.

The VxFS Version 4 disk layout divides the entire file system space into fixed size allocation units. The first allocation unit starts at block zero and all allocation units are a fixed length of 32K blocks. (An exception may be the last AU, which occupies whatever space remains at the end of the file system). Because the first AU starts at block zero instead of part way through the file system as in previous versions, there is no longer a need for explicit AU alignment or padding to be added when creating a file system.

The Version 4 file system also moves away from the model of storing AU structural data at the start of an AU and puts all structural information in files. So expanding the file system structures simply requires extending the appropriate structural files. This removes the extent size restriction imposed by the previous layouts.

All Version 4 structural files reside in the *structural fileset*. The structural files in the Version 4 disk layout are:

<span id="page-161-10"></span><span id="page-161-9"></span><span id="page-161-8"></span><span id="page-161-7"></span>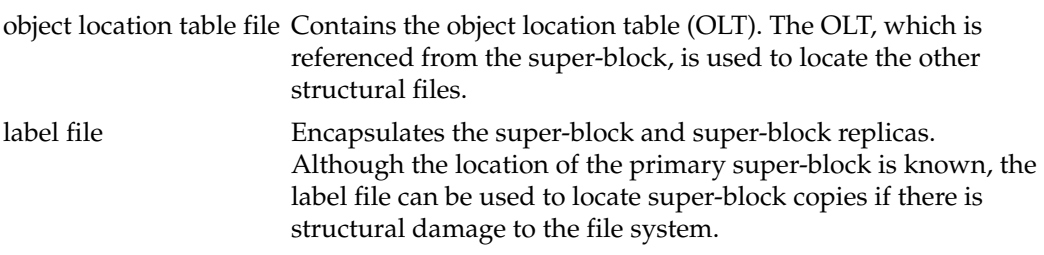

<span id="page-162-15"></span><span id="page-162-14"></span><span id="page-162-12"></span><span id="page-162-9"></span><span id="page-162-8"></span><span id="page-162-6"></span><span id="page-162-3"></span><span id="page-162-0"></span>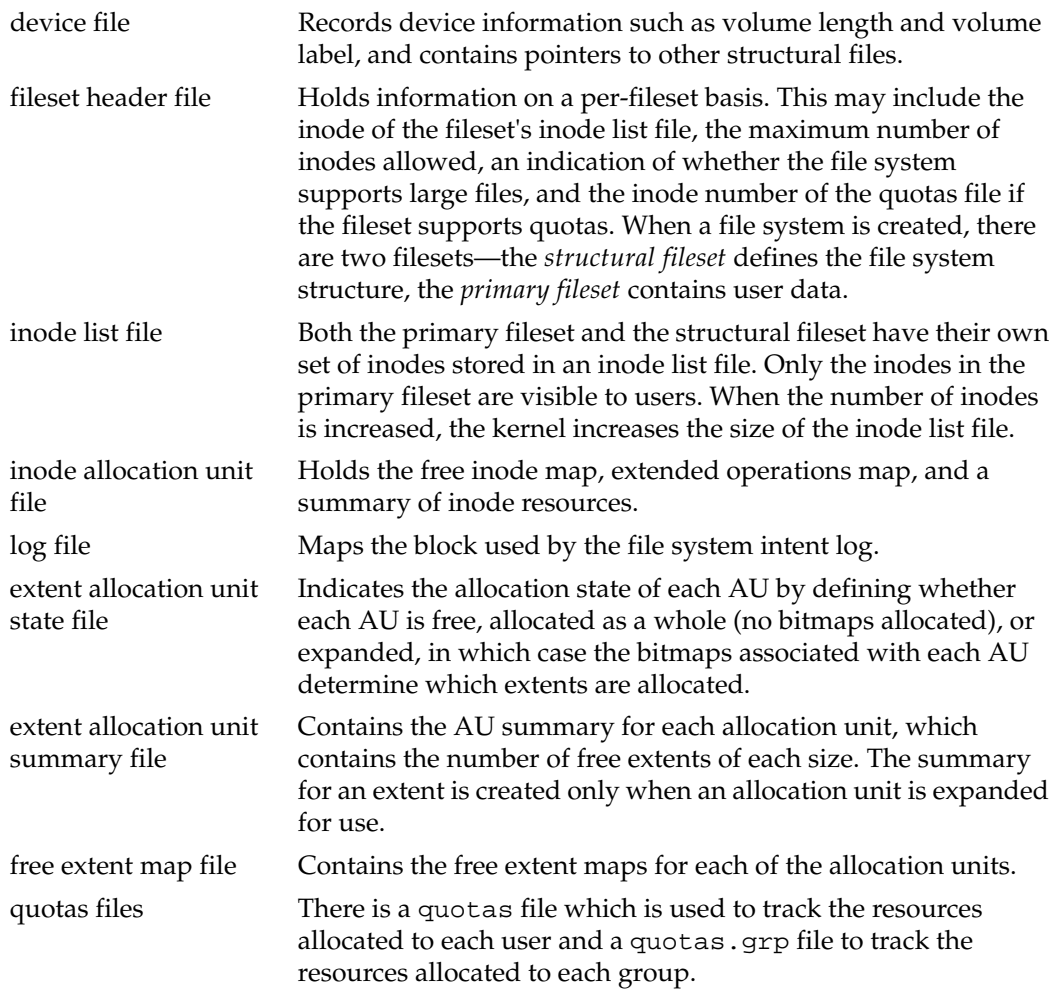

<span id="page-162-17"></span><span id="page-162-16"></span><span id="page-162-13"></span><span id="page-162-11"></span><span id="page-162-10"></span><span id="page-162-7"></span><span id="page-162-5"></span><span id="page-162-4"></span><span id="page-162-2"></span><span id="page-162-1"></span>The following figure shows how the kernel and utilities build information about the structure of the file system. The super-block location is in a known location from which the OLT can be located. From the OLT, the initial extents of the structural inode list can be located along with the inode number of the fileset header file. The initial inode list extents contain the inode for the fileset header file from which the extents associated with the fileset header file are obtained.

As an example, when mounting the file system, the kernel needs to access the primary fileset in order to access its inode list, inode allocation unit, quotas file and so on. The required information is obtained by accessing the fileset header file from which the kernel can locate the appropriate entry in the file and access the required information.

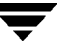

The Version 4 disk layout supports Access Control Lists and Block-Level Incremental (BLI) Backup. BLI Backup is a backup method that stores and retrieves only the data blocks changed since the previous backup, not entire files. This saves times, storage space, and computing resources required to backup large databases. This file system technology is implemented in other VERITAS products. For information on how to use this feature, contact your sales channel.

#### VxFS Version 4 Disk Layout

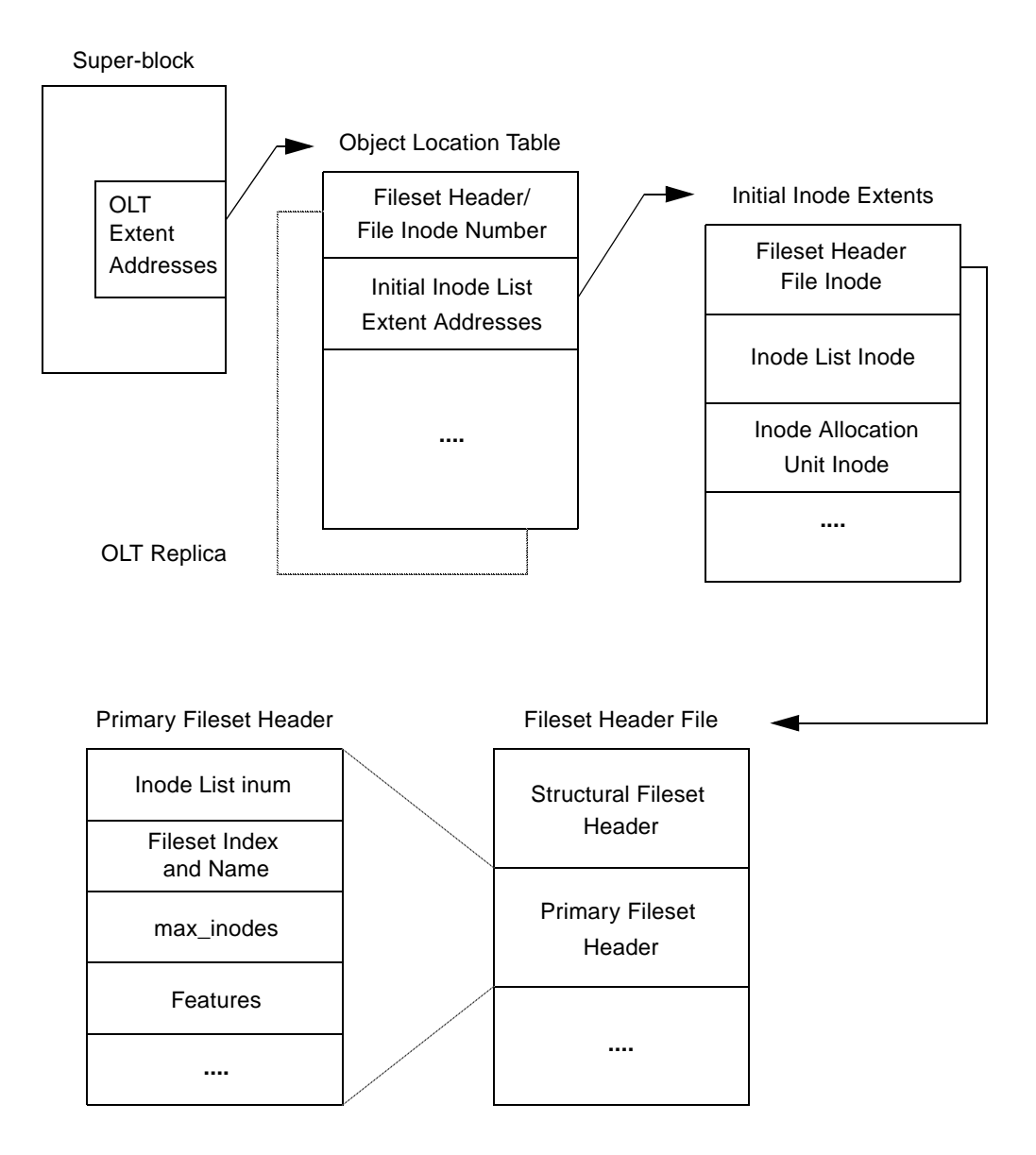

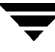

# <span id="page-165-0"></span>**VxFS Version 5 Disk Layout**

<span id="page-165-1"></span>VxFS disk layout Version 5 is similar to Version 4. Structural files in Version 5 are the same in Version 4. However, the Version 5 disk layout supports file systems up to 32 terabytes. For a file system to take advantage of VxFS 32-terabyte support, it must be created on a VERITAS Volume Manager volume, and only on a 64-bit kernel operating system. The maximum file system size on a 32-bit kernel is still one terabyte. Files cannot exceed two terabytes in size. For 64-bit kernels, the maximum size of the file system you can create depends on the block size:

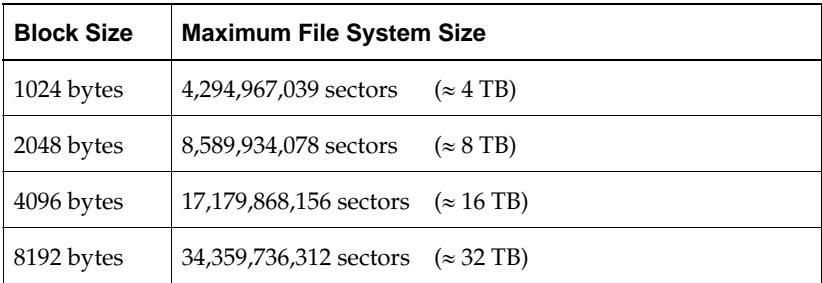

If you specify the file system size when creating a file system, the block size defaults to the appropriate value as shown above (see the  $m \epsilon s(1M)$  manual page for more information).

The Version 5 disk layout also supports group quotas (see ["Quota Files on VxFS" on](#page-79-0)  [page 66\)](#page-79-0). Quota limits cannot exceed one terabyte.

Some UNIX commands may not work correctly on file systems larger than one terabyte. See ["Using UNIX Commands on File Systems Larger than One TB"](#page-166-1) below for more information.

# <span id="page-166-0"></span>**VxFS Version 6 Disk Layout**

VxFS disk layout Version 6 is similar to Version 5. Structural files in Version 6 are the same in Version 5. The Version 6 disk layout can theoretically support files and file systems up to 8 exabytes ( $2^{\omega}$ ). The maximum file system size that can be created is currently restricted to  $2^{35}$  blocks. For a file system to take advantage of greater than 1 terabyte support, it must be created on a VERITAS Volume Manager volume, and only on a 64-bit kernel operating system. The maximum file system size on a 32-bit kernel is still one terabyte. For 64-bit kernels, the maximum size of the file system you can create depends on the block size:

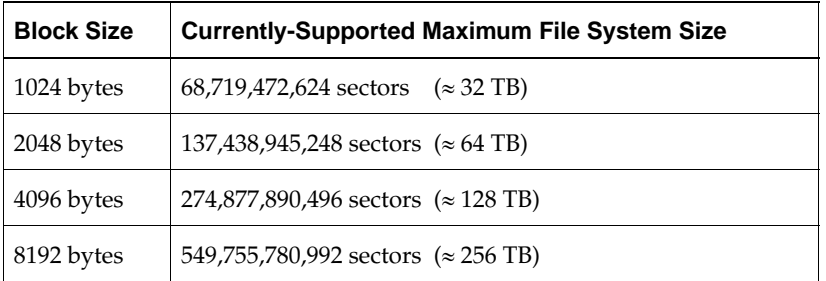

The Version 6 disk layout also supports group quotas (see ["Quota Files on VxFS" on](#page-79-0)  [page 66\)](#page-79-0).

Some UNIX commands may not work correctly on file systems larger than one terabyte. See ["Using UNIX Commands on File Systems Larger than One TB"](#page-166-1) below for more information.

# <span id="page-166-1"></span>**Using UNIX Commands on File Systems Larger than One TB**

Some UNIX commands may not work correctly on file systems larger than one terabyte.

The ustat command returns an EOVERFLOW error for VxFS files systems larger than one terabyte because the variable used to store file system size overflows (see the ustat(2) manual page).

System administration utilities such as backup may not operate correctly if they are not large file aware (files larger than two gigabytes). Similarly, utilities that operate at the file system level must be large file aware to operate correctly on large file systems (file systems that are larger than one terabyte). Note also that you can have a large file system without creating the file system with the mkfs –o largefiles option. See the lfcompile(5) manual page for information on the large file compilation environment.

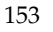

 $\blacksquare$ 

# **Glossary**

## **access control list (ACL)**

The information that identifies specific users or groups and their access privileges for a particular file or directory.

### **agent**

A process that manages predefined VERITAS Cluster Server (VCS) resource types. Agents bring resources online, take resources offline, and monitor resources to report any state changes to VCS. When an agent is started, it obtains configuration information from VCS and periodically monitors the resources and updates VCS with the resource status.

# **allocation unit**

A group of consecutive blocks on a file system that contain resource summaries, free resource maps, and data blocks. Allocation units also contain copies of the super-block.

## **API**

Application Programming Interface.

#### **asynchronous writes**

A delayed write in which the data is written to a page in the system's page cache, but is not written to disk before the write returns to the caller. This improves performance, but carries the risk of data loss if the system crashes before the data is flushed to disk.

## **atomic operation**

An operation that either succeeds completely or fails and leaves everything as it was before the operation was started. If the operation succeeds, all aspects of the operation take effect at once and the intermediate states of change are invisible. If any aspect of the operation fails, then the operation aborts without leaving partial changes.

## **Block-Level Incremental Backup (BLI Backup)**

A VERITAS backup capability that does not store and retrieve entire files. Instead, only the data blocks that have changed since the previous backup are backed up.

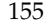

# **buffered I/O**

During a read or write operation, data usually goes through an intermediate kernel buffer before being copied between the user buffer and disk. If the same data is repeatedly read or written, this kernel buffer acts as a cache, which can improve performance. See *unbuffered I/O* and *direct I/O*.

## **contiguous file**

A file in which data blocks are physically adjacent on the underlying media.

# **CVM**

The cluster functionality of VERITAS Volume Manager.

# **data block**

A block that contains the actual data belonging to files and directories.

# **data synchronous writes**

A form of synchronous I/O that writes the file data to disk before the write returns, but only marks the inode for later update. If the file size changes, the inode will be written before the write returns. In this mode, the file data is guaranteed to be on the disk before the write returns, but the inode modification times may be lost if the system crashes.

## **defragmentation**

The process of reorganizing data on disk by making file data blocks physically adjacent to reduce access times.

## **direct extent**

An extent that is referenced directly by an inode.

# **direct I/O**

An unbuffered form of I/O that bypasses the kernel's buffering of data. With direct I/O, the file system transfers data directly between the disk and the user-supplied buffer. See *buffered I/O* and *unbuffered I/O*.

# **discovered direct I/O**

Discovered Direct I/O behavior is similar to direct I/O and has the same alignment constraints, except writes that allocate storage or extend the file size do not require writing the inode changes before returning to the application.

#### **encapsulation**

A process that converts existing partitions on a specified disk to volumes. If any partitions contain file systems, /etc/ entries are modified so that the file systems are mounted on volumes instead. Encapsulation is not applicable on some systems.

#### **extent**

A group of contiguous file system data blocks treated as a single unit. An extent is defined by the address of the starting block and a length.

#### **extent attribute**

A policy that determines how a file allocates extents.

#### **external quotas file**

A quotas file (named quotas) must exist in the root directory of a file system for quota-related commands to work. See *quotas file* and *internal quotas file*.

#### **file system block**

The fundamental minimum size of allocation in a file system. This is equivalent to the fragment size on some UNIX file systems.

#### **fileset**

A collection of files within a file system.

#### **fixed extent size**

An extent attribute used to override the default allocation policy of the file system and set all allocations for a file to a specific fixed size.

#### **fragmentation**

The on-going process on an active file system in which the file system is spread further and further along the disk, leaving unused gaps or *fragments* between areas that are in use. This leads to degraded performance because the file system has fewer options when assigning a file to an extent.

#### **GB**

Gigabyte  $(2^{30}$  bytes or 1024 megabytes).

# **hard limit**

The hard limit is an absolute limit on system resources for individual users for file and data block usage on a file system. See *quota*.

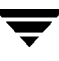

### **indirect address extent**

An extent that contains references to other extents, as opposed to file data itself. A *single* indirect address extent references indirect data extents. A *double* indirect address extent references single indirect address extents.

### **indirect data extent**

An extent that contains file data and is referenced via an indirect address extent.

## **inode**

A unique identifier for each file within a file system that contains the data and metadata associated with that file.

## **inode allocation unit**

A group of consecutive blocks containing inode allocation information for a given fileset. This information is in the form of a resource summary and a free inode map.

## **intent logging**

A method of recording pending changes to the file system structure. These changes are recorded in a circular *intent log* file.

## **internal quotas file**

VxFS maintains an internal quotas file for its internal usage. The internal quotas file maintains counts of blocks and indices used by each user. See *quotas* and *external quotas file*.

## **K**

```
Kilobyte (2^{10} bytes or 1024 bytes).
```
# **large file**

A file larger than two terabytes. VxFS supports files up to 256 terabytes in size.

# **large file system**

A file system larger than two terabytes. VxFS supports file systems up to 256 terabytes in size.

## **latency**

For file systems, this typically refers to the amount of time it takes a given file system operation to return to the user.

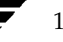

# **local mounted file system**

A file system mounted on a single host. The single host mediates all file system writes to storage from other clients. To be a local mount, a file system cannot be mounted using the mount –o cluster option. See *cluster mounted file system*.

#### **metadata**

Structural data describing the attributes of files on a disk.

# **MB**

Megabyte  $(2^{20}$  bytes or 1024 kilobytes).

## **mirror**

A duplicate copy of a volume and the data therein (in the form of an ordered collection of subdisks). Each mirror is one copy of the volume with which the mirror is associated.

## **multi-volume file system**

A single file system that has been created over multiple volumes, with each volume having its own properties.

# **MVS**

Multi-volume support.

## **node**

One of the hosts in a cluster.

## **node abort**

A situation where a node leaves a cluster (on an emergency basis) without attempting to stop ongoing operations.

## **node join**

The process through which a node joins a cluster and gains access to shared disks.

# **object location table (OLT)**

The information needed to locate important file system structural elements. The OLT is written to a fixed location on the underlying media (or disk).

# **object location table replica**

A copy of the OLT in case of data corruption. The OLT replica is written to a fixed location on the underlying media (or disk).

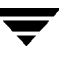

### **page file**

A fixed-size block of virtual address space that can be mapped onto any of the physical addresses available on a system.

### **preallocation**

A method of allowing an application to guarantee that a specified amount of space is available for a file, even if the file system is otherwise out of space.

### **primary fileset**

The files that are visible and accessible to the user.

## **quotas**

Quota limits on system resources for individual users for file and data block usage on a file system. See *hard limit* and *soft limit*.

### **quotas file**

The quotas commands read and write the external quotas file to get or change usage limits. When quotas are turned on, the quota limits are copied from the external quotas file to the internal quotas file. See *quotas*, *internal quotas file*, and *external quotas file*.

## **reservation**

An extent attribute used to preallocate space for a file.

## **root disk group**

A special private disk group that always exists on the system. The root disk group is named rootdg.

## **shared disk group**

A disk group in which the disks are shared by multiple hosts (also referred to as a cluster-shareable disk group).

## **shared volume**

A volume that belongs to a shared disk group and is open on more than one node at the same time.

#### **snapshot file system**

An exact copy of a mounted file system at a specific point in time. Used to do online backups.

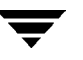

#### **snapped file system**

A file system whose exact image has been used to create a snapshot file system.

## **soft limit**

The soft limit is lower than a hard limit. The soft limit can be exceeded for a limited time. There are separate time limits for files and blocks. See *hard limit* and *quotas*.

## **Storage Checkpoint**

A facility that provides a consistent and stable view of a file system or database image and keeps track of modified data blocks since the last Storage Checkpoint.

## **structural fileset**

The files that define the structure of the file system. These files are not visible or accessible to the user.

### **super-block**

A block containing critical information about the file system such as the file system type, layout, and size. The VxFS super-block is always located 8192 bytes from the beginning of the file system and is 8192 bytes long.

#### **synchronous writes**

A form of synchronous I/O that writes the file data to disk, updates the inode times, and writes the updated inode to disk. When the write returns to the caller, both the data and the inode have been written to disk.

#### **TB**

Terabyte  $(2^{40}$  bytes or 1024 gigabytes).

#### **transaction**

Updates to the file system structure that are grouped together to ensure they are all completed.

## **throughput**

For file systems, this typically refers to the number of I/O operations in a given unit of time.

#### **ufs**

The UNIX file system type. Used as parameter in some commands.

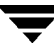

# **UFS**

The UNIX file system; derived from the 4.2 Berkeley Fast File System.

# **unbuffered I/O**

I/O that bypasses the kernel cache to increase I/O performance. This is similar to direct I/O, except when a file is extended; for direct I/O, the inode is written to disk synchronously, for unbuffered I/O, the inode update is delayed. See *buffered I/O* and *direct I/O*.

# **VCS**

VERITAS Cluster Server.

# **volume**

A virtual disk which represents an addressable range of disk blocks used by applications such as file systems or databases.

# **volume set**

A container for multiple different volumes. Each volume can have its own geometry.

# **vxfs**

The VERITAS File System type. Used as a parameter in some commands.

# **VxFS**

The VERITAS File System.

# **VxVM**

The VERITAS Volume Manager.

# **Index**

# **A**

[access control lists 15](#page-28-0) [allocation policies 43](#page-56-0) [default 43](#page-56-1) [extent 5](#page-18-0) [extent based 5](#page-18-1) [multi-volume support 81](#page-94-0) application [expanded facilities 9](#page-22-0) [transparency 9](#page-22-0)

# **B**

[bad block revectoring 22](#page-35-0) [blkclear 11](#page-24-0) [blkclear mount option 20,](#page-33-0) [22](#page-35-1) [block based architecture 3](#page-16-0) [block size 5,](#page-18-2) [148](#page-161-2) [blockmap for a snapshot file system 62](#page-75-0) [buffered file systems 11](#page-24-1) [buffered I/O 49](#page-62-0)

# **C**

[cache advisories 48](#page-61-0) [closesync 11](#page-24-2) commands [cron 9](#page-22-1) [fsadm 8](#page-21-0) [fscat 15](#page-28-1) [getext 45](#page-58-0) [mkfs 148](#page-161-3) [setext 45](#page-58-1) [contiguous reservation 44](#page-57-0) [convosync mount option 20,](#page-33-1) [24](#page-37-0) [cp\\_vxfs 45](#page-58-2) [cpio\\_vxfs 45](#page-58-3) [creating a multi-volume support file](#page-93-0)  system 80 [creating file systems with large files 26](#page-39-0) [creating files with mkfs 92,](#page-105-0) [93](#page-106-0)

[cron 8,](#page-21-1) [30](#page-43-0) [cron sample script 31](#page-44-0)

# **D**

[data copy 48](#page-61-1) [data integrity 11](#page-24-3) [data synchronous I/O 23,](#page-36-0) [50](#page-63-0) [data transfer 48](#page-61-2) default [allocation policy 43](#page-56-2) [block sizes 5,](#page-18-2) [148](#page-161-3) [defragmentation 8](#page-21-2) [extent 30](#page-43-1) [scheduling with cron 30](#page-43-2) [delaylog mount option 20,](#page-33-2) [21](#page-34-0) [device file 149](#page-162-0) [direct data transfer 48](#page-61-3) [direct I/O 48](#page-61-4) [directory reorganization 31](#page-44-1) disabled file system [snapshot 63](#page-76-0) [transactions 108](#page-121-0) [discovered direct I/O 49](#page-62-1) [discovered\\_direct\\_iosize tunable](#page-46-0)  parameter 33 disk layout [Version 4 148](#page-161-4) [Version 5 152](#page-165-1) [disk space allocation 5,](#page-18-3) [148](#page-161-5) [displaying mounted file systems 97](#page-110-0)

# **E**

[encapsulating volumes 78](#page-91-0) [enhanced data integrity modes 11](#page-24-4) [ENOENT 112](#page-125-0) [ENOTDIR 112](#page-125-0) [expansion 9](#page-22-1) [expansion of a file system 30](#page-43-3) [extent 5,](#page-18-4) [41](#page-54-0)

[attributes 41](#page-54-1) [description 148](#page-161-6) [indirect 5](#page-18-5) [information 51](#page-64-0) [reorganization 31](#page-44-2) [extent allocation 5](#page-18-6) [aligned 42](#page-55-0) [control 41](#page-54-2) [fixed size 42](#page-55-1) [unit state file 149](#page-162-1) [unit summary file 149](#page-162-2) extent size [fixed 53](#page-66-0) [indirect 5](#page-18-5) [external quotas file 66](#page-79-1)

#### **F**

[fc\\_foff 72](#page-85-0) [fcl\\_inode\\_aging\\_count tunable](#page-49-0)  parameter 36 [fcl\\_inode\\_aging\\_size tunable parameter 36](#page-49-1) [fcl\\_keeptime tunable parameter 34](#page-47-0) [fcl\\_maxalloc tunable parameter 34](#page-47-1) [fcl\\_winterval tunable parameter 35](#page-48-0) file [device 149](#page-162-3) [extent allocation unit state 149](#page-162-4) [extent allocation unit summary 149](#page-162-5) [fileset header 149](#page-162-6) [free extent map 149](#page-162-7) [inode allocation unit 149](#page-162-8) [inode list 149](#page-162-9) [intent log 149](#page-162-10) [label 148](#page-161-7) [object location table 148](#page-161-8) [quotas 149](#page-162-11) [sparse 43,](#page-56-3) [53](#page-66-1) [file change log 34](#page-47-2) file system [block size 46](#page-59-0) [buffering 11](#page-24-5) [displaying mounted 97](#page-110-0) [increasing size 99](#page-112-0) fileset [header file 149](#page-162-12) [fixed extent size 42,](#page-55-2) [53](#page-66-2) [fixed write size 43](#page-56-4) fragmentation [monitoring 30,](#page-43-4) [31](#page-44-3)

[reorganization facilities 30](#page-43-5) [reporting 30](#page-43-5) [fragmented file system characteristics 31](#page-44-4) [free extent map file 149](#page-162-13) [free space monitoring 30](#page-43-6) [freeze 54](#page-67-0) [fsadm 8](#page-21-0) [how to reorganize a file system 101](#page-114-0) [how to resize a file system 99](#page-112-1) [reporting extent fragmentation 31](#page-44-5) [scheduling defragmentation using](#page-44-6)  cron 31 [fsadm\\_vxfs 27](#page-40-0) [fsapadm 81](#page-94-1) [fscat 59](#page-72-0) [fstyp, how to determine the file system](#page-111-0)  type 98 [fsvoladm 80](#page-93-1)

### **G**

[get I/O parameter ioctl 54](#page-67-1) [getext 45](#page-58-0) [getfacl 15](#page-28-2) [global message IDs 109](#page-122-0)

#### **H**

[how to create a backup file system 102](#page-115-0) [how to determine the file system type 98](#page-111-0) [how to display mounted file systems 97](#page-110-1) [how to edit the vfstab file 96](#page-109-0) [how to reorganize a file system 101](#page-114-0) [how to resize a file system 99](#page-112-1) [how to restore a file system 103](#page-116-0) [how to set up user quotas 105](#page-118-0) [how to turn on quotas 104](#page-117-0) [how to view quotas 106](#page-119-0) [HSM agent error message 134](#page-147-0) [hsm\\_write\\_prealloc 35](#page-48-1)

# **I**

 $I/O$ [direct 48](#page-61-5) [sequential 49](#page-62-2) [synchronous 49](#page-62-3) I/O requests [asynchronous 23](#page-36-1) [synchronous 22](#page-35-2) [increasing file system size 99](#page-112-0) indirect extent [address size 5](#page-18-5)

[double 5](#page-18-7) [single 5](#page-18-8) [initial\\_extent\\_size tunable parameter 36](#page-49-2) [inode allocation unit file 149](#page-162-14) [inode list error 108](#page-121-1) [inode list file 149](#page-162-15) [inode table 28](#page-41-0) [internal 28](#page-41-1) [sizes 28](#page-41-2) [inodes, block based 5](#page-18-9) [intent log 7](#page-20-0) [file 149](#page-162-16) [Intent Log Resizing 8](#page-21-3) [internal inode table 28](#page-41-3) [internal quotas file 66](#page-79-2) [ioctl interface 41](#page-54-3)

# **K**

[kernel tunable parameters 28](#page-41-4)

#### **L**

[label file 148](#page-161-9) [large files 13,](#page-26-0) [26](#page-39-1) [creating file systems with 26](#page-39-0) [mounting file systems with 26](#page-39-2) [largefiles mount option 27](#page-40-1) [log failure 108](#page-121-1) [log files 53](#page-66-3) [log mount option 20](#page-33-3) [logiosize mount option 22](#page-35-3)

#### **M**

[max\\_direct\\_iosize tunable parameter 36](#page-49-3) [max\\_diskq tunable parameter 37](#page-50-0) [max\\_seqio\\_extent\\_size tunable](#page-50-1)  parameter 37 [maximum I/O size 29](#page-42-0) metadata [multi-volume support 78](#page-91-1) [mincache mount option 20,](#page-33-4) [23](#page-36-2) [mkfs 148](#page-161-3) [creating files with 92,](#page-105-0) [93](#page-106-0) [creating large files 27](#page-40-2) [modes, enhanced data integrity 11](#page-24-4) [monitoring fragmentation 30](#page-43-7) [mount 10,](#page-23-0) [27](#page-40-3) [how to display mounted file systems 97](#page-110-1) [mount options 19](#page-32-0) [blkclear 20,](#page-33-0) [22](#page-35-1) [choosing 19](#page-32-1)

[combining 27](#page-40-4) [convosync 20,](#page-33-1) [24](#page-37-0) [delaylog 12,](#page-25-0) [20,](#page-33-2) [21](#page-34-0) [extended 10](#page-23-1) [largefiles 27](#page-40-1) [log 12,](#page-25-1) [20](#page-33-3) [logiosize 22](#page-35-3) [mincache 20,](#page-33-4) [23](#page-36-2) [nodatainlog 20,](#page-33-5) [22](#page-35-4) [tmplog 20,](#page-33-6) [21](#page-34-1) [mounted file system, displaying 97](#page-110-0) mounting a file system [option combinations 27](#page-40-5) [with large files 26](#page-39-3) [msgcnt field 109](#page-122-1) [multiple block operations 5](#page-18-10) [multi-volume support 77](#page-90-0) [creating a MVS file system 80](#page-93-0) [mv\\_vxfs 45](#page-58-4)

# **N**

[named data streams 54](#page-67-2) [listing 56](#page-69-0) [namespace 56](#page-69-1) [other system calls 56](#page-69-2) [programmatic interface 55](#page-68-0) [ncheck 75](#page-88-0) [NFS 9](#page-22-2) [nodatainlog mount option 20,](#page-33-5) [22](#page-35-4)

# **O**

[O\\_SYNC 20](#page-33-7) [object location table file 148](#page-161-10)

# **P**

parameters [default 32](#page-45-0) [tunable 33](#page-46-1) [tuning 32](#page-45-1) performance [enhancing 47](#page-60-0) [overall 19](#page-32-2) [snapshot file systems 60](#page-73-0)

# **Q**

[quota commands 67](#page-80-0) [quotacheck 68](#page-81-0) [quotas 65](#page-78-0) [exceeding the soft limit 66](#page-79-3) [hard limit 66](#page-79-4) [soft limit 66](#page-79-5)

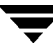

[quotas file 66,](#page-79-6) [149](#page-162-17) [quotas.grp file 66](#page-79-6)

#### **R**

[read\\_ahead 37](#page-50-2) [read\\_nstream tunable parameter 33](#page-46-2) [read\\_pref\\_io tunable parameter 33](#page-46-3) reorganization [directory 31](#page-44-1) [extent 31](#page-44-2) [report extent fragmentation 30](#page-43-5) [reservation space 42,](#page-55-3) [51,](#page-64-1) [53](#page-66-4) [Reverse Path Name Lookup 75](#page-88-1)

#### **S**

[sectors, forming logical blocks 148](#page-161-11) [sequential I/O 49](#page-62-2) [setext 45](#page-58-5) [setfacl 15](#page-28-3) [snapof 59](#page-72-1) [snapped file systems 15,](#page-28-4) [58](#page-71-0) [performance 60](#page-73-1) [unmounting 58](#page-71-1) [snapread 59](#page-72-2) [snapshot 102](#page-115-0) [snapshot file systems 15,](#page-28-5) [58](#page-71-2) [blockmap 62](#page-75-1) [creating 59](#page-72-3) [data block area 62](#page-75-2) [disabled 63](#page-76-0) [errors 121](#page-134-0) [for backup 58](#page-71-3) [fscat 59](#page-72-0) [fsck 59](#page-72-4) [fuser 58](#page-71-4) [mounting 59](#page-72-5) [multiple 58](#page-71-5) [performance 60](#page-73-2) [read 59](#page-72-6) [super-block 62](#page-75-3) [snapshot, how to create a backup file](#page-115-0)  system 102 [snapsize 59](#page-72-7) [space reservation 51](#page-64-2) [sparse file 43,](#page-56-5) [53](#page-66-1) storage [clearing 22](#page-35-5) [uninitialized 22](#page-35-5) [super-block 62](#page-75-4) [SVID requirement, VxFS conformance to 9](#page-22-3) [synchronous I/O 49](#page-62-3) [system failure recovery 7](#page-20-0) [system performance 17](#page-30-1) [enhancing 47](#page-60-1) [overall 19](#page-32-2)

#### **T**

[temporary directories 13](#page-26-1) [thaw 54](#page-67-3) [tmplog mount option 20,](#page-33-6) [21](#page-34-1) [transaction disabling 108](#page-121-0) [tunable I/O parameters 33](#page-46-1) [discovered\\_direct\\_iosize 33](#page-46-0) [fcl\\_keeptime 34](#page-47-0) [fcl\\_maxalloc 34](#page-47-1) [fcl\\_winterval 35](#page-48-0) [initial\\_extent\\_size 36](#page-49-2) [inode\\_aging\\_count 36](#page-49-0) [inode\\_aging\\_size 36](#page-49-1) [max\\_direct\\_iosize 36](#page-49-3) [max\\_diskq 37](#page-50-0) [max\\_seqio\\_extent\\_size 37](#page-50-1) [read\\_nstream 33](#page-46-2) [read\\_pref\\_io 33](#page-46-3) [Volume Manager maximum I/O size 29](#page-42-1) [write\\_nstream 33](#page-46-4) [write\\_pref\\_io 33](#page-46-5) [write\\_throttle 38](#page-51-0) [tuning I/O parameters 32](#page-45-1) [typed extents 6](#page-19-0)

#### **U**

[umount command 97](#page-110-2) [uninitialized storage, clearing 22](#page-35-5) [unmount 109](#page-122-2) [a snapped file system 58](#page-71-1)

# **V**

[VEA 4](#page-17-0) [VERITAS Enterprise Administrator 4](#page-17-1) [Version 4 disk layout 148](#page-161-4) [Version 5 disk layout 152](#page-165-1) [vfstab file, editing 96](#page-109-0) [virtual disks 9](#page-22-4) [vol\\_maxio tunable I/O parameter 29](#page-42-1) [volume sets 79](#page-92-0) [VOP\\_INACTIVE 124](#page-137-0) [VX\\_CHGSIZE 51](#page-64-3) [VX\\_CONTIGUOUS 51](#page-64-3) [VX\\_DSYNC 50](#page-63-1)
[VX\\_FREEZE 54,](#page-67-0) [68](#page-81-0) [VX\\_FULLFSCK 108,](#page-121-0) [111,](#page-124-0) [112,](#page-125-0) [113,](#page-126-0) [114,](#page-127-0) [117,](#page-130-0)  [118,](#page-131-0) [119,](#page-132-0) [121,](#page-134-0) [124,](#page-137-0) [125,](#page-138-0) [127,](#page-140-0) [128,](#page-141-0) [130,](#page-143-0)  [131,](#page-144-0) [132,](#page-145-0) [133,](#page-146-0) [139](#page-152-0) [VX\\_GETCACHE 48](#page-61-0) [VX\\_GETEXT 51](#page-64-0) [VX\\_NOEXTEND 51](#page-64-1) [VX\\_NORESERVE 51](#page-64-1) [VX\\_NOREUSE 50](#page-63-0) [VX\\_RANDOM 50](#page-63-1) [VX\\_SEQ 50](#page-63-2) [VX\\_SETCACHE 48](#page-61-0) [VX\\_SETEXT 51](#page-64-2) [VX\\_SNAPREAD 59](#page-72-0) [VX\\_THAW 54](#page-67-1) [VX\\_TRIM 51](#page-64-1) [VX\\_UNBUFFERED 49](#page-62-0) [vxdump 45](#page-58-0) [vxedquota, how to set up user quotas 105](#page-118-0)

VxFS

[storage allocation 19](#page-32-0) [vxfs\\_inotopath 75](#page-88-0) [vxfs\\_ninode 28](#page-41-0) [vxfsu\\_fcl\\_sync 35](#page-48-0) [vxlsino 75](#page-88-1) [vxquota, how to view quotas 106](#page-119-0) [vxquotaoff, how to turn off quotas 106](#page-119-1) [vxquotaon 104](#page-117-0) [vxrestore 45,](#page-58-1) [103](#page-116-0) [vxtunefs, changing extent size 5](#page-18-0) [vxvset 79](#page-92-0)

## **W**

[write size 43](#page-56-0) [write\\_nstream tunable parameter 33](#page-46-0) [write\\_pref\\_io tunable parameter 33](#page-46-1) [write\\_throttle tunable parameter 38](#page-51-0)

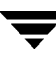

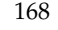

 $\overline{\phantom{0}}$